**Česká zemědělská univerzita v Praze**

**Provozně ekonomická fakulta**

**Katedra informačních technologií**

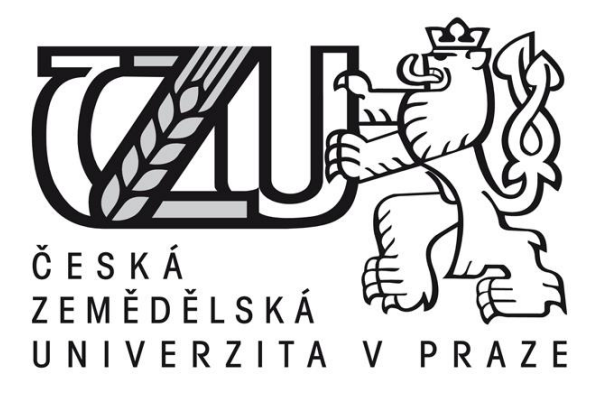

# **Diplomová práce**

# **E-learningová podpora počítačového vzdělávání zaměstnanců veřejné správy**

**Pavla Vlčková**

**© 2013 ČZU v Praze**

ČESKÁ ZEMĚDĚLSKÁ UNIVERZITA V PRAZE

Katedra informačních technologií Provozně ekonomická fakulta

# **ZADÁNÍ DIPLOMOVÉ PRÁCE**

# Vlčková Pavla

Veřejná správa a regionální rozvoj nav.- Klatovy

Název práce

E-learningová podpora počítačového vzdělávání zaměstnanců veřejné správy

Anglický název

E-learning support for computer learning of public administration employees

#### Cíle práce

Vytoření e-learningového kurzu pro podporu počítačového vzdělávání zaměstnanců VES v systému **LMS Moodle** 

#### **Metodika**

Navrhování a vytvoření příkladů, které budou uvedeny v systému LMS Moodle. Vhodné sestavení kontrolního testu a jeho následné hodnocení.

#### Harmonogram zpracování

1. Příprava a studium informačních zdrojů, upřesnění postupu řešení, osnova: - do 6/2012

2. Vypracování přehledu řešené problematiky – 7/2012 – 10/2012

3. Vypracování praktické části (Vlastní práce, Vlastní řešení) – Vytvoření kurzu v systému LMS Moodle  $-$  do  $1/2013$ 

4. Výsledky a zhodnocení (Závěry) – do 2/2013

5. Závěrečná konzultace s vedoucím práce a konečná úprava práce - 3/2013

Rozsah textové části 60-80 stran

## Klíčová slova

vzdělávání, e-learning, Moodle, veřejná správa, ECDL

#### Doporučené zdroje informací

1. HOLMES Bryn, GARDNER John, E-Learning concept and practice, 2006, London: Sage Publications, 186 s., ISBN-10 1-4129-1111-7, UK

2. DUBOVSKÁ Rozmarína, Perspektíva projektu Moodle pri rozvoji e-learningu a dištančného vzdelávania, Média a vzdělávání 2007 - Sborník recenzovaných příspěvků mezinárodní vědecké elektronické konference, 2007, ISSN 1214-9187, ISBN EAN 978-80-86578-73-6, SK

3. BÍLEK Martin, POULOVÁ Petra, ŠIMONOVÁ Ivana, E-learning a multimédia jako předmět výzkumných šetření - stručný<br>exkurz do metodologie, Média a vzdělávání 2009 - Sborník recenzovaných příspěvků mezinárodní vědecké elektro

Vedoucí práce Očenášek Vladimír, Mgr. Ing.

 $\mathcal C$ 

Termín odevzdání březen 2013

doc. Ing. Zdeněk Havlíček, CSc. Vedoucí katedry

prof. Ing. Jan Hron, DrSc., dr.h.c. Děkan fakulty

V Praze dne 15.1.2013

mědělská univerzita v Praze \* Kamýcká 129, 165 21 Praha 6 - Suchdo

# **Čestné prohlášení**

Prohlašuji, že svou diplomovou práci "E-learningová podpora počítačového vzdělávání zaměstnanců veřejné správy" jsem vypracovala samostatně pod vedením vedoucího diplomové práce a s použitím odborné literatury a dalších informačních zdrojů, které jsou citovány v práci a uvedeny v seznamu literatury na konci práce. Jako autorka uvedené diplomové práce dále prohlašuji, že jsem v souvislosti s jejím vytvořením neporušila autorská práva třetích osob.

V Praze dne 26. března 2013

# **Poděkování**

Ráda bych touto cestou poděkovala vedoucímu mé diplomové práce Mgr. Ing. Vladimíru Očenáškovi za odbornou pomoc a cenné rady, které mi při tvorbě práce věnoval, dále panu Ing. Václavu Kříži, učiteli informatiky na Stření škole zemědělské a potravinářské v Klatovech za možnost vytvoření kurzu a otestování žáků. V neposlední řadě bych chtěla poděkovat i rodině a svým blízkým, kteří mě po celou dobu studia podporovali.

# E-learning support for computer learning of public administration employees

# **Souhrn**

Téma diplomové práce se zabývá e-learningovou podporou počítačového vzdělávání zaměstnanců veřejné správy. Stěžejním cílem je vytvoření e-learningového kurzu pro podporu počítačového vzdělávání zaměstnanců veřejné správy v systému LMS Moodle. Kurz je určen pro širokou veřejnost nebo ho lze využít v podobě rekvalifikačních kurzů v nezaměstnanosti vedené Úřady práce. V teoretické části je důležité seznámit se s problematikou e-learningu a studie LMS Moodle. Praktická část představuje vytvoření studijních materiálů. Některé příklady jsou převzaty z bakalářské práce zaměřující se na ECDL Advanced, proto následně proběhne práce s dokumentací ECDL, na základě které jsou navrženy a sestaveny nové vzorové příklady a k nim ztvárněny pomocné videoukázky. Pro uchazeče kurzu bude v rámci obsažených studijních materiálů sestaven kontrolní test, který bude využit k otestování a ohodnocení účastníků. Dále je provedena analýza systému Moodle, na základě které je vytvořen s použitím převzatých a nově vytvořených studijních materiálů e-learningový kurz dostupný z adresy www.sszp.kt.cz. Dále je kurz aplikován na účastníky kurzu, kterými jsou vybráni žáci Střední školy zemědělské a potravinářské v Klatovech oboru Veřejnosprávní činnost, od nichž je očekáváná potřebná počítačová gramotnost k úspěšnému zvládnutí kurzu. Následně je kurz zhodnocen dotčenými žáky a učitelem informatiky učícím na SŠZP v Klatovech. Žáci hodnotí kurz prostřednictvím evaluačního dotazníku, který je v kurzu použit v rámci tří anketních otázek a učitel informatiky se vyjádří na základě svých počítačových znalostí a zkušenostmi s e-learningem.

## **Klíčová slova:**

ECDL, ECDL Advanced, vzdělávání, e-learning, Moodle, kurz, veřejná správa, Microsoft Office Word a Excel

#### **Summary**

The diploma thesis deals with e-learning support for computer learning of public administration employees. The fundamental aim of this thesis is to create an e-learning course for support computer learning of public administration employees in the LMS Moodle. This course is intended for the general public or it can be used in the form of retraining courses in unemployment led by the Labour offices. The theoretical part is important to understand the problems of e-learning and study LMS Moodle. The practical part presents a creation of study materials. Some examples are taken from the bachelor thesis focusing on the ECDL Advanced, therefore subsequently will work with documentation ECDL, on the basis of which are designed and compiled a new model examples and to them depicted auxiliary video samples. For candidates of the course will be included in the study materials compiled control test, which will be used to test and evaluation the participants. Further is executed analysis of the Moodle system, on the basis of which it is created using taken and new created study materials, e-learning course available from the address www.sszp.kt.cz. Furthermore, the course applied to course participants, who are selected by students Secondary school of Agriculture and Food Production in Klatovy city discipline of Public administrative activities, from which are expected required computer literacy to successfully manage the course. Subsequently the course is evaluated involved students and teachers in computer science the learning SŠZP in Klatovy city. Students assessed the course through an evaluation questionnaire, which is used in the course of the three of survey questions and the teacher of Informatics expressed on the basis of their computer knowledge and experience with e-learning.

#### **Keywords**:

ECDL, ECDL Advanced, education, e-learning, Moodle, course, public administration, Microsoft Office Word and Excel

# Obsah

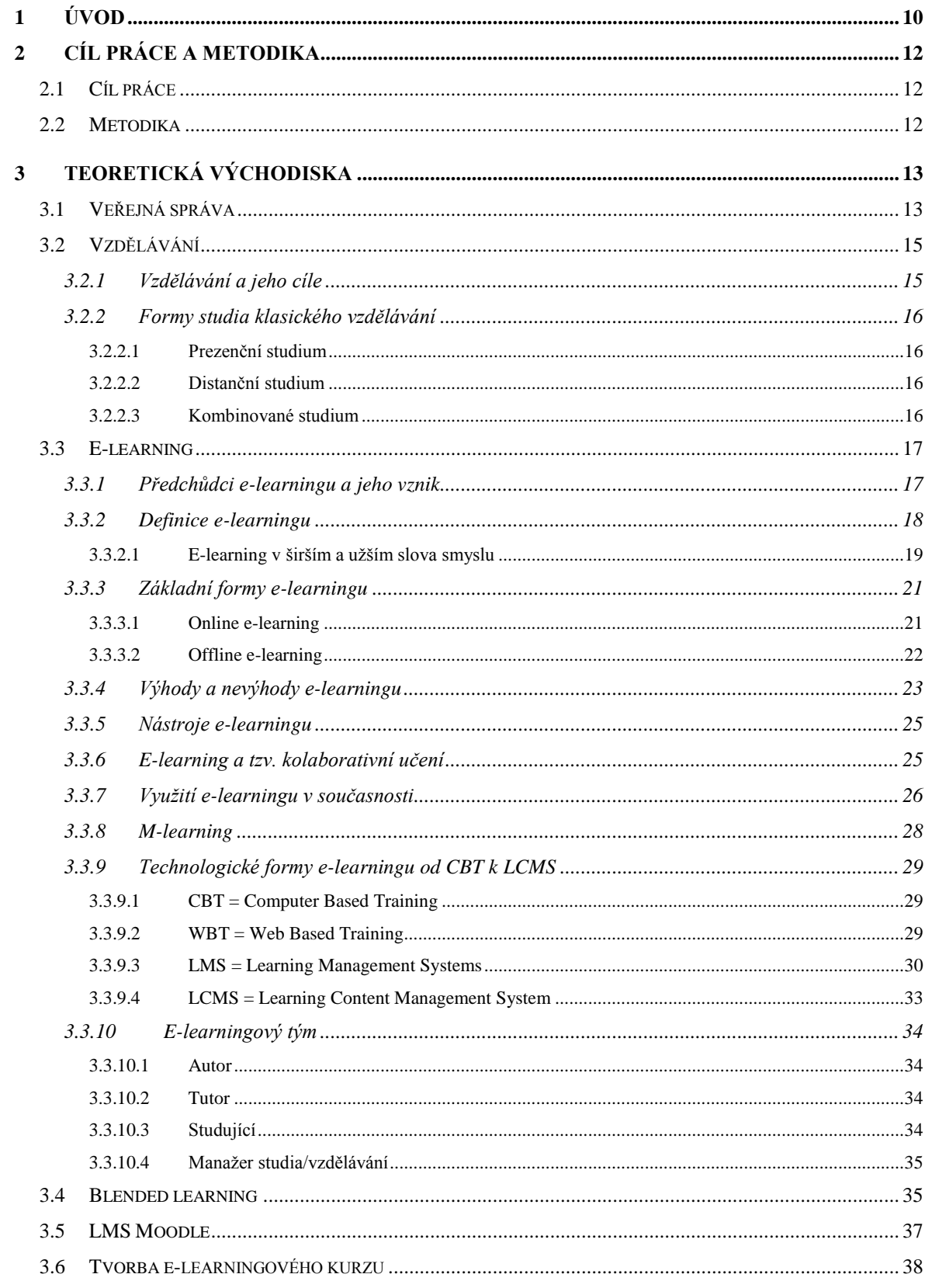

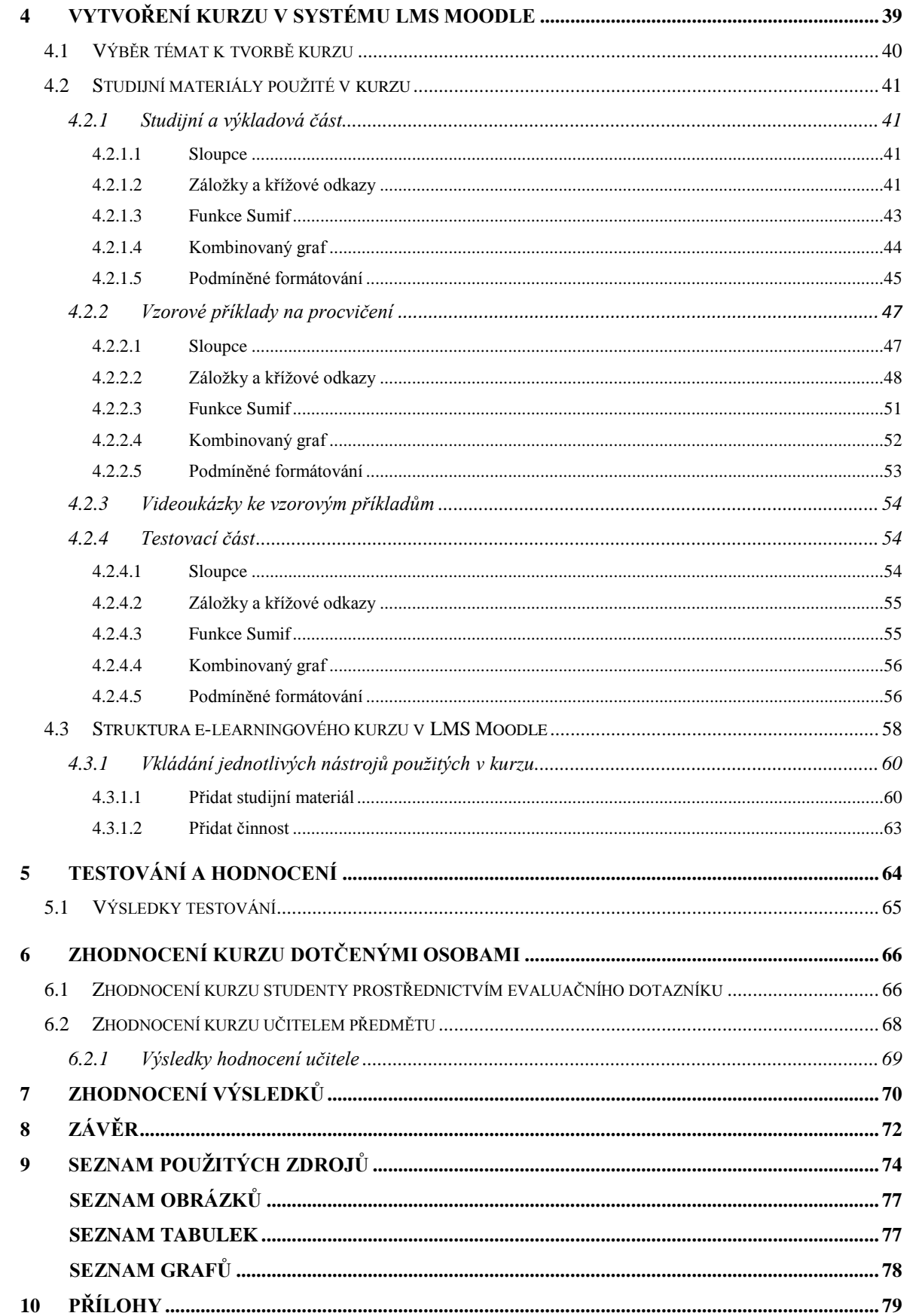

# <span id="page-9-0"></span>**1 Úvod**

 $\overline{a}$ 

Toto téma diplomové práce jsem si vybrala pro jeho významnou aktuálnost. Počítače - informační a komunikační technologie, a tedy i pojem e-learning se řadí mezi čím dál častěji vyhledávané možnosti vzdělávání.

Dalším důvodem pro volbu tohoto tématu je také získání nové praktické zkušenosti s tvorbou e-learningového kurzu, blíže se seznámit s problematikou systému LMS Moodle a možnost vytvořit účinný vzdělávací prostředek pro studenty ať středních, tak vysokých škol, zaměstnance, pro širokou veřejnost, tedy pro všechny, co budou mít zájem nabýt nové počítačové vědomosti, a také lze využít kurz v rámci rekvalifikačních kurzů pro nezaměstnané vedené Úřadem práce.

V dnešním světě mají počítače nejrůznější formy a lze je využít bezmála ve všech krajích světa a na místech, které se nám před několika málo lety ani nesnívaly, protože existoval pouze velký stolní počítač s monitorem. V současnosti jsou počítače skryté v mnoha podobách, nejčastěji v noteboocích, netboocích, tabletech, v PDA zařízeních či v mobilních telefonech, které jsou přenosné a můžeme je využívat například ve vlaku, v kavárně, ve škole, v práci, prostě kdekoliv nás napadne. Tyto zařízení jsou schopny zobrazovat nejen text, animace, ale i zvuk a video, což je výborné zejména k využití pro studium. Lidé jsou nadšeni možnostmi, které jim nové a moderní technologie nabízejí. Dnešní student si své studium bez počítače nedovede představit. V kombinaci s připojením k celosvětové síti internet si každý může získat různé informace, které ke svému studiu potřebuje. Takovéto možnosti především usnadňují cestu ke vzdělání.

Dnes stále vylepšované LMS, rozvoj hardware, software, ale i internetu v posledních letech ukazují příznivou budoucnost pro e-learning. Doba, kdy přednášející pouze vysvětluje ve třídě u tabule látku studentům, je už dnes jen málo k vidění. Začala se převážně praktikovat kombinace studia ve třídě se samostudiem u počítače, což můžeme nazvat blended learning, tedy smíšené vzdělávání. Ve spojení se vzděláváním se stále více objevuje slovo e-learning, které můžeme vyjádřit jednou z mnoha definic jako elektronické učení nebo vzdělávání. Je to vzdělávání pomocí jakýchkoliv elektronických medií, jako například internetu, audio a videokazet či CD-ROMů.<sup>1</sup> Každý přednášející může

<sup>1</sup> BAREŠOVÁ, Andrea. *E-learning ve vzdělávání dospělých*. Praha: Vox, 2011, 197 s. ISBN 978- 808-7480-007

vysvětlovat látku jen omezené skupině osob a už vůbec není čas se věnovat každému studujícímu zvlášť podle jeho tempa. Proto je dnes možnost, aby si každý vytvořil svůj individuální program pro své studium.

E-learningová výuka pomáhá i studentům, kteří mají složitý přístup do školy a musí studovat dálkově. Dále je vhodná také pro zaměstnance, kteří nemohou docházet v určitou hodinu na vzdělávací kurzy. Mohou si sami vytvořit vlastní individuální program, který jim bude vyhovovat ke zvládnutí daného studia.<sup>2</sup>

<sup>2</sup> KLUKOVÁ, Petra. *Tvorba e-learningové aplikace - písemnosti v textilní firmě: Bakalářská práce*. Liberec: Technická univerzita v Liberci: Fakulta textilní, 2009, 67 s. Vedoucí bakalářské práce Ing. Ludmila Fridrichová, Ph.D.

# <span id="page-11-0"></span>**2 Cíl práce a metodika**

# <span id="page-11-1"></span>**2.1 Cíl práce**

Cílem diplomové práce je vytvořit e-learningový kurz pro podporu počítačového vzdělávání zaměstnanců veřejné správy v systému LMS Moodle a jeho aplikaci pro veřejnost, jako například pro žáky středních a vysokých škol, zaměstnance ve veřejné správě či zaměstnance u soukromých společností nebo naopak ho využít v rámci rekvalifikačních kurzů v nezaměstnanosti vedené Úřady práce. Stěžejním bodem je ověřit, zda je kurz použitelný a v praxi užitečný, jestli obsahuje potřebné nástroje, činnosti a informace. Za důležité lze pokládat také, zda vyjádření dotčených osob na kvalitu a spokojenost s kurzem je určeno jako pozitivní. Práce je pro zjištění potřebných informací členěna na několik částí, dle postupné návaznosti.

# <span id="page-11-2"></span>**2.2 Metodika**

Teoretická část bude vypracována za využití literárních a internetových zdrojů, uvedených na konci práce v Seznamu použitých zdrojů, se zaměřením na problematiku e-learningu, jeho pochopení, členění a uplatnění v praxi a dále proběhne studie použití systému LMS Moodle.

V praktické části budou některé příklady obsahující studijní materiály převzaty z bakalářské práce zaměřující se na ECDL Advanced, proto následně proběhne práce s dokumentací ECDL, na základě které budou navrženy a sestaveny nové vzorové příklady. Pro uchazeče kurzu bude v rámci obsažených studijních materiálů sestaven kontrolní test, který bude využit k otestování a ohodnocení účastníků. Dále bude provedena analýza systému Moodle, jehož vybrané nástroje se následně využijí pro syntézu e-learningového kurzu.

# <span id="page-12-0"></span>**3 Teoretická východiska**

# <span id="page-12-1"></span>**3.1 Veřejná správa**

Veřejná správa bývá charakterizována jako správa veřejných záležitostí ve veřejném zájmu. Základním kritériem členění správy v obecném pojetí je to, zda jde o správu veřejných nebo soukromých záležitostí. Tedy veřejná správa od správy soukromé se odlišuje tím, že je svým subjektům uložena právem jako povinnost a zejména pak svým veřejnomocenským charakterem, tedy tím, že disponuje veřejnou mocí. <sup>3</sup>

Pojmu veřejná správa přikládáme v zásadě dvojí význam: buď pod tímto označením rozumíme určitý druh činnosti (tj. spravování) – nebo organizační jednotku – instituci (útvar, úřad), která veřejnou správu vykonává. V prvém případě jde o správu v materiálním pojetí, ve druhém případě o správu v pojetí formálním.

Veřejnou správu dělíme na výkon státní správy a na výkon územní samosprávy.<sup>4</sup>

# **Hexagon veřejné správy<sup>5</sup>**

 $\overline{a}$ 

Ministerstvo vnitra nabízí pohled na veřejnou správu jako na šestiúhelník - hexagon, jehož jednotlivé vrcholy jsou navzájem provázány.

**Občan** je asi nejdůležitějším prvkem hexagonu, protože on je klientem veřejné správy, tak je na něj třeba nahlížet - co možná nejvíce mu usnadnit styk s úřady a co možná nejméně mu znepříjemňovat život nadbytečnou regulací. Zároveň je třeba veřejnou správu v maximální možné míře pro občana zprůhlednit, učinit ji otevřenou a umožnit tak občanům participovat na jejích rozhodnutích.

Naproti tomu **úředník** je základním stavebním kamenem veřejné správy. A není podstatné, zda jde o úředníka ministerstva nebo úředníka vykonávajícího státní správu v přenesené působnosti na kraji či obci. Na úředníky by mělo být nahlíženo všude stejně, musí být vyžadována vysoká kvalita jejich výkonu a průběžné vzdělávání. Obzvlášť velký důraz je třeba klást na kvalitu řízení na všech úrovních.

<sup>3</sup> Dostupné z WWW: [<www.mvcr.cz/odk2/soubor/vykon-statni-spravy-kompetence-pdf.aspx>](file:///C:/Windows/Videos/Pavca/Documents/vejška/navazující%20mgr.%20studium/diplomová%20práce/www.mvcr.cz/odk2/soubor/vykon-statni-spravy-kompetence-pdf.aspx)

<sup>4</sup> Dostupné z WWW: [<http://verejna-sprava.blogspot.cz/2011/05/16-cleneni-verejne-spravy.html>](http://verejna-sprava.blogspot.cz/2011/05/16-cleneni-verejne-spravy.html)

<sup>5</sup> Dostupné z WWW: <http://www.mvcr.cz/clanek/modernizace-verejne-spravy-49614.aspx? q=Y2hudW09Mg%3D%3D>

**Kvalitní legislativa** je základem kvalitní veřejné správy. Je to hlavní nástroj, který vláda používá k ochraně základních společenských hodnot a k ovlivňování chování občanů či právnických osob. Měla by ovšem být přijímána jen v případech, kdy je to nezbytně nutné, aby nezpůsobovala zbytečnou byrokratickou zátěž, zároveň by měla být co nejjednodušší a nejsrozumitelnější.

Důležitým aspektem fungování veřejné správy je **organizace**, tedy způsob a umístění jejího výkonu. Vždy je třeba hledat rovnováhu mezi maximálním přiblížením výkonu veřejné správy občanovi a efektivním vynakládáním veřejných prostředků. Zároveň je důležité, aby bylo možné co největší množství agendy vyřídit na jednom kontaktním místě - zásada "obíhají informace, nikoliv občan".

S tím samozřejmě souvisí i **využití moderních informačních a komunikačních technologií** ve veřejné správě. Ty je ovšem nutno vnímat pouze jako nástroj změn, nikoliv cíl sám o sobě. Při jejich zavádění se pak často stává, že administrativní zátěž je přesunuta z jednoho subjektu (občan) na subjekt jiný (úřad), cílem by ale měla být spíše minimalizace celkové zátěže pro všechny zúčastněné strany.

O **peníze** jde pak vždy až v první řadě. Systému rozpočtování, způsobu alokace zdrojů na jednotlivé aktivity v rámci veřejné správy a provázání rozpočtů se strategickými prioritami vlády/ministerstev/zastupitelstev je proto třeba věnovat významnou pozornost.

Všechny snahy o zefektivnění veřejné správy by měly směřovat ke všem zmíněným spektrům veřejné správy - vrcholům hexagonu. Jedině tak lze zajistit skutečně systémové zlepšení.

Jak je uvedeno výše, tak jeden z vrcholů hexagonu veřejné správy, tvoří využití informačních a komunikačních technologií. V dnešní době se většina práce v oblasti veřejné správy uskutečňuje prostřednictvím počítače. Stále se tvoří nové programy vhodné pro práci úředníka, které zrychlují a zkvalitňují činnosti potřebné pro práci. V dalším případě také sada Microsoft Office je pro práci zaměstnance veřejné správy velmi důležitá. V důsledku toho jsou po zaměstnancích veřejné správy požadovány hlubší znalosti v oblasti počítačového vzdělávání.

Na Portálu veřejné správy jsou nově zdarma pro veřejnost k dispozici e-learningové kurzy, převážně pro získání základních počítačových znalostí v rozsahu testů ECDL.

# <span id="page-14-0"></span>**3.2 Vzdělávání**

Vzdělávání je jeden ze způsobů učení (se), organizovaný a institucionalizovaný způsob učení. Vzdělávací aktivity jsou ohraničené (diskrétní) – mají svůj začátek a konec.<sup>6</sup>

Proces uvědomělého a cílevědomého zprostředkování a aktivního utváření a osvojování soustavy vědeckých a technických vědomostí, intelektuálních a praktických dovedností a lidských zkušeností, utváření morálních rysů a osobitých zájmů. Působení na člověka nebo skupinu za účelem utváření osobnosti, individualizace společenského vědomí; je tedy součástí socializace. Prakticky lze tento proces diferencovat na [vzdělávání](http://www.andromedia.cz/andragogicky-slovnik/vzdelavani) jako činnost lektora a vzdělávání se jako činnost účastníka vzdělávacího procesu.

Vzdělávání je chápáno jako společensky zabezpečovaná diferencovaná činnost vzdělávacích institucí - škol všech stupňů a zaměření, včetně institucí [vzdělávání](http://www.andromedia.cz/andragogicky-slovnik/vzdelavani-dospelych)  [dospělých.](http://www.andromedia.cz/andragogicky-slovnik/vzdelavani-dospelych) 7

# **3.2.1 Vzdělávání a jeho cíle<sup>8</sup>**

<span id="page-14-1"></span>Pod pojmem vzdělávání rozumíme samotný proces vzdělávání se. Výsledkem vzdělávání je potom vzdělání, jakožto vybraný a uspořádaný soubor poznatků, duchovních hodnot apod., jimiž se naplňuje myšlení těch, kterým se vzdělání dostává. Vzdělání se promítá do vnitřních kvalit projevujících se v osobnosti, což nazýváme vzdělaností.

Pro účinné a kvalitní vzdělávání má zásadní význam ujasnění výsledků výuky, k nimž má vzdělávání a výchovný proces směřovat, tedy stanovení cílů výuky.

**Cílem výuky** jsou výsledné, relativně stálé změny v osobnosti žáka, ke kterým má vzdělávání směřovat. Jde o změny ve vědomí, chování a postojích žáka projevující se osvojením nových poznatků a dovedností a rozvojem žádoucích rysů osobnosti žáka.

#### **Výukové cíle lze dělit na:**

- *a) poznatkové (vzdělávací)* kognitivní oblast,
- *b) operační (výcvikové)* psychomotorická oblast,
- *c) hodnotové (postojové)* afektivní oblast.

<sup>6</sup> HRONÍK, František. *Rozvoj a vzdělávání pracovníků*. Vyd. 1. Praha: Grada, 2007, 233 s. ISBN 978-80-247-1457-8.

 $7$  Dostupné z WWW: [<http://www.andromedia.cz/andragogicky-slovnik/vzdelavani>](http://www.andromedia.cz/andragogicky-slovnik/vzdelavani)

 $8D$ ostupné z WWW: [<http://www.infogram.cz/article.do?articleId=1612>](http://www.infogram.cz/article.do?articleId=1612)

# <span id="page-15-0"></span>**3.2.2 Formy studia klasického vzdělávání<sup>9</sup>**

## **3.2.2.1 Prezenční studium**

<span id="page-15-1"></span>Pro tuto formu se dříve používal název denní studium. Výuka zde může probíhat kterýkoliv všední den, dopoledne i odpoledne a její převážná část je organizována formou přednášek, cvičení, seminářů, kurzů, praxí, laboratorních prací a dalších forem. Během výuky je student v přímém kontaktu s učitelem a své poznatky získává přímo.

Tato forma studia vyžaduje častější docházku. Na oplátku nabízí častější kontakt s vyučujícími a spolužáky, čímž umožňuje daleko lépe sledovat dění na fakultě a univerzitě s možností se plně zapojit do školního prostředí.<sup>10</sup>

#### **3.2.2.2 Distanční studium**

<span id="page-15-2"></span>Jedná se o multimediální formu řízeného studia, v němž jsou vyučující a konzultanti v průběhu vzdělávání trvale nebo převážně odděleni od vzdělávaných. Studium on-line je moderním stupněm distančního vzdělávání. Nabízí možnost studovat v libovolném čase na libovolném místě. Přitom internet slouží pro výměnu studijních materiálů a spojení studenta s příslušným lektorem. Může se také označit pojmem e-learning. Dnes je zpravidla nahrazováno studiem v kombinované formě.

#### **3.2.2.3 Kombinované studium**

<span id="page-15-3"></span>Dříve používaný název je dálkové studium. Kombinované studium poskytuje efektivní kombinaci distanční a prezenční formy výuky, která vedle řízeného samostudia přináší studentům přímý kontakt s vyučujícími (kombinuje prvky prezenčního a distančního studia).

Jde o formu studia, při které navštěvuje student školu méně často, než je běžné u prezenčního studia. Do školy se chodí většinou v pátek nebo o víkendu, jedenkrát či dvakrát za měsíc. Jde v podstatě o jakousi formu samostudia s občasnými konzultacemi či přednáškami, komunikace s vyučujícími probíhá velmi často přes internet a jako podpora studentů stále častěji fungují e-learningové systémy. Tato forma studia je určena především pracujícím, rodičům na rodičovské dovolené nebo studentům, kteří již v jednom studijním programu studují a těžce by další prezenční studium zvládali.<sup>10</sup>

<sup>9</sup> Dostupné z WWW: [<http://student.finance.cz/pruvodce-studiem/informace/studium-vysoke](http://student.finance.cz/pruvodce-studiem/informace/studium-vysoke-skoly/prezencni-distancni-kombinovane/)[skoly/prezencni-distancni-kombinovane/>](http://student.finance.cz/pruvodce-studiem/informace/studium-vysoke-skoly/prezencni-distancni-kombinovane/)

<sup>10</sup> Dostupné z WWW: [<http://clanky.vzdelani.cz/?clanek=4729>](http://clanky.vzdelani.cz/?clanek=4729)

# <span id="page-16-1"></span><span id="page-16-0"></span>**3.3 E-learning**

 $\overline{a}$ 

#### **3.3.1 Předchůdci e-learningu a jeho vznik**

E-learning se stal pojmem, který již není možné v pedagogice přehlížet. Na druhou stranu (díky svému rychlému nástupu, jenž je spojen s bouřlivým rozvojem informačních a komunikačních technologií v posledních dvaceti letech) není ještě zcela přesně definován. Na vývoji a různém definování pojmu se podepsal právě vývoj technologií a boj technologického a pedagogického přístupu k e-learningu.

Většina autorů se shoduje na tom, že za základ e-learningu je možno považovat tzv. computer based training (CBT). Vzdělávání je v tomto smyslu spojeno hlavně s personálním počítačem a k řízenému (programovanému) učení jsou jako výrazná inovace využívána multimédia.

E-learning je v tomto případě spojen s počítačem jako se stanicí a z pohledu technologického je nejdůležitějším využití CD-ROM. Z dnešního pohledu je pro toto období charakteristické, že výuka neměla znaky "anytime and anywhere" (tj. kdykoliv a kdekoliv) a problém při využívání prvních programů byl i se servisem a zapojením učitele. Tento typ e-learningu s podstatným zdokonalením multimédií existuje i dnes.<sup>11</sup>

**Vyučovací stroje** byly původně speciální mechanické a elektronkové strojky, později založené na vyšších elektronických prvcích. Na sálových počítačích se později aplikoval vzdělávací software, který byl založen na teorii programovaného učení (zvl. G. Pask v rámci adaptivního programování). I původní vyučovací stroje byly schopny reagovat na alternativní i tvořenou odpověď, požadovat algoritmickou i přiřazovací odpověď a prezentovat větvené programy. Hlavní důvody malého rozšíření do praxe byly podobné jako dnes – ekonomická nákladnost a malá připravenost dostatečného počtu tvůrců kvalitního didaktického software. Vzdělávání na personálních počítačích se začalo rozvíjet v období 1984 až 1993.

**E-learning** započal teprve s rozvojem Internetu a webu po r. 1993. Je zajímavé, že do roku 1999 nebyl pojem e-learning zaveden. Zprvu se více používaly pojmy WBT (Web Based Training) nebo online learning (což je výuka nejen pomocí webu, ale i dalších internetových technologií).

<sup>11</sup> Dostupné z WWW: [<http://technologievevzdelavani.webnode.cz/products/vymezeni-pojmu-e](http://technologievevzdelavani.webnode.cz/products/vymezeni-pojmu-e-learning/)[learning/>](http://technologievevzdelavani.webnode.cz/products/vymezeni-pojmu-e-learning/)

Nedávno došlo k nekritickému přecenění možností různých "e" aktivit (e-business, e-government a jiných, včetně e-learningu) a následně pak k podcenění některých z nich. Z hlediska budoucnosti e-learningu je důležité, že internetové a další vzdělávací technologie se nepřetržitě vylepšují. Proto záleží zejména na přípravě kvalifikovaných realizátorů e-kurzů, zejména z řad vysokoškolských a středoškolských učitelů.<sup>12</sup>

S r. 1999 se spojuje "zrození" e-learningu ve smyslu LMS = learning management system, který umožňuje distribuci kurzů prostřednictvím webu se známým pojetím vzdělávání "anywhere and anytime". Též je známé označení pomocí čísel 24/7/365. To znamená 24 hodin denně, 7 dní v týdnu a samozřejmě po celý rok! LMS přináší zcela nové možnosti v administraci a službě zákazníkům (žák-student, učitel i organizace).

Dnes stále vylepšované LMS, rozvoj hardware, software, ale i internetu v posledních letech ukazují příznivou budoucnost pro e-learning. Spolu s pedagogickým přístupem, který se od roku 2002 začíná více prosazovat, s profesionálním řízením a s blended learningem i s jednoznačně pozitivními výsledky některých vysokých škol a firem se ukazuje, že e-learning má své výhody a může být efektivně využit nejen pro distanční, kombinovanou, ale i pro prezenční výuku.

# **3.3.2 Definice e-learningu**

 $\overline{a}$ 

<span id="page-17-0"></span>Lapidární odpověď na otázku, co je e-learning lze nalézt v četných dokumentech evropské administrativy: "e-learning je učení podporované elektronickými technologiemi". Chápán je také jako nový přístup k výuce, který představuje otevřené, flexibilní a distribuované vzdělávání. V české literatuře se výraz e-learning většinou nepřekládá a nejčastěji se zapisuje jako e-learning, zřídka elearning, Elearning či eLearning. Pokud se překládá, tak jako elektronické učení nebo vzdělávání. Z uvedeného je zřejmé, že již sám pojem "e-learning", uvozující a označující fenomén šířeji či úzce pojaté elektronické podpory učení, přináší řadu přístupů. Nejčastějšími problémy pak jsou především ztotožňování e-learningu s distančním vzděláváním, jeho zužování na aplikace elektronických systému řízení výuky/učení (LMS) apod.<sup>13</sup>

<sup>12</sup> Dostupné z WWW: [<http://vsportal.osu.cz/showCategory8ece.html?kod=85>](http://vsportal.osu.cz/showCategory8ece.html?kod=85)

<sup>13</sup> BÍLEK Martin, POULOVÁ Petra, ŠIMONOVÁ Ivana, *E-learning a multimédia jako předmět výzkumných šetření - stručný exkurz do metodologie*, Média a vzdělávání 2009 - Sborník recenzovaných příspěvků mezinárodní vědecké elektronické konference, 2009, ISSN 1214-9187, ISBN EAN 978-80-86578-94-1

V praxi existuje několik definic pro e-learning, některé se více podobají, jiné se zase značně odlišují. Každý odborník prosazuje definice dle svého myšlení a vědění. Neexistuje jednotná definice e-learningu, ale můžeme použít shrnující definici dle Kamila Kopeckého z knihy E-learning nejen pro pedagogy: "E-learning chápeme jako multimediální podporu vzdělávacího procesu s použitím moderních informačních a komunikačních technologií, které je zpravidla realizováno prostřednictvím počítačových sítí. Jeho základním úkolem je v čase i prostoru svobodný a neomezený přístup ke vzdělávání."<sup>14</sup>

Dle Zounka a Sudického (2012) není e-learning počítačový systém, který by bylo možné si jednoduše koupit a zapojit do elektrické sítě s tím, že učení by pak již probíhalo samo od sebe bez jakékoliv další podpory. Naopak, je to komplexní a složitý systém, jehož součástí jsou lidé, kteří komunikují, píší, učí se a vyučují se navzájem pomocí počítačů a počítačových sítí.<sup>15</sup>

#### **3.3.2.1 E-learning v širším a užším slova smyslu**

<span id="page-18-0"></span>E-learning v širším slova smyslu je definován zejména jako aplikace nových multimediálních technologií a Internetu do vzdělávání za účelem zvýšení jeho kvality posílením přístupu ke zdrojům, službám, k výměně informací a ke spolupráci.<sup>16</sup> Tato definice chápe e-learning jako jakékoli využívání informačních technologií multimediálního charakteru ke zlepšení kvality a efektivity vzdělávání. To znamená, že za e-learning můžeme v širším slova smyslu považovat například používaní výukových CD-ROMů v rámci prezenční školní výuky.

V užším slova smyslu je e-learning chápán zejména jako vzdělávání, které je podporované moderními technologiemi a které je realizováno prostřednictvím počítačových sítí – intranetu a zejména Internetu. Tato definice již popisuje e-learning, jak jej zná většina populace – jako vzdělávání po Internetu. V této definici narážíme na fakt, že e-learning umožňuje předávat vzdělávací obsahy prostřednictvím digitalizované informace ke komukoli, kdo má přístup k počítačové síti. Tedy e-learning je vzdělávání, umožňující svobodný a neomezený přístup k informacím. $^{14}$ 

<sup>&</sup>lt;sup>14</sup> KOPECKÝ, Kamil. E-learning (nejen) pro pedagogy. 1. vyd. Olomouc: HANEX, 2006, 125 s. ISBN 80-857-8350-9.

<sup>15</sup> ZOUNEK, Jiří a Petr SUDICKÝ. *E-learning*: *učení (se) s online technologiemi*. Vyd. 1. Praha: Wolters Kluwer Česká republika, 2012, xix, 226 s. ;. ISBN 978-80-7357-903-6.

<sup>16</sup> Dostupné z WWW: [<http://www.elearningeuropa.info>](http://www.elearningeuropa.info/)

E-learning vyžaduje různé typy zapojení, roztříděné v rámci klíčových postupů či dovedností, které jsou ilustrované v okvětním lístku e-learningu na Obrázku č.1. Poznamenejme, že radiální povaha okvětních lístků znamená, že neexistuje žádná hierarchie v tomto rámci. V jednom případě prováděná praktická činnost se studentem může zahrnovat pouze jeden nebo možná několik akcí či dovedností označených na obrázku.

I když to může být možné navrhovat úrovně složitosti sdružením s prvky tohoto rámce, je pravděpodobné, že taková úvaha bude irelevantní. Aktuální kontext a studentovy potřeby a tužby, které určí, jaký postup nebo dovednost jsou vhodné. <sup>17</sup>

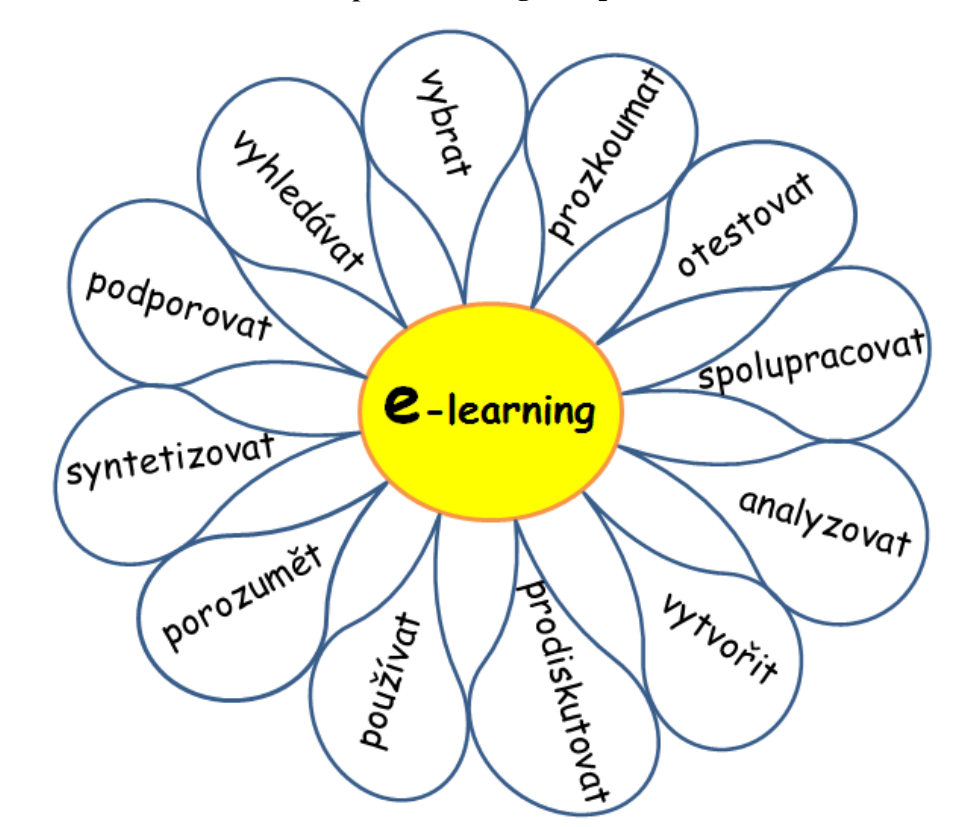

**Obrázek č. 1 Okvětní lístek rámce pro e-learningovou praxi a dovednosti (ne-hierarchický)**

<sup>17</sup> HOLMES, Bryn a John GARDNER. *E- learning*: *concepts and practice*. Londýn: SAGE Publications Ltd, 2006. ISBN -10 1-4129-1111-7.

## **3.3.3 Základní formy e-learningu**

<span id="page-20-0"></span>E-learning existuje v několika základních formách, které mají společné to, že poskytují vzdělávací obsah v elektronické podobě. Zpravidla rozdělujeme e-learning na online e-learning a offline e-learning.

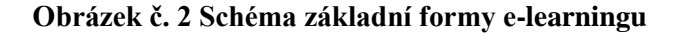

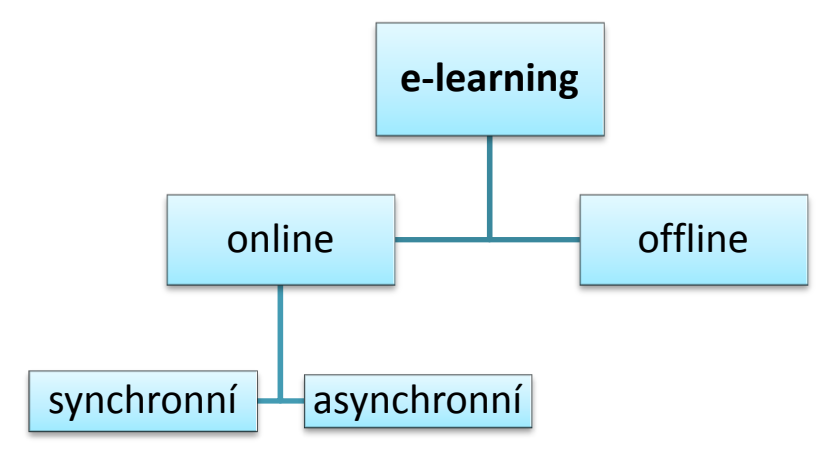

#### **3.3.3.1 Online e-learning**

<span id="page-20-1"></span>Online e-learning představuje vzdělávání, které ke své existenci potřebuje počítačovou síť, ať již intranet (lokální počítačová síť) či Internet (globální počítačová síť). Informace lze teoreticky sdílet i pomocí jiných typů sítí, například mobilních. Studující tedy mají přístup k vzdělávacím obsahům – digitálním skriptům, elektronickým distančním textům, fotogaleriím, archivům animací apod.

Online e-learning existuje ve dvou základních podobách:

#### *Synchronní podoba*

Synchronní podoba online e-learningu vyžaduje neustále připojení k síti, přičemž studující komunikují se svými "učiteli" (tutory) v reálním čase (ve stejném časovém rámci). Je tedy nutné, aby v daný okamžik (nikoli v daném reálním místě) byli přítomni jak tutoři, tak jejich žáci. V praxi to znamená, že účastníci edukačního procesu navzájem ve stejném čase komunikují: chatují, virtuálně telefonují či video konferují.

Synchronní podoby e-learningu lze využít zejména těmito komunikačními možnostmi:

- *Audio a videokonference* pomocí speciálního software mohou účastníci navzájem komunikovat v reálném čase (například program pro internetovou telefonii Skype)
- *Chat* jedná se o textovou diskusi v reálném čase (například Avatar, existují i vizuální 3D chaty)
- *Sdílený whiteboard* jedná se o softwarový sdílený prostor (elektronická sdílená tabule), do kterého můžete kreslit, psát, zvýrazňovat pasáže apod. (nástroj whiteboard lze nalézt například v programu Microsoft NetMeeting)
- *Sdílená aplikace* když například vyučující chce, aby jeho studenti v daný moment viděli přesně to, co provádí on na svém počítači (také prostřednictvím programu Microsoft NetMeeting)
- *Instant messaging* podobný chatu, v počítači musí být nainstalovaný speciální program (messenger), který Vám umožní psát si se svými kolegy krátké textové zprávy, ale také posílat soubory atd. (nejznámější messenger je ICQ). Umožnuje i komunikaci asynchronní.

# *Asynchronní podoba*

Asynchronní podoba online e-learningu je reprezentována komunikací, při které nejsou účastníci komunikačního procesu v daném okamžiku v reálním čase přítomni komunikaci. Tedy komunikanti – studující – komunikují prostřednictvím zpráv, které si zanechávají prostřednictvím diskusních fór, nebo jednoduše posílají jako e-maily.

# **3.3.3.2 Offline e-learning**

<span id="page-21-0"></span>Offline e-learning nevyžaduje, aby byl počítač připojen k jinému počítači prostřednictvím počítačové sítě. Studijní materiály získávají vzdělávaní prostřednictvím paměťových nosičů – CD-ROMů, DVD-ROMů, dříve disket. Tento způsob vzdělávání je i v současnosti velmi často využíván zejména pro domácí přípravu žáků či studentů, kteří pracují s výukovými programy. E-learning využívající výukových programů se reálně využívá zejména na základních a středních školách, kde dochází ke spojování prezenčního vzdělávání a e-learningové multimediální podpory. Takováto kombinace prezenční výuky a e-learningu se označuje jako blended learning, čili smíšené vzdělávání (více informací o blended learningu v části 3.4).

E-learning v online podobě představuje zejména technologické řešení svobodného přístupu k informacím.

Na e-learning lze pohlížet ze dvou základních pohledů jako na:

- a) *Vzdělávací proces* e-learning je tedy vzdělávací proces, ve kterém využíváme informačních a komunikačních technologií, které nám umožní zvýšit efektivitu zejména distanční formy studia.
- b) *Soubor nástrojů pro podporu vzdělávacího procesu* e-learning je soubor technologických nástrojů – počínaje hardware a konče software, které jsou využívány ve vzdělávání a které podporují studium – respektive samostudium.

Pakliže je e-learning soubor nástrojů pro podporu vzdělávacího procesu, lze za e-learningové formy považovat například výukové CD-ROMy, multimediální encyklopedie apod. E-learning tedy nemusí být přímo spojen s počítačovými sítěmi. <sup>18</sup>

Nesmí se zapomenout, že k dosažení vzdělávacích cílů je hlavní vzdělávací proces, jeho plánování, využívání forem, metod a didaktických prostředků.

Proto e-learning v tomto pojetí neznamená předání dat na disketě nebo jen přečtení informace z internetu bez jejího dalšího cíleného zpracování.<sup>19</sup>

## **3.3.4 Výhody a nevýhody e-learningu**

 $\overline{a}$ 

<span id="page-22-0"></span>Mezi hlavní výhody e-learningu patří především úspora nákladů spojených s cestováním studenta do školy, možnost určit si sám tempo výuky či individuálnější přístup učitele k žákovi. Nevýhodami oproti běžným formám studia jsou vyšší nároky na odpovědnost a samostatnost studenta a z nich vyplývající potřeba jeho dostatečné motivace. Z těchto důvodů se e-learning využívá hlavně v oblasti celoživotního vzdělávání<sup>20</sup>.

<sup>18</sup> KOPECKÝ, Kamil. *E-learning (nejen) pro pedagogy*. 1. vyd. Olomouc: HANEX, 2006, 125 s. ISBN 80-857-8350-9.

<sup>19</sup> Dostupné z WWW: [<http://technologievevzdelavani.webnode.cz/products/vymezeni-pojmu-e](http://technologievevzdelavani.webnode.cz/products/vymezeni-pojmu-e-learning/)[learning/>](http://technologievevzdelavani.webnode.cz/products/vymezeni-pojmu-e-learning/)

<sup>20</sup> **Celoživotní vzdělávání** = změny a inovace jsou v současnosti tak rychlé, že lidé jednoduše potřebují získávat neustále nové poznatky a dovednosti. Stručně řečeno se lidé musejí neustále učit, aby byli například schopni vykonávat svoje zaměstnání nebo byli spokojeni v osobním životě. E-learning se tak stává prvkem, který prostupuje všemi stupni a formami celoživotního vzdělávání a učení, přičemž způsob jeho využití je velmi flexibilní. (ZOUNEK, J. a P. SUDICKÝ. *E-learning*: *učení (se) s online technologiemi*.)

Ačkoliv se může zdát, že e-learning najde využití pouze v oblasti distančního vzdělávání jednotlivců, opak je pravdou. E-learning například úspěšně používají mnohé firmy ke školení svých zaměstnanců. Vyplatí se to, zejména pokud jsou vaši zaměstnanci geograficky rozptýleni (typicky obchodní zástupci). <sup>21</sup>

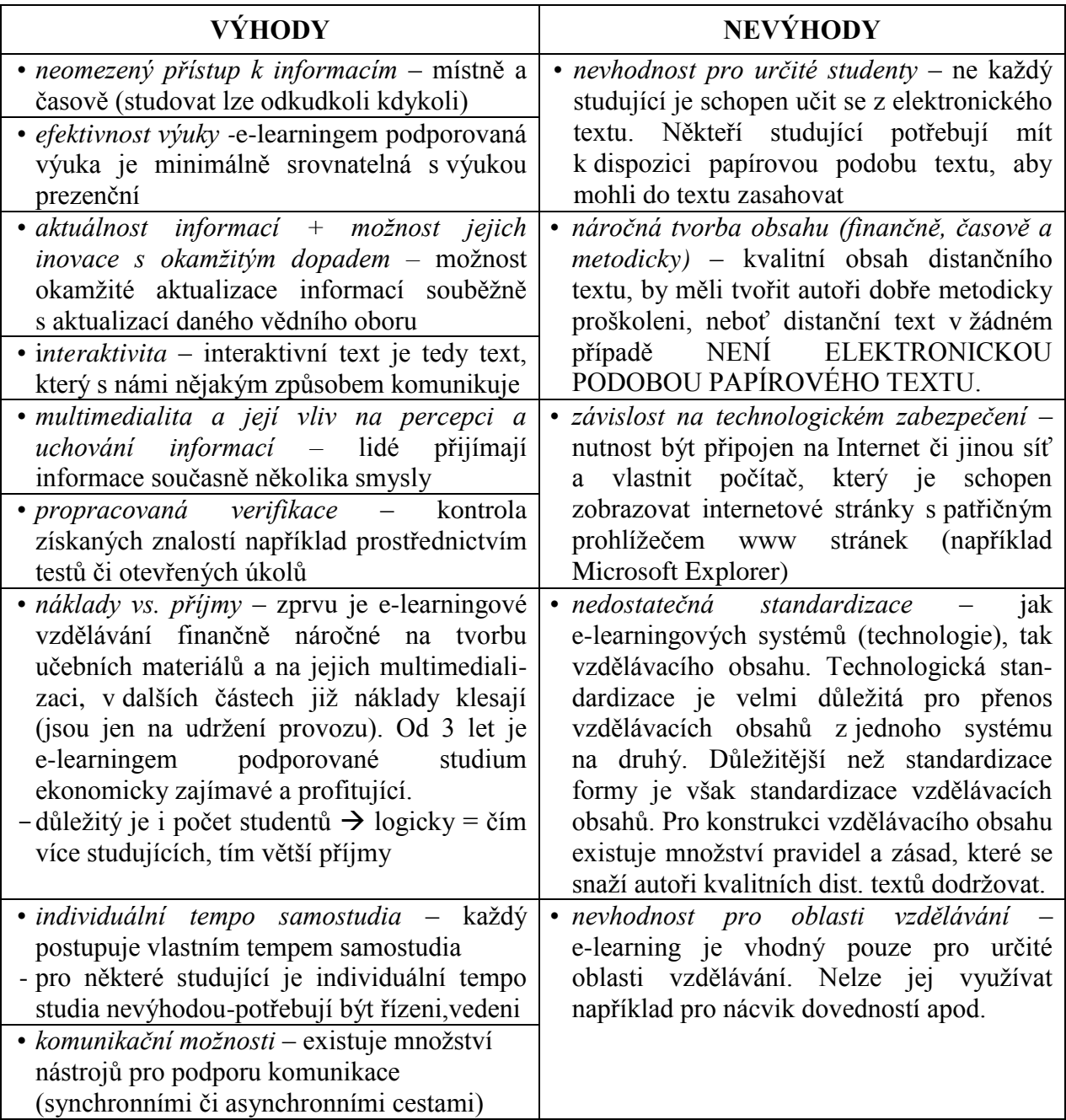

# **Tabulka č. 1 Tabulka výhod a nevýhod e-learningu<sup>22</sup>**

<sup>&</sup>lt;sup>21</sup> Dostupné z WWW: [<http://www.adaptic.cz/znalosti/slovnicek/e-learning/>](http://www.adaptic.cz/znalosti/slovnicek/e-learning/)

<sup>22</sup> KOPECKÝ, Kamil. *E-learning (nejen) pro pedagogy*. 1. vyd. Olomouc: HANEX, 2006, 125 s. ISBN 80-857-8350-9.

# **3.3.5 Nástroje e-learningu**

<span id="page-24-0"></span>**Spektrum e-learningových nástrojů** je nesmírně široké, a při distanční výuce s využitím e-learningu je možné využívat:

- *Nástroje pro distribuci multimediálních vzdělávacích materiálů* (např. prezentace a texty s odkazy, animované sekvence, video snímky, včetně nástrojů interaktivních (např. flash aplikace).
- *Nástroje pro testování a automaticky řízené přidělování vzdělávacích materiálů na základě výsledků testů.*
- *Nástroje pro asynchronní komunikaci* (např. diskuzní fóra, blogy, e-mail), včetně využití komunikace s virtuálním lektorem.
- *Nástroje pro kolaborativní práci* (např. wiki a další nástroje pro sdílení obsahu).
- *Nástroje pro synchronní komunikaci* (např. Skype, chat, video a audio konference, sdílení pracovních ploch).

Tyto nástroje jsou zpravidla integrovány v rámci jedné platformy – LMS (Learning Management System).<sup>23</sup>

# **3.3.6 E-learning a tzv. kolaborativní učení**

 $\overline{a}$ 

<span id="page-24-1"></span>Termín e-learning je často spojován s pojmem kolaborativní učení. Kolaborativní učení je označení pro specifickou metodu vzdělávání, v rámci níž jsou studující párování či vytvářejí vícečlenné skupiny. Na základě spolupráce (kolaborace) konstruují znalosti a plní zadané cíle. Kolaborativní učení má tedy velice blízko ke konstuktivistickému pojetí učení. Některé světové výzkumy dokazují, že kolaborativní učení je efektivnější než např. učení individualizované.<sup>24</sup>

<sup>23</sup>JANČAŘÍK, Antonín. *Metodika tvorby textů v otevřeném internetovém prostoru/Co je elearning?/E-learningové nástroje* [online]. Enviwiki, ; 2011 [cit. 2012-10-02 ]. Dostupné z WWW: <http://www.enviwiki.cz/w/index.php?title=Metodika\_tvorby\_text%C5%AF\_v\_otev%C5%99en%C3 %A9m\_internetov%C3%A9m\_prostoru/Co\_je\_e-learning%3F/E-learningov%C3%A9\_n%C3% A1stroje&oldid=11520>.

<sup>24</sup> KOPECKÝ, Kamil. *E-learning (nejen) pro pedagogy*. 1. vyd. Olomouc: HANEX, 2006, 125 s. ISBN 80-857-8350-9

Kay definuje kolaborativní učení jako: "Při kolaborativním učení jedinec získává pomocí interakcí ve skupině, pomocí vztahů k ostatním, žádané vědomosti, dovednosti nebo postoje".<sup>25</sup>

V kolaborativním učení je primárním mechanismem dialog. Znalosti a dovednosti musí vznikat při aktivním dialogu těch, kdo hledají a snaží se aplikovat nejrůznější koncepty a techniky. Výsledky jedince jsou podporovány činností celé skupiny a celá skupina má prospěch z činnosti jednotlivce. Základními pojmy jsou sdílení, spolupráce, podpora. Při řešení úkolu se žák snaží získat informace, porozumět problému, hledat souvislosti a konstruovat řešení. Nejde o soutěžení mezi členy skupiny, o zisk bodů pro jedince, vyzdvižení se nad průměr mojí skupiny na úkor ostatních členů, ale jde o vzájemnou sounáležitost, porozumění, ochotu a umění spolupráce s ostatními členy skupiny.

Kolaborativní učení je přímo vázáno na technologie ICT, které se zdají být nejlepším prostředím umožňujícím tuto formu učení. Je nutné zvýraznit, že kolaborativní vyučování nemůže plně nahradit všechnu dosavadní výuku, ale je jejím vhodným doplněním, jelikož vcelku realisticky zachycuje a má dány požadavky směrem do praxe, do spolupráce s ostatními, simuluje reálné podmínky a neučí pouze vědomostem, ale např. i umění jednat s ostatními a být schopen prosadit svůj názor.<sup>26</sup>

# **3.3.7 Využití e-learningu v současnosti**

 $\overline{a}$ 

<span id="page-25-0"></span>E-learning se nevyužívá pouze na vysokých školách v rámci distančního vzdělávání v kombinaci s prezenčním studiem, ale je důležitý i v jiných oblastech. Dnes je potřeba plánu vzdělávání (ideálně pro každého pracovníka) sladěného s cíli organizace, znalosti jsou motorem rozvoje organizací, je požadována širší nabídka způsobu vzdělávání, důležitou roli hrají počítače, multimediální zařízení, Internet, sdílení zdrojů a hlavním tématem dnešního světa je otázka týkající se nedostatkem času. Proto je e-learning výhodný zejména pro:

<sup>25</sup> KAY, A. R. *Collaborative Learning through Computer Conferencing*. The Najaden Papers, Springer-Verlag : New York, 1992.

<sup>26</sup> HOŠEK, Daniel. *Kooperativní a kolaborativní učení* [online]. 2001 [cit. 2012-10-02]. Dostupné z WWW: <http://it.pedf.cuni.cz/strstud/edutech/2001\_Kolabor\_Hosek/INDEX.HTM>

- Velké a střední organizace
- Geograficky rozprostřené organizace
- Technicky vybavené organizace počítačové sítě a pracoviště vybavená počítači
- Obchodní organizace se sítí dealerů
- Státní správu a samosprávu
- Organizace s důležitou rolí personálního oddělení a s plánováním rozvoje lidských zdrojů
- $\bullet$  Šetřící organizace.<sup>27</sup>

Právě e-learning je odpovědí na dnešní klíčové potřeby organizací jako jsou především snížení technických, organizačních a cestovních nákladů, snížení času vývoje a organizace školení času na dopravu, času mimo kancelář, rychlé vyškolení velkého počtu i geograficky rozprostřených pracovníků, levné vyškolení specialistů, rychlá a levná příprava produktových školení, personalizovaný přístup, dodání všech druhů školení - na míru i univerzální, technické i obchodní, produktově i procesně zaměřené, vlastní tvorba a aktualizace kurzů, spojení formálního i spontánního přístupu ke školení, využití multimédií, dávkování znalostí, zvýšení soustředění, zvýšení efektivity, vytváření komunit odborníků stejného zaměření, výměna názorů v diskusních fórech a správa znalostí jako je zpracování výsledků vzdělávání, kontrola a využití znalostí, plánování vzdělávání a kariérního růstu.<sup>28</sup>

# **E-learning v ČR**

 $\overline{a}$ 

V České republice v současnosti existuje velké množství projektů v oblasti e-learningu. Mezi nejvýznamnější aktivity akademického prostředí patří především projekt Virtuální univerzity, který je společným projektem tří fakult (Ekonomické fakulty VŠB-TUO Ostrava, Přírodovědecké fakulty OU Ostrava a Obchodně-podnikatelské fakulty Slezské univerzity v Karviné).

Cílem tohoto projektu je zavedení kombinovaného studia, spojujícího prezenční a distanční formy studia. Za zmínku stojí také e-learningový portál, který připravuje sdružení

<sup>&</sup>lt;sup>27</sup> Dostupné z WWW: <http://h41156.www4.hp.com/education/article.aspx?cc=cz&ll=cs&id=957>

<sup>28</sup> Dostupné z WWW: <http://h41156.www4.hp.com/education/articles.aspx?cc=cz&ll=cs&id=249>

CESNET<sup>29</sup>. Na pražském ČVUT se zabývají metodikou e-learningu a poskytují praktická školení systému WebCT, který je jedním z nejpoužívanějších řešení pro e-learning.

Možnostmi e-learningu se ale zabývají nejen univerzity, často jde o vnitrofiremní vzdělávání. Moderní e-learningové metody využívají u nás takové firmy jako Český Telecom, České dráhy, ČSOB a další.<sup>30</sup>

# **3.3.8 M-learning**

 $\overline{a}$ 

<span id="page-27-0"></span>Za zmínku stojí také m-learning, který byl testován zejména v posledních letech. Pojem m-learning je označení pro vzdělávání podporované mobilními technologiemi. Celý název zní mobile learning. V rámci m-learningu mají studující k dispozici své digitalizované studijní materiály – v mobilu lze číst text, sledovat animaci, poslouchat zvukovou ukázku, odpovídat na úkoly apod.<sup>31</sup>

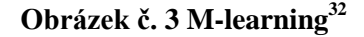

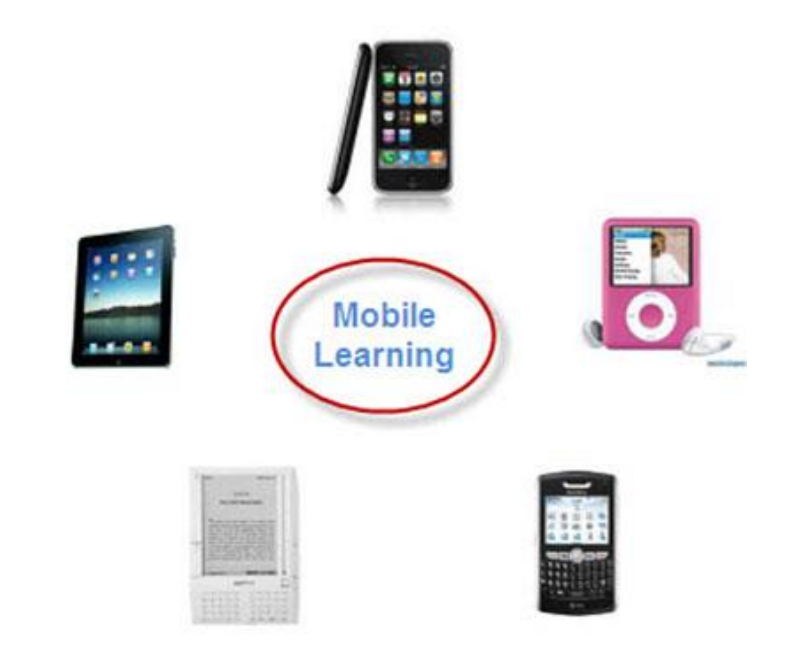

<sup>29</sup> **CESNET** je sdružení, které založily a vlastní vysoké školy a Akademie věd České republiky. Jeho hlavními cíli jsou výzkum pokročilých komunikačních technologií, provozování páteřní sítě pro vědu, výzkum a vzdělávání a šíření osvěty v této oblasti.(Dostupné z WWW:<http://www.cesnet.cz/sdruzeni/>)  $^{30}$  Dostupné z WWW: [<http://www.fi.muni.cz/usr/jkucera/pv109/2003p/xstrites.htm>](http://www.fi.muni.cz/usr/jkucera/pv109/2003p/xstrites.htm)

<sup>31</sup> KOPECKÝ, Kamil. *E-learning (nejen) pro pedagogy*. 1. vyd. Olomouc: HANEX, 2006, 125 s. ISBN 80-857-8350-9.

<sup>32</sup> Dostupné z WWW: [<http://www.ppt-to-dvd.com/articles/mobile-learning-presentation-to-video.](http://www.ppt-to-dvd.com/articles/mobile-learning-presentation-to-video.html) [html>](http://www.ppt-to-dvd.com/articles/mobile-learning-presentation-to-video.html)

#### **3.3.9 Technologické formy e-learningu od CBT k LCMS**

<span id="page-28-0"></span>Elektronické vzdělávání se vyvíjelo po řadu let, stejně jako se vyvíjely technologie, umožňující sdílení obsahů (distribuci), administraci a zejména komunikaci. Stručně lze vývoj e-learningu rozdělit do několika etap, které si popíšeme v následující podkapitole.

**Obrázek č. 4 Vývoj forem elektronického vzdělávání**

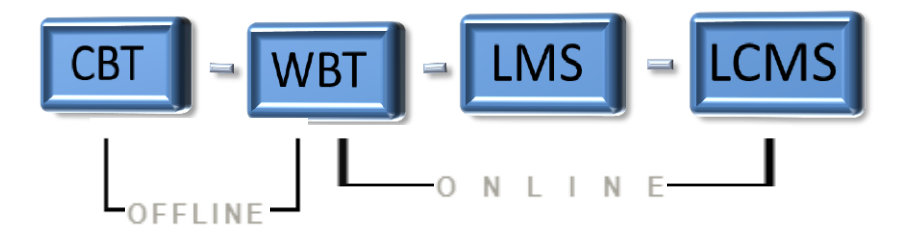

#### **3.3.9.1 CBT = Computer Based Training**

<span id="page-28-1"></span>Elektronické vzdělávání bylo na svých počátcích realizováno zejména jako tzv. CBT (Computer Based Training), čili vzdělávání podporované počítači. Tento způsob elektronického vzdělávání probíhal v letech 1990-1999. Vzdělávací obsahy byly studujícím distribuovány na CD-ROMech, jen minimálně se využívalo počítačových sítí. Hovoříme-li o CBT, máme na mysli zejména vzdělávání offline, tedy mimo počítačovou síť. Mezi CBT patří různé druhy výukových programů, výukové hry, různé simulace apod. Velkou nevýhodou CBT produktů je zejména nemožnost jednoduchým způsobem aktualizovat vzdělávací obsah, nemožnost do něj zasahovat, nedostatečné komunikační možnosti s autory, nemožnost diskuse apod. Další nevýhodou byly také vysoké náklady na vytvoření materiálů.

#### **3.3.9.2 WBT = Web Based Training**

<span id="page-28-2"></span>Web Based Training je označení pro vzdělávání, které využívá webových/síťových technologií. Je to jedna z prvních forem elektronického vzdělávání, která je realizována online. Kurzy či vzdělávací programy, které byly vytvořeny na úrovni WBT, jsou distribuovány přes Internet či intranet (LAN/WAN). Distribuovaný obsah si tedy může prohlídnout kdokoli, kdo má k dispozici internetový prohlížeč a připojení k Internetu či intranetu. Tento druh elektronického vzdělávání již umožňuje realizovat komunikaci mezi vzdělavateli a studujícími – jak na úrovni synchronní komunikace (chat, video apod.), tak i komunikace asynchronní (e-mail, diskuse). Velkou výhodou WBT je možnost

okamžité aktualizace informací (okamžitě bez dalších finančních nákladů).WBT má však jednu velkou nevýhodu – není standardizované. V této etapě totiž neexistují žádná obecně závazná pravidla pro strukturu vzdělávacích kurzů pro stavbu distančních textů apod. WBT totiž neobsahují takřka žádné administrační nástroje. Bylo tedy třeba vyvinout nějaká komplexnější řešení pro online vzdělávání, která by umožňovala víceúrovňovou práci z edukačního procesu. Nastala doba systémů pro řízené vzdělávání, tedy LMS.

#### **3.3.9.3 LMS = Learning Management Systems**

<span id="page-29-0"></span>LMS (Learning Management Systems) je označení pro systémy řízeného vzdělávání. Jejich základ je postaven na bázi WBT vzdělávání – tedy poskytnout vzdělávací obsah prostřednictvím webových technologií. LMS umožňují podporu elektronické výuky na různých úrovních s použitím množství dílčích nástrojů:

- 1. *nástroje pro tvorbu a správu kurzů* tyto nástroje umožňují vytvářet a modifikovat moduly a disciplíny jednotlivých kurzů, zařazovat disciplíny do jednotlivých modulů, aktualizovat je, sledovat studium v daných kurzech apod.
- 2. *nástroje pro verifikaci a feedback* každý LMS by měl obsahovat množství nástrojů pro testování a zpětnou vazbu studentů, testování může nýt realizováno pomocí testů s výběrem odpovědí (časově omezených, závěrečných prací apod.)
- 3. *nástroje pro administraci kurzů* tyto nástroje umožňují celkovou administraci kurzů, přehled o všech disciplínách, o studijních výsledcích studentů, o činnosti tutorů apod.
- 4. *standardizace* Jedná se o důležitou vlastnost LMS. Standardy umožňují na jedné straně velmi snadný export a následný import kurzů do různých standardizovaných LMS, dále pak umožňují pracovat s kurzy jako objekty elektronického obchodu.
- 5. *komunikační nástroje* zahrnují veškeré nástroje, pomocí nichž lze synchronně či asynchronně komunikovat v rámci studijního systému. Jedná se o diskuzní fóra, chaty apod.

6. *nástroje pro evaluaci* – důležitými nástroji, na které se často zapomíná, jsou nástroje evaluační. Ty umožňují studujícím ohodnotit kurz. K evaluaci se nejčastěji používá evaluační dotazník.<sup>33</sup>

Propracovaná architektura těchto systémů poskytuje vyučujícím i studentům široké možnosti administrace studia, nahrávání a prohlížení studijních materiálů, vykonávání studijních aktivit a evidenci studijních výsledků.

Vzdělávacích systému typu LMS existuje v současné době na internetu velké množství. Jednotlivá řešení se liší obsáhlostí a provázaností dílčích nástrojů, ale i přístupem k vývoji a podpoře ze strany tvůrců jednotlivých programů. V posledních letech je velice rozšířený open source systém Moodle<sup>34</sup>, vyvíjený a podporovaný v rámci otevřené celosvětové komunity. Mezi široce implementovaná proprietální řešení patří systémy Blackboard nebo Fronter, stejně jako celá řada dalších (většinou menších, lokálních) systémů. Pro otevřená i komerční řešení LMS platí společná nutnost obsazení role administrátora systému, který obvykle zajišťuje jak čistě technickou správu systému (instalace a aktualizace), tak výše uvedenou podporu učitelů při jeho ovládání a řešení souvisejících problémů.

Systémy LMS mohou být implementovány jak pro různé podoby studia (prezenční, kombinované i distanční), tak pro různé formy samotného vzdělávacího procesu, ať již jde o výuku zaměřenou na zapamatování a následné testování, nebo učení založené na spolupráci a komunikaci studentů.<sup>35</sup>

Při výběru LMS prostředí musí uživatel (poskytovatel) posoudit mnoho hledisek, které ovlivní *výběr konkrétního systému*. Mezi hlavní hlediska lze zařadit především:

- Finanční dostupnost (Open Source vs. komerční software)
- Nároky na HW a SW vybavení (standardně to bývá webový server, php, databáze – MYSQL apod.)
- Nároky na odborné znalosti při instalaci/aktualizacích
- Stupeň lokalizace systému do češtiny (případně dalších jazyků)

<sup>33</sup> KOPECKÝ, Kamil. *E-learning (nejen) pro pedagogy*. 1. vyd. Olomouc: HANEX, 2006, 125 s. ISBN 80-857-8350-9.

Více se budeme věnovat v kapitole 3.5 LMS Moodle

<sup>35</sup> ZOUNEK, Jiří a Petr SUDICKÝ. *E-learning*: *učení (se) s online technologiemi*. Vyd. 1. Praha: Wolters Kluwer Česká republika, 2012, xix, 226 s. ;. ISBN 978-80-7357-903-6.

- Stabilita systému
- Snadnost/jednoduchost obsluhy jak z hlediska žáků, tak učitelů
- Dostupnost technické pomoci
- Odolnost vůči SW útokům/dostupnost aktualizací v případě zjištění slabých míst
- Možnosti propojení s jiným serverovým software jednotná autentifikace apod.
- Možnosti konverze hotových e-learningových modulů z jiných LMS systémů.<sup>36</sup>

#### **Výhody LMS**

Nespornou předností LMS je snadné ovládání, protože s jednotlivými nástroji mohou uživatelé pracovat bez technických znalostí jednotlivých zapojených technologií (HTML, PHP apod.), přičemž funkčně propojený celek systému umožňuje provádět v jednotlivých kurzech značně složité a komplexní operace. Vytvořený kurz lze navíc zabezpečit heslem, a přístup tak omezit pouze na jasně vymezenou skupinu studujících.

Další výhodou LMS systému je uchování evidence veškeré činnosti jednotlivých uživatelů jak na úrovni jednotlivých kurzů, tak systému jako celku. Ukládaná je historie přístupů studentů, odevzdaných prací, výsledků textů i celkové hodnocení v rámci kurzu.

Nespornou výhodou LMS z hlediska instituce i učitele je možnost efektivní kontroly a řízení studia. Učitel je v pozici tvůrce kurzu (z formální i obsahové stránky) a hodnotitele většiny studijních aktivit.

# **Potenciální nevýhody**

 $\overline{a}$ 

Jednou z nevýhod LMS je obvykle fixní podoba a uzavřenost systému, která nedovoluje operativně přidávat nebo odinstalovávat jednotlivé dílčí nástroje. V některých případech nemusí být systém nebo uživatelské rozhraní kompatibilní s již existujícími informačními systémy dané instituce. Při velkém počtu kurzů může docházet i k přetěžování serveru, na kterém je systém uložen (důležitý je výkon i velikost úložiště dat).

<sup>36</sup> DLOUHÝ, Jiří. JANČAŘÍK, Antonín. *Metodika tvorby textů v otevřeném internetovém prostoru/ Co je e-learning?/LMS prostředí* [online]. Enviwiki, ; [cit. 2012-10-02 ]. Dostupné z WWW: <http://www.enviwiki.cz/wiki/Metodika\_tvorby\_text%C5%AF\_v\_otev%C5%99en%C3%A9m\_interne tov%C3%A9m\_prostoru/Co\_je\_e-learning%3F/LMS\_prost%C5%99ed%C3%AD>

Problémem může být i neustálý vývoj jednotlivých LMS – implementace bezpečnostních aktualizací a nových verzí může způsobovat kolize v případě lokálních úprav, nebo dokonce vyžadovat úpravu stávajících kurzů a jejich obsahu.

Jako nevýhoda se může ukázat (dočasné) zvýšení práce učitele, a to především v počátečních fázích implementace systému do vlastní praxe. Zvýšenou zátěž může znamenat i řešení celé řady dotazů od studentů, spolupráce na řešení jejich úkolů a projektů, případně řízení online diskuze  $\rightarrow$  tím může dojít k celkovému přetížení vyučujících.

Problematické se může dále jevit značné formální ukotvení tradičních LMS s omezenou možností vlastní práce a samostatného studia studentů.<sup>37</sup>

#### **3.3.9.4 LCMS = Learning Content Management System**

<span id="page-32-0"></span>V souvislosti s termínem LMS se velmi často setkáme s termínem LCMS neboli **Learning Content Management System,** což můžeme označit jako, jakýkoli nástroj či systém, který slouží k tvorbě či sestavování výukového obsahu.

Jak LMS tak LCMS jsou zaměřené na řízení vzdělávacího obsahu, LCMS ovšem umožňuje uživatelům kombinovat různé vzdělávací obsahy již na těch nejnižších úrovních, vytvářet si vlastní vzdělávací kurzy dle osobní potřeby, zasahovat do vzdělávacích obsahů apod. LCMS je v tomto ohledu blízký zejména autorským nástrojům, které jsou zaměřeny na tvorbu konkrétního vzdělávacího obsahu.

LCMS vychází z předpokladu, že některé části disciplín/modulů nemusí být pro všechny studující stejně důležité a zajímavé. Tj. studující se zájmem o studium si může vytvářet ze vzdělávacích objektů individuální studijní programy a plány. LCMS jsou v tomto více otevřenými systémy. Nelze říci, že by LCMS byly systémy "lepší nebo vyvinutější" než systémy LMS. LCMS jsou postaveny na jiných principech než řízené  $LMS.<sup>38</sup>$ 

<sup>37</sup> ZOUNEK, Jiří a Petr SUDICKÝ. *E-learning*: *učení (se) s online technologiemi*. Vyd. 1. Praha: Wolters Kluwer Česká republika, 2012, xix, 226 s. ;. ISBN 978-80-7357-903-6.

<sup>38</sup> KOPECKÝ, Kamil. *E-learning (nejen) pro pedagogy*. 1. vyd. Olomouc: HANEX, 2006, 125 s. ISBN 80-857-8350-9.

# **3.3.10 E-learningový tým**

<span id="page-33-0"></span>Nejdůležitější úlohu při realizaci e-learningového vzdělávání hrají bezesporu lidé. Ústřední roli hrají zejména tutoři studia a autoři studijních materiálů, nicméně v jádru jejich pozornosti stojí studenti.

## **3.3.10.1 Autor**

<span id="page-33-1"></span>Základním úkolem autorů distančních e-learningových textů je vytvořit kvalitní vzdělávací obsah, který bude možné prostřednictvím procesu e-learningového vzdělávání distribuovat studujícím. Při tvorbě distančního textu se autoři musí zaměřit na kvalitu obsahu i na formu distančního textu. Autoři by měli respektovat jisté didaktické zásady, kterým by měli obsah textu podřídit.

Mezi didaktické zásady patří zejména komplexnost, udržení aktivity studujících, samostatnost studujících, zásadu přiměřenosti, tedy texty musí být co nejjednodušší a nejtransparentnější – maximálně jasné a zásada postupu od analýzy k syntéze, od indukce k systematizaci, tedy vždy od jednoduššího logického kroku ke složitějšímu.

#### **3.3.10.2 Tutor**

<span id="page-33-2"></span>Označuje se tak osoba, která dohlíží na činnosti e-learningových studujících, usměrňuje jí a řídí. Zároveň verifikuje znalosti a dovednosti studujících, hodnotí je. Tutor je tedy metodický zprostředkovatel distančního studia – řídí diskuse, komunikuje se studujícími, vede prezenční tutoriály. Tutorská práce je v rámci e-learningu nejdůležitější – tutor zajišťuje vnitřní fungování studia, komunikuje se studujícími, vede je, poskytuje konzultace, řeší studijní problémy. Tutor nemusí být autorem distančního textu, měl by však být komunikačně zručný schopný manažer, který dokáže řídit činnost studijní třídy/skupiny/jednotlivce.

Tutor přímo neučí, ale různými prostředky podporuje studující při jejich studiu. Tutoři rovněž vedou pracovní tutoriály, které jsou určené k vyjasnění otázek studia textu.

#### **3.3.10.3 Studující**

<span id="page-33-3"></span>Studující tvoří další důležitý element distančního vzdělávání. Aby byl student schopen studovat v distančních formách studia, musí splňovat několik podmínek: musí být kvalitně motivovaný, zodpovědný za své studium, musí být schopen si dobře zorganizovat čas a musí být počítačově gramotný.

#### **3.3.10.4 Manažer studia/vzdělávání**

<span id="page-34-0"></span>Manažer studia je člověk, který je schopný řídit a koordinovat celé studium a provádět jeho závěrečnou evaluaci. Měl by tedy mít množství schopností a dovedností, nutných k řízení realizačního týmu a zajištění fungování celého kurzu.

Manažer zajišťuje, aby byl vývoj a realizace e-learningového vzdělávacího celku logický, funkční a efektivní, aby dodržoval doporučenou strategii ADDIE (viz v části 3.6). Manažer vzdělávání velmi úzce spolupracuje s tutory i autory e-learningu.<sup>39</sup>

# <span id="page-34-1"></span>**3.4 Blended learning**

 $\overline{a}$ 

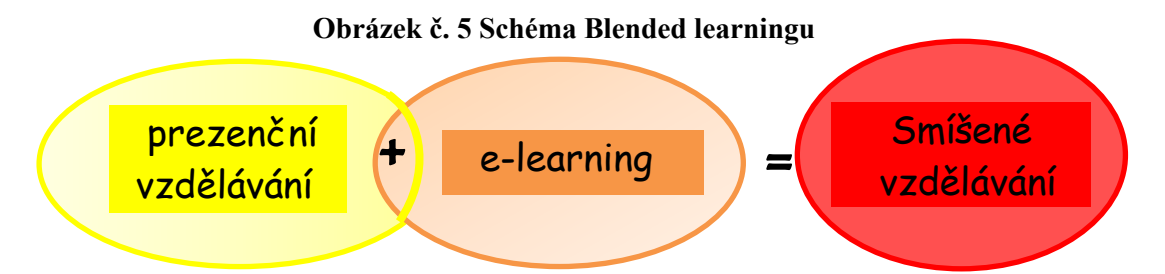

Blended learning v překladu řečeno smíšené vzdělávání je termín, kterého se užívá pro označení kombinace e-learningu a prezenčních forem výuky. Obě složky jsou pak použity různým způsobem.

Jedná se o prezenční výuku s e-learningovou podporou, kterou lze využít v běžných hodinách, ale také v domácí přípravě. Tedy počítačově gramotný učitel běžně využívá ve svých hodinách funkčně a efektivně techniku tak, aby mělo její použití žádoucí vzdělávací efekt. <sup>40</sup>

Blended learning lze však také chápat jako reálnou kombinovanou výuku – tedy kombinaci prezenční a distanční formy. V rámci kombinované výuky lze totiž jednoduše mísit například internetovou výuku, výuku prezenční ("tváří v tvář" = face to face = F2F), výuku podporovanou offline multimédii (třeba výukovými programy, multimediálními encyklopediemi).

Blended learning jako takový nemá hranice, je flexibilní v mnoha ohledech a má velký potenciál.<sup>41</sup>

<sup>39</sup> KOPECKÝ, Kamil. *E-learning (nejen) pro pedagogy*. 1. vyd. Olomouc: HANEX, 2006, 125 s. ISBN 80-857-8350-9.

Dostupné z WWW: [<http://www.net-university.cz/elearning/27-blended-learning-jako-skuten](http://www.net-university.cz/elearning/27-blended-learning-jako-skuten-efektivni-pistup-ke-vzdlavani)[efektivni-pistup-ke-vzdlavani>](http://www.net-university.cz/elearning/27-blended-learning-jako-skuten-efektivni-pistup-ke-vzdlavani)

<sup>41</sup> KOPECKÝ, Kamil. *E-learning (nejen) pro pedagogy*. 1. vyd. Olomouc: HANEX, 2006, 125 s. ISBN 80-857-8350-9.

Podíváme-li se, co vše lze v rámci blended learningu kombinovat, dostaneme jednu z možných odpovědí, proč je právě v tomto přístupu spatřován takový potenciál pro moderní vzdělávání. Není sice možné vytvořit ideální scénář blended learningu, protože variant propojení moderních technologií s tradičními postupy existuje obrovské množství a vždy záleží na konkrétních aktérech a cílech výuky a učení.

Kombinovat lze například:

 $\overline{a}$ 

- *Tištěné a elektronické výukové materiály*
- *Offline a online učení, materiály nebo zdroje* (například výuka v klasické třídě propojená s učením pomocí technologií, využívající širokou paletu výukových materiálů a zdrojů)
- *Individuální a skupinové učen* (je možné propojit individuální učební aktivity respektující vlastní tempo studenta se skupinovými formami učení, které mohou být dynamičtější, založené na diskuzi či sdílení poznatků.)
- *Strukturované a nestrukturované učení* (například lze využívat výukový text v učebnici s nestrukturovanými zdroji učení, kterými mohou být dokumenty na internetu, e-mail aj.)
- *Vytvořený učební materiál pro specifický cíl a obecný/univerzální učební materiál* (zakoupený výukový multimediální program, který je doplněn speciálně vytvořeným materiálem, jenž odpovídá individuálním potřebám konkrétní skupiny studentů.)

Jde tedy o integraci elektronických zdrojů a nástrojů do výuky a učení s cílem plně využít potenciál ICT v synergii s osvědčenými metodami a prostředky používanými v tradiční výuce.

Blended learning lze ovšem vymezit i jako učení zaměřující se na optimální dosažení učebních cílů za pomoci vhodných technologií, které odpovídají učebním stylům učícího se jedince, aby tak došlo k získání adekvátních dovedností u správné osoby ve správný  $\check{c}$ as.  $42$ 

<sup>42</sup> ZOUNEK, Jiří a Petr SUDICKÝ. *E-learning*: *učení (se) s online technologiemi*. Vyd. 1. Praha: Wolters Kluwer Česká republika, 2012, xix, 226 s.;. ISBN 978-80-7357-903-6.
# **3.5 LMS Moodle**

**Obrázek č. 6 Moodle - logo**

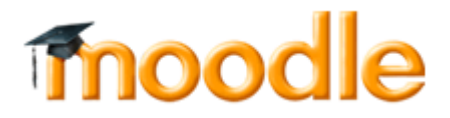

Moodle (Modular Object-Oriented Dynamic Learning Enviroment) je softwarový balík určený pro podporu prezenční i distanční výuky prostřednictvím online kurzů dostupných na WWW. Moodle je vyvíjen jako nástroj umožňující realizovat výukové metody navržené v souladu s principy konstruktivisticky orientované výuky. Moodle umožňuje či podporuje snadnou publikaci studijních materiálů, zakládání diskusních fór, sběr a hodnocení elektronicky odevzdávaných úkolů, tvorbu online testů a řadu dalších činností sloužících pro podporu výuky.<sup>43</sup>

Moodle je poskytovaný zdarma jako takzvaný Open Source software spadající pod všeobecnou veřejnou licenci GNU. To v zásadě znamená, že je chráněný autorskými právy a při tom poskytuje uživatelům velkou svobodu. Moodle je možné provozovat na jakémkoliv počítači s fungujícím prostředím PHP.

Moodle je vhodný především pro plně distanční internetovou výuku, a také jako vhodný doplněk klasické prezenční výuky. Mezi jeho hlavní přednosti patří jednoduché, efektivní, široko kompatibilní, technicky nenáročné a intuitivní uživatelské rozhraní. Je třeba si uvědomit, že správně uvedený Moodle je jen nástrojem pro tvorbu e-learningových kurzů. <sup>44</sup>

V České republice se Moodle stal nejpoužívanějším LMS systémem. Aktuálně ho používají univerzity, střední a základní školy i soukromé firmy. Nejvíce se vyskytuje na vysokých školách, střední a základní školy teprve začínají postupně využívat určitých online nástrojů, které umožňují testovat/procvičovat znalosti žáků.<sup>45</sup>

Důležitou součástí projektu Moodle je webová stránka moodle.org.<sup>43</sup>

<sup>43</sup> Dostupné z WWW: <http://moodle.org/>

<sup>&</sup>lt;sup>44</sup> DUBOVSKÁ Rozmarína, Perspektíva projektu Moodle pri rozvoji e-learningu a dištančného vzdelávania, Média a vzdělávání 2007 - Sborník recenzovaných příspěvků mezinárodní vědecké elektronické konference, 2007, ISSN 1214-9187, ISBN EAN 978-80-86578-73-6

<sup>45</sup> KOPECKÝ, Kamil. *E-learning (nejen) pro pedagogy*. 1. vyd. Olomouc: HANEX, 2006, 125 s. ISBN 80-857-8350-9.

# **3.6 Tvorba e-learningového kurzu**

Je nutné si uvědomit, že zde neexistuje žádná norma ani pravidlo, které se má dodržovat. Je však možné opřít se o návrhy, které ukazují pouze v obecné rovině, jaké kroky by takový proces mohl či měl obsahovat. Jedním z velmi známých a užitečných konceptů je ADDIE strategie, který je založen na systémovém přístupu a nejenom u nás je často spojován právě s tvorbou e-learningových kurzů.

Tento v EU běžně využívaný model obsahuje tyto etapy:

- 1) *Analysis (Analýza)* určení cílové skupiny studujících a jejich počet, určení vstupních požadavků a analýza vzdělávacích forem a obsahu
- 2) *Design (Návrh) –* určení struktury a jednotlivých sekvencí výuky na základě stanovených cílů, návrh strategie tvorby studijních materiálů
- 3) *Development (Vývoj)* rozhodnutí jaké učební aktivity a jaké druhy učebních materiálů budou využity, tvorba a následná finální úprava studijních materiálů a jejich pilotování na cílové populaci
- 4) *Implementation (Realizace)* publikování materiálů, instalace počítačových programů, vlastní výuka a učení, hodnocení učebních výsledků účastníků
- 5) *Evaluation (Hodnocení)*  získání dat potřebných k evaluaci kurzu, jejich vyhodnocení, vytvoření plánů k dalšímu použití kurzu a jeho úprav do budoucna. 46

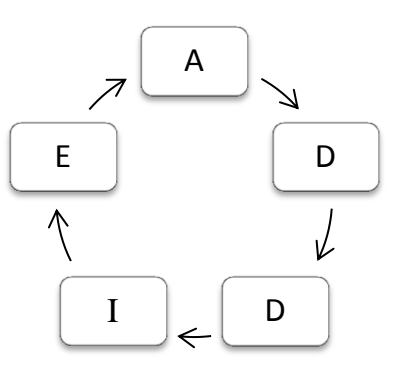

### **Obrázek č. 7 ADDIE model<sup>47</sup>**

<sup>46</sup> ZOUNEK, Jiří a Petr SUDICKÝ. *E-learning*: *učení (se) s online technologiemi*. Vyd. 1. Praha: Wolters Kluwer Česká republika, 2012, xix, 226 s. ;. ISBN 978-80-7357-903-6.

<sup>47</sup> KOPECKÝ, Kamil. *E-learning (nejen) pro pedagogy*. 1. vyd. Olomouc: HANEX, 2006, 125 s. ISBN 80-857-8350-9.

# **4 Vyt**v**oření kurzu v systému LMS Moodle**

Pro vytvoření e-learningového kurzu pro vzdělávání zaměstnanců veřejné správy byl vybrán jako provozovatel LMS Moodle Střední škola zemědělská a potravinářská, Klatovy, z důvodu vlastního vztahu k této škole, neboť jsem zde studovala.

E-learning LMS Moodle provozuje SŠZP, Klatovy na vlastním serveru [http://www.sszp.kt.cz/,](http://www.sszp.kt.cz/) všechny kurzy jsou přístupné na úvodní stráně pod záložkou e-learning (viz obrázek č. 8). Vyučující informatiky Ing. Václav Kříž nastavil oprávnění k tvorbě e-learningového kurzu a poskytl potřebné informace. E-learningový kurz má předem stanovenou základní kostru, navíc jsou vybrány vhodné nástroje pro sestavení kurzu, které jsou doplněny o studijní materiály, vzorové příklady k procvičení, videoukázky k lepšímu pochopení příkladů, testové příklady a další potřebné materiály. Časová dotace e-learningového kurzu je určena na 10 hodin. Kurz je navržen pro širokou veřejnost. Mohou ho využít nejen studenti středních a vysokých škol, ale také zaměstnanci veřejné správy i soukromých společností za účelem získání vyšší počítačové gramotnosti nebo ho lze využít jako rekvalifikační kurz pro nezaměstnané na Úřadu práce. Od všech účastníků je očekávána znalost s aplikacemi Microsoft Office Word a Excel na pokročilé úrovni ECDL Advanced.

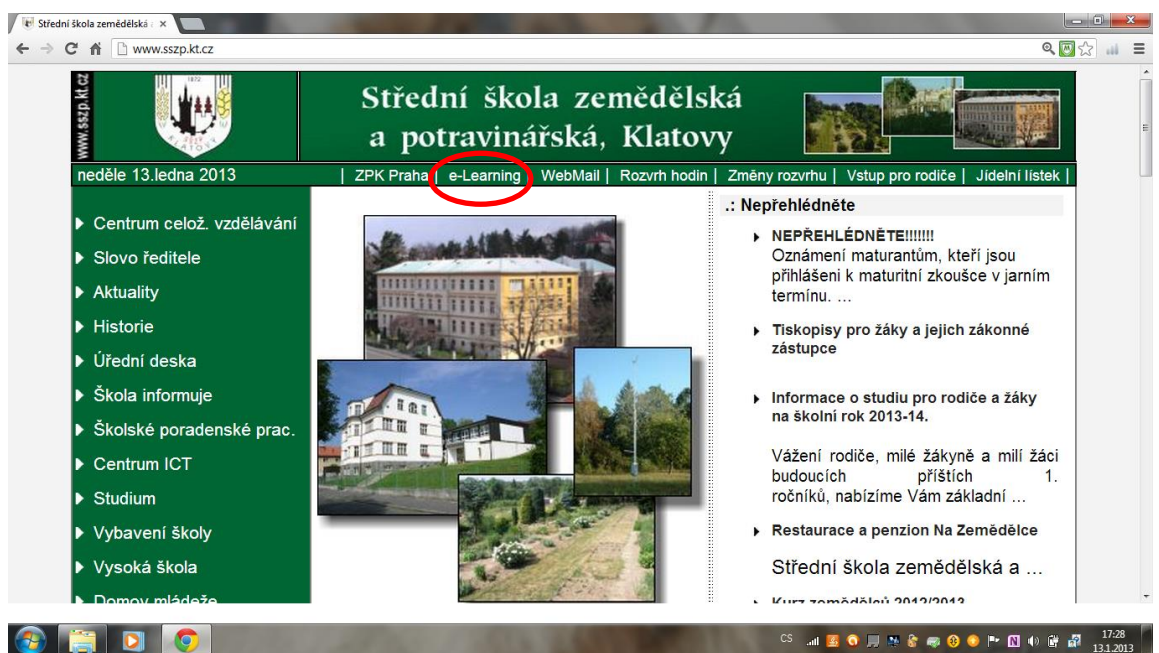

**Obrázek č. 8 Přístup k e-learningovému kurzu - <http://www.sszp.kt.cz/>** (autor)

# **4.1 Výběr témat k tvorbě kurzu**

E-learningová podpora počítačového vzdělávání je u této práce založena na celosvětově rozšířeném konceptu ECDL - European Computer Driving Licence. Mezi jeho hlavní certifikační program patří ECDL Advanced se zaměřením na počítačovou gramotnost a počítačové znalosti a dovednosti na profesionální úrovni uživatelů běžných kancelářských aplikací určených pro práci s textem, tedy modul AM3 - zpracování textu, kalkulačními tabulkami spadající pod modul AM4 - tabulkový procesor, databázemi modul AM5 a prezentacemi modul AM6. Úspěšní absolventi ECDL testů získávají odpovídající ECDL Certifikáty, které mají mezinárodní platnost.<sup>48</sup>

V návaznosti na bakalářskou práci jsou použity příklady z ECDL Advanced, moduly AM3 a AM4, tedy pro Pokročilé zpracování textu a Pokročilý tabulkový procesor, jež jsou nad rámec dovedností a znalostí obsažených v ECDL Modul 3 Zpracování textu a Modul 4 Tabulkový procesor (použité v aplikacích Microsoft Office Word a Excel). Pokročilé zpracování textu a Pokročilý tabulkový procesor předpokládají, že uchazeč již získal znalosti a dovednosti uvedené ve výše jmenovitých modulech konceptu ECDL a je připravený ke zvládnutí příkladů na pokročilé úrovni u konceptů ECDL Advanced<sup>49</sup>.

Byly vybrány témata a následně vytvořeny příklady z aplikace Microsoft Office Word a Excel. Blíže je vysvětlena problematika týkající se tvorby sloupců, jež je vhodnou pomůckou k rozdělení textu do dvou či více sloupců, vkládání záložek a křížových odkazů, které slouží pro lepší orientaci v textu a snadnější vyhledávání zadaných slov. Tyto dva příklady se nachází v oblasti Pokročilého zpracování textu v aplikaci Microsoft Word. V oblasti Pokročilý tabulkový procesor v Microsoft Excel je práce zaměřena na použití funkce Sumif, díky níž lze vypočítat součet hodnot v oblasti, které splňují zadané kritérium. Dále je pozornost soustředěna na vytvoření Kombinovaného grafu, jež umožňuje sloučit do tohoto grafu dva či více typů grafů pro snadnější pochopení grafu a na poslední příklad využití stylu Podmíněné formátování, pomocí něhož lze snadno upozornit na zajímavé buňky nebo oblasti buněk a zvýraznit neobvyklé hodnoty.<sup>50</sup>

<sup>48</sup> Dostupné z WWW: <http://www.ecdl.cz/>

<sup>49</sup> Dostupné z WWW: <http://www.ecdl.org/programmes/index.jsp?p=2286&n=183>

<sup>50</sup> Studie MS Office Word a Excel: OČENÁŠEK, Vladimír; JABLONSKÁ, Eva; VASILENKO, Alexandr; HEROLD, Petr; TYRYCHTR, Jan. *Informatika I - cvičení: MS Office 2007*, *INFORMATICS I - EXERCISE, MS Office 2007.* Vyd. 1. V Praze: Česká zemědělská univerzita, Provozně ekonomická fakulta, 2009, 141 s. ISBN 978-80-213-1990-5.

# **4.2 Studijní materiály použité v kurzu**

E-learningový kurz s názvem Počítačové vzdělávání zaměstnanců veřejné správy byl rozdělen do několika okruhů podle sledu připravenosti ke zvládnutí kurzu. Jednotlivé okruhy se dělí do kapitol dle typu příkladu.

# **4.2.1 Studijní a výkladová část**

Nejprve byly použity příklady z bakalářské práce k vysvětlení problematiky týkající se vybraných témat rozdělených do dvou kapitol v rámci aplikací, ve kterých byly příklady vytvořeny.

## **4.2.1.1 Sloupce**

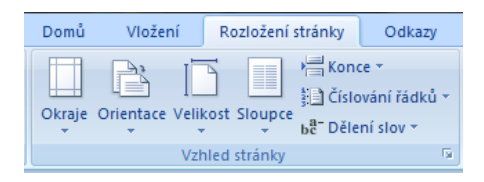

Sloupce slouží k rozdělení textu do dvou nebo více sloupců. Tlačítko sloupce se nachází na kartě Rozložení stránky ve skupině Vzhled stránky. Postup při tvorbě sloupců zní: nejdříve se musí označit text, který má být rozdělen do sloupců. Poté kliknout na tlačítko sloupce, které se rozbalí do více možností. Pro přesnější údaje týkající se sloupců, se vybere možnost Další sloupce. Zobrazí se dialogové okno, kde se může zvolit počet sloupců, nastavit šířky sloupců, mezery mezi nimi, vložit čáry mezi sloupce. Pro pozdější úpravu je možno si znovu otevřít dialogové okno s názvem Další sloupce a učinit potřebné úpravy.

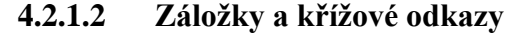

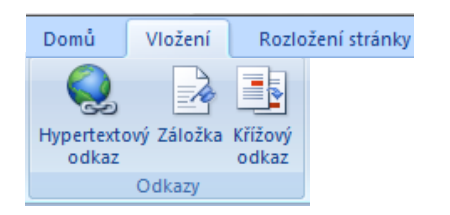

**Záložka** a **křížový odkaz** se nachází na kartě Vložení ve skupině Odkazy. A poté se zvolí jednotlivé tlačítko, podle toho co se má vytvořit.

#### <span id="page-41-0"></span>**Záložka**

Záložka označuje určité místo nebo vybraný text, ke kterému se zadá název a označí se, aby se k němu mohlo později vrátit, například označit text, který má být později upraven. Namísto hledání tohoto textu procházením dokumentu se k němu může přejít pomocí dialogového okna Záložka.

Pokud má být přidána záložka, musí se nejdříve označit text nebo položka. Poté se musí otevřít dialogové okno jménem Záložka, kde je k dispozici Název záložky, do které se zadá název, jež nesmí obsahovat mezery a klikne se na tlačítko Přidat. Záložka by se měla zobrazit v hranatých závorkách. Pokud ne, musí se změnit nastavení v Microsoft Office **na kartě Soubor**, pod tlačítkem Možnosti aplikace Word. Klepnout na možnost Upřesnit a zaškrtnout políčko Zobrazit záložky v části Zobrazit obsah dokumentu.

Přechod na určitou záložku docílíme tím, že opět na kartě Vložení, ve skupině Odkazy se klikne na tlačítko Záložka a zobrazí se stejné dialogové okno jako předtím. Musí se označit název položky, na kterou se má přejít a zmačknout tlačítko Přejít na.

V tom samém dialogovém okně s názvem Záložka, se také může záložka odstranit.

#### <span id="page-41-1"></span>**Křížový odkaz**

Křížový odkaz upotřebíme především v rozsáhlejších textech. Křížový odkaz odkazuje na položku, která je umístěna v jiné části dokumentu. Křížové odkazy je možné vytvořit pro nadpisy, poznámky pod čarou, záložky, titulky nebo číslované odstavce.

Do dokumentu zadejte uvozovací text pro křížový odkaz. Kurzor umístit na místo v textu, kde se má odkazovat na jiný prvek již obsažený v předešlém textu.

Poté se musí otevřít dialogové okno s názvem Křížový odkaz, v němž se nachází rozevírací seznam Typ odkazu, kde se má zvolit typ položky, na kterou se má vytvořit odkaz, například nadpis. V dalším rozevíracím seznamu Vložit odkaz na klepnout na typ položky, která se má do dokumentu vkládat, například text nadpisu. V seznamu pod těmito rozevíracími seznamy, který odpovídá typu položky, označit konkrétní položku, na níž se chce odkazovat. Například v poli Pro nadpis se potom zobrazí seznam všech nadpisů zformátovaných pomocí stylu.

Aby uživatel mohl přejít přímo na odkazovanou položku, je potřeba zaškrtnout políčko Hypertextový odkaz. Poté Potvrdíme dialogové okno tlačítkem Vložit a pak jej uzavřeme tlačítkem Zavřít.

#### **4.2.1.3 Funkce Sumif**

Funkce Sumif je jednou z matematických funkcí. Pomocí této funkce lze vypočítat součet hodnot v [oblasti,](javascript:AppendPopup(this,) které splňují zadané kritérium. Předpokládejme například, že ve sloupci obsahujícím čísla chcete sečíst pouze hodnoty, které jsou větší než 10. Můžete použít následující vzorec: **=SUMIF(A1:A5;">10")**

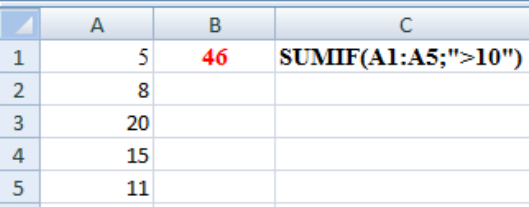

V tomto případě se kritérium používá u stejných hodnot, jejichž součet se provádí. Pokud chcete, můžete kritérium použít u jedné oblasti a sečíst odpovídající hodnoty v jiné oblasti.

### Syntaxe: **SUMIF(oblast; kritéria;[součet])**

Funkce Sumif obsahuje argumenty oblast, kritéria a součet.

**Oblast** je povinný argument. Jde o oblast buněk vyhodnocovanou pomocí daného kritéria. Buňky v jednotlivých oblastech musí představovat čísla nebo názvy, matice či odkazy, které obsahují čísla. Prázdné a textové hodnoty jsou ignorovány.

**Kritéria** je také povinný argument. Jde o kritérium vyjádřené číslem, výrazem, odkazem na buňku, textem nebo funkcí, které definuje buňky, jež mají být sečteny. Kritérium může mít například následující podoby: 10, ">10", A2, "10", "auto" nebo DNES(). Textová kritéria nebo kritéria obsahující logické či matematické symboly musí být uzavřena v uvozovkách (**"**). U číselných kritérií nejsou uvozovky nutné.

**Součet** je nepovinný argument. Jde o buňky, které budou sečteny v případě, že chcete sečíst jiné buňky, než jaké jsou zadány v argumentu oblast. Pokud je argument součet vynechán, sečte aplikace Excel buňky zadané v argumentu oblast (tedy buňky, u kterých je použito zadané kritérium). Oblast daná argumentem součet nemusí mít stejnou velikost a tvar jako argument oblast.

### **4.2.1.4 Kombinovaný graf**

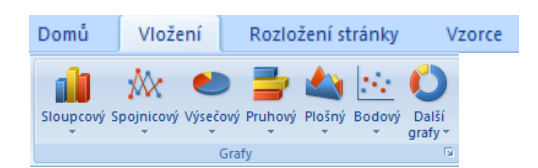

Chcete-li v grafu zvýraznit různé typy informací, je možné do tohoto grafu sloučit dva nebo více typů grafů. Můžete například kombinovat sloupcový graf se spojnicovým grafem za účelem okamžitého vizuálního efektu, který může usnadnit pochopení grafu.

Následující postup vám pomůže vytvořit kombinovaný graf. V první řadě je potřeba vybrat data, která se budou zobrazovat v kombinovaném grafu. Poté se musí zvolit možnost Skupinový sloupcový graf, který se nachází ve skupině dvojrozměrný sloupcový graf.

**Datovou řadu**, kterou chceme zobrazit v jiném typu grafu, musíme označit a na kartě Návrh ve skupině Typ zvolit možnost Změnit typ grafu.

Ve skupinovém rámečku Spojnicový označit graf **Spojnicový se značkami**. Pokud chceme spojnici vynést na vedlejší ose, musíme vybrat tu datovou osu, která má být vynesena a na kartě Rozložení ve skupině Aktuální výběr zvolit možnost Formátovat výběr a v otevřeném okně v kategorii Možnosti řady kliknout na tlačítko Vedlejší osa.

**Ke změně vzhledu grafu** se může, na kartě Návrh ve skupině Styly grafu zvolit vzhled grafu, který považuje uchazeč za vhodný.

**Změna velikosti grafu** se uskuteční, prostřednictví karty Formát ve skupinovém rámečku Velikost a zde zadáme požadovanou velikost obrazce v polích Výška obrazce a Šířka obrazce. Velikost grafu se může změnit také tažením jednoho z rohů grafu, dokud graf nedosáhne požadované velikosti.

Na kartě Rozložení ve skupinovém rámečku Popisky se nacházejí tlačítka, která se používají například k vložení názvu grafu, pro názvy os, pro vložení legendy, pro hodnoty na osách a další.

Po vložení názvu grafu kliknout na název grafu a poté zadat požadovaný text. Pro názvy os kliknout nejdříve na Název hlavní svislé osy, poté Název vedlejší svislé osy a pojmenovat. Pro změnu velikosti písma nadpisu a názvů os, kliknout na příslušný název osy pravým tlačítkem myši a potom na požadovanou velikost v poli Velikost písma.

### **4.2.1.5 Podmíněné formátování**

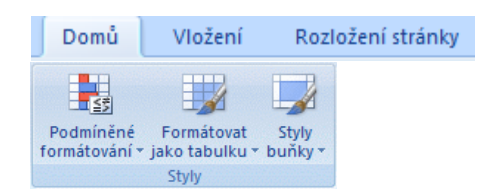

Pomocí podmíněného formátování lze získat odpovědi na konkrétní otázky o datech. Podmíněné formátování můžete použít pro oblast buněk či tabulku aplikace Excel.

Pomocí podmíněného formátování lze snadno upozornit na zajímavé buňky nebo oblasti buněk, zvýraznit neobvyklé hodnoty a vizualizovat data užitím datových čar, barevné škály a sad ikon. Při použití podmíněného formátování se změní vzhled oblasti buňky v závislosti na podmínce nebo kritériu. Vyhovuje-li oblast buňky podmínce, zformátuje se dle podmínky.

Nejdříve se musí označit buňky, u kterých má být přidáno, změněno nebo odstraněno podmíněné formátování. Po té se zvolí na kartě Domů, ve skupinovém rámečku Styly tlačítko Podmíněné formátování. Pod tímto tlačítkem nalezneme všechny možnosti, jako je formátování všech buněk pomocí dvoubarevné škály, tříbarevné škály, datových čar, sady ikon a další záležitosti, jako například zvýraznit pravidla buněk a nejpoužívanější či nejméně používaná pravidla, které budou blíže definovány níže v textu.

**Formátování všech buněk pomocí dvoubarevné škály** slouží jako vizuální průvodce pomáhající pochopit rozložení a proměnlivost dat. Dvoubarevná škála umožňuje porovnávat oblast buněk pomocí různých odstínů dvou barev. Odstíny barev mohou představovat vyšší nebo nižší hodnoty. Ve škále zelené a červené barvy lze například určit, že buňky s vyšší hodnotou budou obsahovat více zelené barvy a buňky s nižší hodnotou více červené barvy.

Po označení buněk, kde má být přidáno podmíněné formátování se pod tlačítkem Podmíněné formátování vybere možnost dvoubarevné škály. Poté se v označených buňkách zobrazí formátování prostřednictvím odstínů dvou barev. Pokud má být podmíněné formátování upraveno, musí se pod tlačítkem Podmíněné formátování kliknout na Správu pravidel, kde se musí označit pravidlo, které má být upraveno. Zvolí se možnost Upravit pravidlo a zobrazí se dialogové okno s názvem Upravit pravidlo formátování. Poté se může učinit potřebná úprava.

Na stejném principu funguje **formátování všech buněk pomocí tříbarevné škály**, jen s rozdílem, že tříbarevná škála umožňuje porovnávat oblast buněk pomocí různých odstínů tří barev. Určité odstíny barev mohou představovat vyšší, střední nebo nižší hodnoty. V barevné škále zelené, žluté a červené barvy lze například určit, že buňky s vyšší hodnotou budou mít zelenou barvu, buňky se střední hodnotou budou mít žlutou barvu a buňky s nižší hodnotou budou mít červenou barvu.

Dále se může využít **formátování všech buněk pomocí datových čar**, prostřednictvím kterých lze zobrazit hodnotu buňky ve srovnání s hodnotami jiných buněk. Délka datové čáry představuje hodnotu v buňce. Delší čára představuje vyšší hodnotu a kratší čára představuje nižší hodnotu. Datové čáry jsou užitečné pro zjištění vyšších a nižších čísel především při větším objemu dat, například pro zjištění nejvíce a nejméně prodávaných hraček ve výkazu prázdninového prodeje.

Postup a úprava formátování buněk pomocí datových čar funguje na podobném principu jako u formátování buněk pomocí dvoubarevné škály.

**Formátování buněk pomocí sady ikon** se použije, pokud mají být opatřena data poznámkami a rozdělena do tří až pěti kategorií oddělených mezní hodnotou. Každá ikona představuje oblast hodnot. Například v sadě tří ikon šipek představuje zelená šipka nahoru vyšší hodnoty, žlutá šipka do strany střední hodnoty a červená šipka dolů představuje nižší hodnoty.

Na stejném principu, jako u výše uvedených stylů formátování, se pracuje i s tímto formátováním buněk s pomocí sady ikon. Použití a následná úprava tohoto formátování je velice podobná výše zmiňovanému formátování s pomocí dvoubarevné škály.

Pod tlačítky **Zvýraznit pravidla buněk a Nejpoužívanější či nejméně používaná pravidla** spadá formátování pouze jedinečných nebo duplicitních hodnot, pouze nadprůměrných nebo podprůměrných hodnot, formátování hodnot zařazených jako první nebo poslední, formátování buněk, které obsahují text, číslo, datum nebo časové hodnoty. Jak postupovat po zvolení některého stylu formátování, je zřetelné po otevření určité možnosti zvoleného formátování.

Pokud má být **podmíněné formátování zrušeno**, otevřeme si pod tlačítkem Podmíněné formátování volbu Vymazat pravidla a to nabízí možnosti Vymazat pravidla u vybraných buněk nebo z celého listu. Označí se to, co má být provedeno.<sup>51</sup>

<sup>51</sup> VLČKOVÁ, Pavla. *ECDL Advance – podkladová studie: Bakalářská práce*. Praha: Česká zemědělská univerzita: Provozně ekonomická fakulta, 2011, 63 s. Vedoucí bakalářské práce Mgr. Ing. Vladimír Očenášek

## **4.2.2 Vzorové příklady na procvičení**

K vybraným úlohám byly vytvořeny příklady na procvičení, prostřednictvím nichž si uchazeč osvojí důležité znalosti a dovednosti, potřebné pro splnění testové části. Některé úlohy byly použity na příkladech z okruhu studijní a výkladové části a u ostatních byly vytvořeny nové vzorové úlohy.

#### **4.2.2.1 Sloupce**

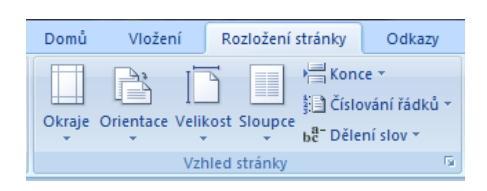

Sloupce slouží k rozdělení textu do dvou nebo více sloupců. Tlačítko sloupce se nachází na kartě Rozložení stránky ve skupině Vzhled stránky. Postup při tvorbě sloupců zní: nejdříve se musí označit text, který má být rozdělen do sloupců. Poté kliknout na tlačítko sloupce, které se rozbalí do více možností. Pro přesnější údaje týkající se sloupců, se vybere možnost Další sloupce. Zobrazí se dialogové okno, kde se může zvolit počet sloupců, nastavit šířky sloupců, mezery mezi nimi, vložit čáry mezi sloupce. Pro pozdější úpravu je možno si znovu otevřít dialogové okno s názvem Další sloupce a učinit potřebné úpravy.

### **Zadání:**

1. Celý odstavec rozdělit na 2 stejně široké sloupce se šířkou 8,2 cm s čárou mezi nimi

### **Výsledek:**

Sloupce slouží k rozdělení textu do dvou nebo více sloupců. Tlačítko sloupce se nachází na kartě Rozložení stránky ve skupině Vzhled stránky. Postup při tvorbě sloupců zní: nejdříve se musí označit text, který má být rozdělen do sloupců. Poté kliknout na tlačítko sloupce, které se rozbalí do více možností. Pro přesnější údaje

týkající se sloupců, se vybere možnost Další sloupce. Zobrazí se dialogové okno, kde se může zvolit počet sloupců, nastavit šířky sloupců, mezery mezi nimi, vložit čáry mezi sloupce. Pro pozdější úpravu je možno si znovu otevřít dialogové okno s názvem Další sloupce a učinit potřebné úpravy.

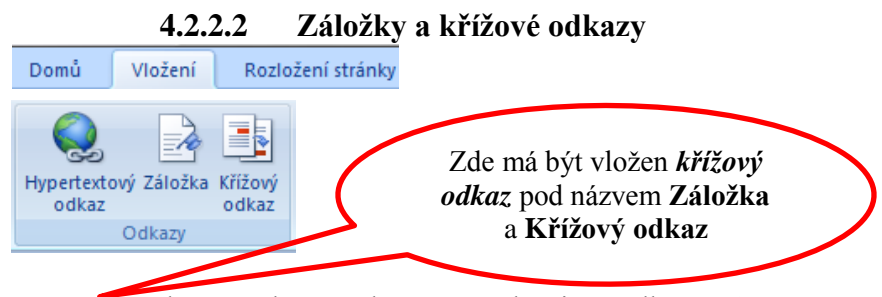

se nachází na kartě Vložení ve skupině Odkazy. A poté se zvolí jednotlivé tlačítko, podle toho co se má vytvořit.

#### **Záložka**

Záložka označuje určité místo nebo vybraný text, ke kterému se zadá název a označí se, aby se k němu mohlo později vrátit, například označit text, který má být později upraven. Namísto hledání tohoto textu procházením dokumentu se k němu může přejít pomocí dialogového okna Záložka.

Pokud má být přidána záložka, musí se nejdříve označit text nebo položka. Poté se musí otevřít dialogové okno jménem Záložka, kde je k dispozici Název záložky, do které se zadá název, jež nesmí obsahovat mezery a klikne se na tlačítko Přidat. Záložka by se měla zobrazit v hranatých závorkách. Pokud ne, musí se změnit nastavení v Microsoft Office (F<sub>3</sub>) na kartě Soubor, pod tlačítkem Možnosti aplikace Word. Klepnout na možnost Upřesnit a zaškrtnout políčko Zobrazit záložky v části Zobrazit obsah dokumentu.

Přechod na určitou záložku docílíme tím, že opět na kartě Vložení, ve skupině Odkazy se klikne na tlačítko Záložka a zobrazí se stejné dialogové okno jako předtím. Musí se označit název položky, na kterou se má přejít a zmačknout tlačítko Přejít na.

V tom samém dialogovém okně s názvem Záložka, se také může záložka odstranit.

## **Křížový odkaz**

Křížový odkaz upotřebíme především v rozsáhlejších textech. Křížový odkaz odkazuje na položku, která je umístěna v jiné části dokumentu. Křížové odkazy je možné vytvořit pro nadpisy, poznámky pod čarou, záložky, titulky nebo číslované odstavce.

Do dokumentu zadejte uvozovací text pro křížový odkaz. Kurzor umístit na místo v textu, kde se má odkazovat na jiný prvek již obsažený v předešlém textu.

Poté se musí otevřít dialogové okno s názvem Křížový odkaz, v němž se nachází rozevírací seznam Typ odkazu, kde se má zvolit typ položky, na kterou se má vytvořit odkaz, například nadpis. V dalším rozevíracím seznamu Vložit odkaz na klepnout na typ položky, která se má do dokumentu vkládat, například text nadpisu. V seznamu pod těmito rozevíracími seznamy, který odpovídá typu položky, označit konkrétní položku, na níž se chce odkazovat. Například v poli Pro nadpis se potom zobrazí seznam všech nadpisů zformátovaných pomocí stylu.

Aby uživatel mohl přejít přímo na odkazovanou položku, je potřeba zaškrtnout políčko Hypertextový odkaz. Poté Potvrdíme dialogové okno tlačítkem Vložit a pak jej uzavřeme tlačítkem Zavřít.

# **Zadání:**

- 1. Vytvořit záložku na textu: Hypertextový odkaz v posledním odstavci se stejným názvem Křížový odkaz v předposledním odstavci se stejným názvem
- 2. Zobrazit označení záložek
- 3. Vytvořit na začátek první věty křížový odkaz na nadpis Záložka a Křížový odkaz

### **Výsledek:**

Přechod na odkaz:Ctrl+kliknutí

Aktuální dokument

**[Záložka](#page-41-0)** a **[Křížový odkaz](#page-41-1)** se nachází na kartě Vložení ve skupině Odkazy. A poté se zvolí jednotlivé tlačítko, podle toho co se má vytvořit.

# **1 Záložka**

Záložka označuje určité místo nebo vybraný text, ke kterému se zadá název a označí se, aby se k němu mohlo později vrátit, například označit text, který má být později upraven. Namísto hledání tohoto textu procházením dokumentu se k němu může přejít pomocí dialogového okna Záložka.

Pokud má být přidána záložka, musí se nejdříve označit text nebo položka. Poté se musí otevřít dialogové okno jménem Záložka, kde je k dispozici Název záložky, do které se zadá název, jež nesmí obsahovat mezery a klikne se na tlačítko Přidat. Záložka by se měla zobrazit v hranatých závorkách. Pokud ne, musí se změnit nastavení v Microsoft Office <sup>(Pa)</sup> na kartě Soubor, pod tlačítkem Možnosti aplikace Word. Klepnout na možnost Upřesnit a zaškrtnout políčko Zobrazit záložky v části Zobrazit obsah dokumentu.

Přechod na určitou záložku docílíme tím, že opět na kartě Vložení, ve skupině Odkazy se klikne na tlačítko Záložka a zobrazí se stejné dialogové okno jako předtím. Musí se označit název položky, na kterou se má přejít a zmačknout tlačítko Přejít na.

V tom samém dialogovém okně s názvem Záložka, se také může záložka odstranit.

# **2 Křížový odkaz**

Křížový odkaz upotřebíme především v rozsáhlejších textech. Křížový odkaz odkazuje na položku, která je umístěna v jiné části dokumentu. Křížové odkazy je možné vytvořit pro nadpisy, poznámky pod čarou, záložky, titulky nebo číslované odstavce.

Do dokumentu zadejte uvozovací text pro křížový odkaz. Kurzor umístit na místo v textu, kde se má odkazovat na jiný prvek již obsažený v předešlém textu.

Poté se musí otevřít dialogové okno s názven $\left($ Křížový odkaz,  $\right)$  němž se nachází rozevírací seznam Typ odkazu, kde se má zvolit typ položky, na kterou se má vytvořit odkaz, například nadpis. V dalším rozevíracím seznamu Vložit odkaz na klepnout na typ položky, která se má do dokumentu vkládat, například text nadpisu. V seznamu pod těmito rozevíracími seznamy, který odpovídá typu položky, označit konkrétní položku, na níž se chce odkazovat. Například v poli Pro nadpis se potom zobrazí seznam všech nadpisů zformátovaných pomocí stylu.

Aby uživatel mohl přejít přímo na odkazovanou položku, je potřeba zaškrtnout políčko Hypertextový odkaz. Poté Potvrdíme dialogové okno tlačítkem Vložit a pak jej uzavřeme tlačítkem Zavřít.

## **4.2.2.3 Funkce Sumif**

# **Tabulka č. 2 Vzorový příklad funkce Sumif** (autor)

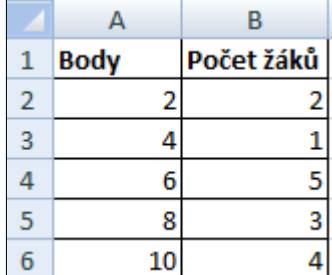

# **Zadání:**

*Součet bodů, u kterých je počet větší než 5?* **?**

*Součet žáků, kteří mají více než 8 bodů?* **?**

# **Výsledek:**

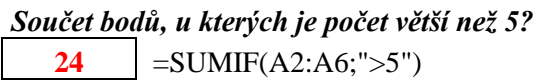

*Součet žáků, kteří mají více než 8 bodů?* **4**  $=$  SUMIF(A2:A6;">8";B2:B6)

# **4.2.2.4 Kombinovaný graf**

|                | А        | R                           |       |  |
|----------------|----------|-----------------------------|-------|--|
|                |          | Celková                     | Počet |  |
| 1              | 2012     | nezaměstnanost volných míst |       |  |
| $\overline{2}$ | leden    | 534089                      | 34471 |  |
| 3              | únor     | 541685                      | 36671 |  |
| 4              | březen   | 525180                      | 39906 |  |
| 5              | duben    | 497322                      | 41707 |  |
| 6              | květen   | 482099                      | 43665 |  |
| 7              | červen   | 474586                      | 42779 |  |
| 8              | červenec | 485597                      | 41093 |  |
| 9              | srpen    | 486693                      | 42559 |  |
| 10             | září     | 493185                      | 40809 |  |
| 11             | říjen    | 496762                      | 40729 |  |
| 12             | listopad | 508498                      | 38806 |  |
| 13             | prosinec | 545311                      | 34893 |  |

**Tabulka č. 3 Podkladová data pro vzorový příklad na Kombinovaný graf** (autor)

## **Zadání:**

- 1. Sloupec Celková nezaměstnanost umístit na hlavní svislou osu pod skupinový sloupcový graf
- 2. Sloupec Počet volných pracovních míst umístit na vedlejší svislou osu pod spojnicový graf se značkami
- 3. Zvolit vhodný styl grafu
- 4. Umístit název grafu nad tabulku s pojmenováním Nezaměstnanost
- 5. Učinit popisky os hlavní svislá osa s názvem Celková nezaměstnanost a vedlejší svislá osa s názvem Počet volných míst, oba s velikostí písma 12
- 6. Přejmenovat legendy na Celková nezaměstnanost u sloupcového grafu a Počet volných míst u spojnicového grafu
- 7. Přizpůsobit velikost grafu popiskům

## **Výsledek:**

### **Graf č. 1 Kombinovaný graf** (autor)

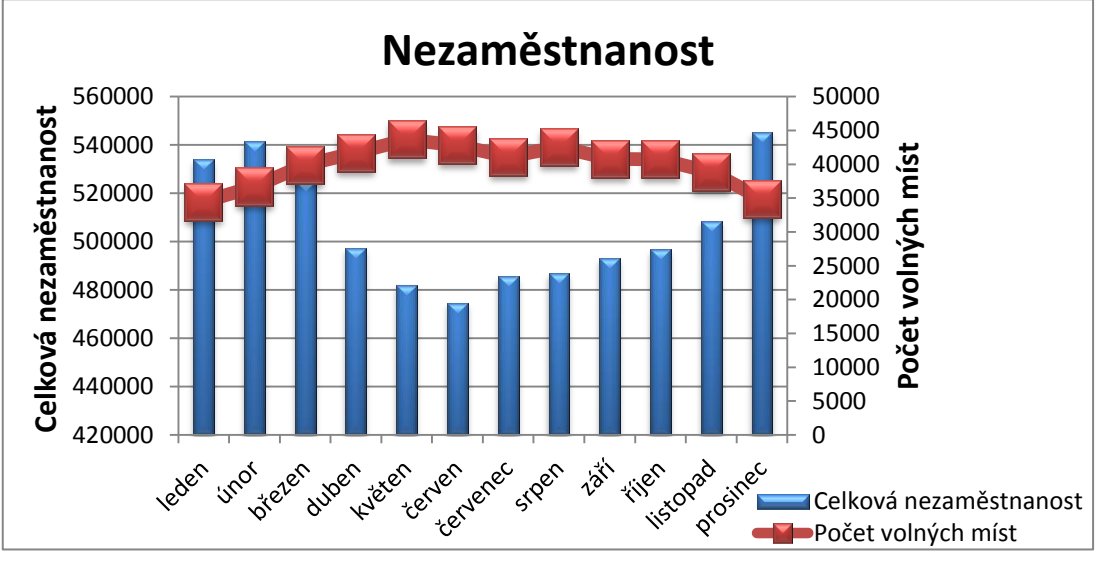

#### **4.2.2.5 Podmíněné formátování**

|                | А        | B       | C     | D                                               |  |
|----------------|----------|---------|-------|-------------------------------------------------|--|
|                |          | Celková |       | <b>M</b> ira                                    |  |
| 1              | 2012     |         |       | nezaměstnanost volných míst nezaměstnanosti v % |  |
| $\overline{2}$ | leden    | 534089  | 34471 | 9,4                                             |  |
| 3              | únor     | 541685  | 36671 | 8,7                                             |  |
| 4              | březen   | 525180  | 39906 | 8,5                                             |  |
| 5              | duben    | 497322  | 41707 | 8,4                                             |  |
| 6              | květen   | 482099  | 43665 | 8,3                                             |  |
| 7              | červen   | 474586  | 42779 | 8,3                                             |  |
| 8              | červenec | 485597  | 41093 | 8,1                                             |  |
| 9              | srpen    | 486693  | 42559 | 8,2                                             |  |
| 10             | září     | 493185  | 40809 | 8,4                                             |  |
| 11             | říjen    | 496762  | 40729 | 8,9                                             |  |
| 12             | listopad | 508498  | 38806 | 9,2                                             |  |
| 13             | prosinec | 545311  | 34893 | 9,1                                             |  |

**Tabulka č. 4 Podkladová data pro vzorový příklad na Podmíněné formátování** (autor)

#### **Zadání:**

- 1. U sloupce Celková nezaměstnanost použít podmíněné formátování dvoubarevné škály a změnit barvy dle vlastního uvážení
- 2. U sloupce Počet volných míst udělat tříbarevnou škálu, která se následně vymaže a použije se formátování pomocí datových čar také s následnou změnou barvy
- 3. U sloupce Míra nezaměstnanosti v % Zvýraznit pravidla buněk dle:
	- Větší než 9 a označit to barvou světle červená výplň s tmavě červeným písmem,
	- Menší než 8,5 se zelenou výplní s tmavě zeleným písmem a
	- určit duplicitní hodnoty se žlutou výplní s tmavě žlutým textem
- 4. Pravidlo duplicitní hodnoty odstranit

#### **Výsledek:**

**Tabulka č. 5 Podmíněné formátování** (autor)

|                | А        | B                         |       | D                                           |  |
|----------------|----------|---------------------------|-------|---------------------------------------------|--|
| 1              | 2012     | Celková<br>nezaměstnanost | míst  | Počet volných Míra nezaměstnanosti<br>$v\%$ |  |
| $\overline{2}$ | leden    | 534089                    | 34471 | 9,4                                         |  |
| 3              | únor     | 541685                    | 36671 | 8,7                                         |  |
| 4              | březen   | 525180                    | 39906 | 8,5                                         |  |
| 5              | duben    | 497322                    | 41707 | 8,4                                         |  |
| 6              | květen   | 482099                    | 43665 | 8,3                                         |  |
| 7              | červen   | 474586                    | 42779 | 8,3                                         |  |
| 8              | červenec | 485597                    | 41093 | 8,1                                         |  |
| 9              | srpen    | 486693                    | 42559 | 8,2                                         |  |
| 10             | září     | 493185                    | 40809 | 8,4                                         |  |
| 11             | říjen    | 496762                    | 40729 | 8,9                                         |  |
| 12             | listopad | 508498                    | 38806 | 9,2                                         |  |
| 13             | prosinec | 545311                    | 34893 | 9,1                                         |  |

## **4.2.3 Videoukázky ke vzorovým příkladům**

Ke všem vzorovým příkladům byly vytvořeny pomocí počítačového programu videoukázky, které znázorňují přesný pracovní postup jednotlivých kroků ke splnění požadovaných úkolů v každém příkladu.

### **4.2.4 Testovací část**

V tomto okruhu se využilo příkladů opět z bakalářské práce. Uchazeči budou mít za úkol vypracování jednotlivých příkladů a tím získání nových znalostí a dovedností.

#### **4.2.4.1 Sloupce**

Ve složce Příklady si otevřete soubor s názvem "clanek.docx". S textem, jehož nadpis zní "Ministerstvo školství: Novinky v oblasti ECDL - platné od 1. 1. 2011", tedy pouze s prvním odstavcem, proveďte rozdělení do sloupců. Rozdělení sloupců učiňte bez nadpisu. Pro úpravu použijte tři sloupce, které budou mít šířku 5,3 cm. Mezi sloupce vložte čáry. Následující text, který je rozdělen na sloupce, zarovnejte do bloku.

#### **Obrázek č. 9 Příklad "clanek.docx" – Sloupce** (autor)

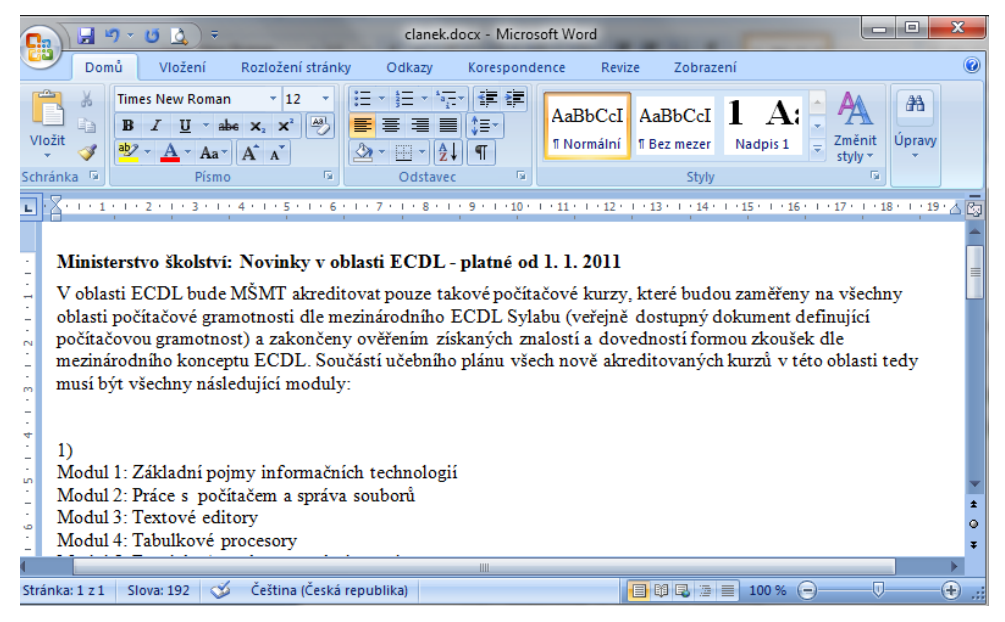

## **4.2.4.2 Záložky a křížové odkazy**

Ve složce Příklady si otevřete soubor s názvem "internet.docx". V následujícím textu budete mít za úkol vytvořit záložku a křížový odkaz. Nejdříve vytvořte záložku k nadpisu Vyhledávání v internetu pod názvem Vyhledávání. Další úkol je, že za nadpis Jak funguje přiřaďte křížový odkaz z nadpisu Internet, který bude mít i volbu hypertextového odkazu.

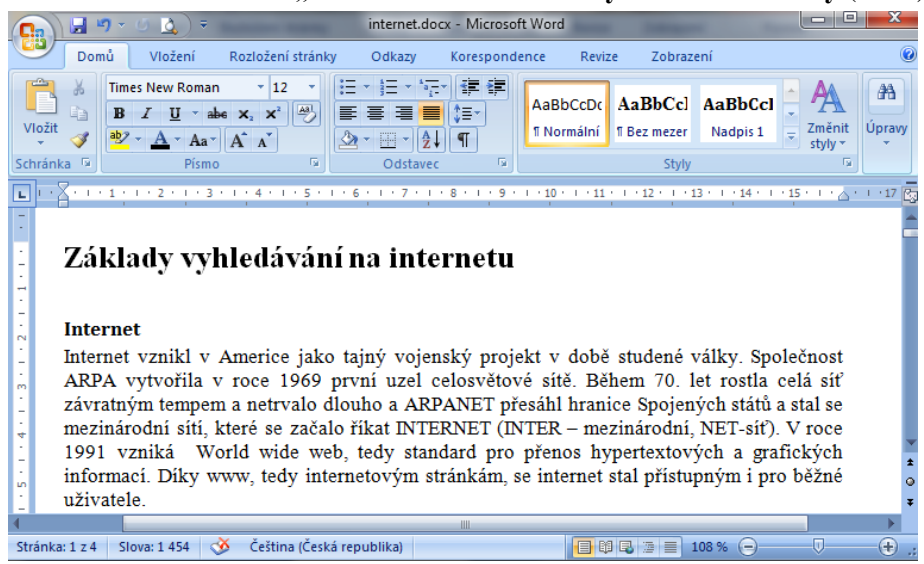

**Obrázek č. 10 Příklad "internet.docx" – Záložky a křížové odkazy** (autor)

#### **4.2.4.3 Funkce Sumif**

Ve složce Příklady si otevřete soubor s názvem "produkce mleka.xlsx" List 1 a vypočítejte pomocí funkce Sumif produkci mléka, která v následujících zemí přesahuje 10 000 (tis.) t mléka. Dále nalezněte celkový počet těch dojnic, u kterých je ve sloupečku produkce mléka (tis. t) produkce vyšší než 10 000 (tis. t).

**Obrázek č. 11 Příklad "produkce mleka.xlsx" – Funkce Sumif (autor)** 

|                | $\sigma$ and $\sigma$ is the common supprotential definition.                                                   |                                                                                                    |                                                |                                                                 |                                                                                 |                                                              |               |
|----------------|----------------------------------------------------------------------------------------------------|----------------------------------------------------------------------------------------------------|------------------------------------------------|-----------------------------------------------------------------|---------------------------------------------------------------------------------|--------------------------------------------------------------|---------------|
| 5.3            | $-9 - 0 - 0$<br>Ы                                                                                               | 深山                                                                                                    |                                                | produkce_mleka.xlsx - Microsoft Excel                           |                                                                                 | $=$<br><b>I</b> OIL                                          | $\mathbf{x}$  |
|                | Domů                                                                                                    | Vložení<br>Rozložení stránky                                                                                                    | Vzorce                                         | Data                                                            | Zobrazení<br>Revize                                                             | $\odot$                                                      | 司<br>$\infty$ |
|                | $\frac{1}{2}$<br>Ж<br>Calibri<br>Ea<br>Vložit<br>$\Box$ - $\Diamond$ - $\Delta$ -<br>Í<br>Schránka <sup>5</sup> | $-111$<br>$\mathbf{B} \quad I \quad \underline{\mathbf{U}} \quad \cdot \parallel \mathbf{A} \quad \mathbf{A}^* \parallel \parallel \equiv \equiv \equiv \equiv \parallel \underline{\mathbf{M}} \cdot \parallel$<br>Písmo<br>$\overline{\mathrm{M}}$ . | 로 = <mark>=</mark> 로<br>年年 》<br>Zarovnání<br>œ | Obecný<br>要 % 000<br>$^{00}_{0.4}$ $^{00}_{0.7}$<br>Číslo<br>局. | a vložit ▼<br>$\mathbf{A}$<br>Nodstranit *<br><b>Styly</b><br>Formát *<br>Buňky | Σ -<br>同、<br>Seřadit a<br>2 * filtrovat * vybrat *<br>Úpravy | Najít a       |
|                | H <sub>15</sub>                                                                                                 | $f_x$<br>$\overline{\phantom{a}}$                                                                                                    |                                                |                                                                 |                                                                                 |                                                              | ¥             |
|                | $\overline{A}$                                                                                                  | в                                                                                                    | C                                              | D                                                               | E                                                                               | F                                                            | $\epsilon$    |
| 1              | Základní charakteristiky produkce mléka v zemích EU v roce 2006                                                 |                                                                                                    |                                                |                                                                 |                                                                                 |                                                              |               |
| $\overline{2}$ | země                                                                                                    | produkce<br>mléka (tis. t)                                                                                                    | počet dojnic<br>$(tis.$ ks)                    | užitkovost<br>(kg / rok)                                        | produkce na<br>obyvatele (kg)                                                   |                                                              | ≣             |
| 3              | Česká republika                                                                                                 | 2767                                                                                                    | 417                                            | 6542                                                            | 263                                                                             |                                                              |               |
| 4              | Francie                                                                                                    | 24195                                                                                                    | 3861                                           | 6084                                                            | 385                                                                             |                                                              |               |
| 5              | Německo                                                                                                    | 27 955                                                                                                    | 4 0 3 0                                        | 6 8 4 9                                                         | 339                                                                             |                                                              |               |
| 6              | Polsko                                                                                                    | 11 970                                                                                                    | 2 6 3 7                                        | 4 5 3 3                                                         | 314                                                                             |                                                              |               |
| 7              | Slovensko                                                                                                    | 1 0 9 2                                                                                                    | 193                                            | 6 802                                                           | 203                                                                             |                                                              |               |
| 8              | Veľká Británie                                                                                                  | 14 3 5 9                                                                                                    | 2 0 1 0                                        | 7035                                                            | 237                                                                             |                                                              |               |
| 9              | Rakousko                                                                                                    | 3 1 4 7                                                                                                    | 527                                            | 5 9 0 3                                                         | 381                                                                             |                                                              |               |
|                | $H$ $H$ $H$<br>List1<br>List <sub>2</sub>                                                                       | ₩<br>List <sub>3</sub>                                                                                                    |                                                | ΠK                                                              | ШL                                                                              |                                                              |               |
|                | <b>Připraven</b>                                                                                                |                                                                                                    |                                                |                                                                 | $\Box$ $\Box$ $\Box$ 100 % $\Box$                                               | Ю.                                                           | ⊕             |

#### **4.2.4.4 Kombinovaný graf**

Ve složce příklady si otevřete soubor "produkce mleka.xlsx" List 1 a vytvořte na Listu 2 kombinovaný graf sloupcový a spojnicový. Sloupcový graf bude obsahovat data sloupce produkce mléka (tis. t) a spojnicový vytvořte z dat pod sloupcem produkce na obyvatele (kg). Na ose x znázornit data, která jsou pod sloupcem s názvem země.

Graf pojmenujte stejně, jako se jmenuje tabulka. Osa y, která znázorňuje produkci mléka, to je osa vlevo, bude hlavní, tu nazvěte produkce mléka a osa y, kde je produkce na obyvatele (kg), osa vpravo, bude vedlejší osa.

Další záležitosti, jako je barevnost grafu, písmo, umístění legendy, hodnoty na osách y udělejte podle vlastního uvážení.

|                                                                                                    | $\mathbf{E} \mathbf{y} = \mathbf{y} + \mathbf{y} + \mathbf{y}$<br>ы<br>Domů                                    | Б<br>Vložení<br>Rozložení stránky                                      | Vzorce                                                           | produkce_mleka.xlsx - Microsoft Excel<br><b>Data</b>            | Zobrazení<br>Revize                                                  | -8<br>$\overline{\phantom{a}}$<br>$\odot$                                | $\mathbf{x}$<br>同 |  |
|----------------------------------------------------------------------------------------------------|----------------------------------------------------------------------------------------------------|------------------------------------------------------------------------|------------------------------------------------------------------|-----------------------------------------------------------------|----------------------------------------------------------------------|--------------------------------------------------------------------------|-------------------|--|
|                                                                                                    | ¥<br>Calibri<br>la.<br>$\mathbf{B}$<br>Vložit<br>$\Box \cdot \Diamond \cdot \underline{A}$<br>Schránka<br>- 15 | 11<br>٠<br>$I \perp \mathbf{U}$ $\sim$ $\mathbf{A} \sim$<br>Písmo<br>長 | <sup>=</sup> = = 로<br>풀 풀 볼 !<br>福福 ※・<br>Zarovnání<br><b>15</b> | Obecný<br>$-9600$<br>$^{+.0}_{0.0}$ $^{00}_{0.0}$<br>Číslo<br>履 | 음부 Viožit *<br>A<br>→ Odstranit<br><b>Styly</b><br>Formát *<br>Buňky | Σ<br>圓<br>Seřadit a<br>$\mathcal{Q}^+$<br>filtrovat * vybrat *<br>Úpravy | Naiít a           |  |
|                                                                                                    | <b>H15</b>                                                                                                    | $f_x$<br>▼                                                             |                                                                  |                                                                 |                                                                      |                                                                          | ¥                 |  |
|                                                                                                    | A                                                                                                    | B                                                                      | C                                                                | $\mathsf{D}$                                                    | F                                                                    | F                                                                        | $\epsilon$        |  |
| 1                                                                                                    | Základní charakteristiky produkce mléka v zemích EU v roce 2006                                                |                                                                        |                                                                  |                                                                 |                                                                      |                                                                          |                   |  |
| $\overline{2}$                                                                                                    | země                                                                                                    | produkce<br>mléka (tis. t)                                             | počet dojnic<br>$(tis.$ ks)                                      | užitkovost<br>(kg / rok)                                        | produkce na<br>obyvatele (kg)                                        |                                                                          | Ë                 |  |
| 3                                                                                                    | Česká republika                                                                                                | 2767                                                                   | 417                                                              | 6542                                                            | 263                                                                  |                                                                          |                   |  |
| 4                                                                                                    | Francie                                                                                                    | 24195                                                                  | 3861                                                             | 6084                                                            | 385                                                                  |                                                                          |                   |  |
| 5                                                                                                    | Německo                                                                                                    | 27955                                                                  | 4 0 3 0                                                          | 6 8 4 9                                                         | 339                                                                  |                                                                          |                   |  |
| 6                                                                                                    | Polsko                                                                                                    | 11 970                                                                 | 2 637                                                            | 4 5 3 3                                                         | 314                                                                  |                                                                          |                   |  |
| $\overline{7}$                                                                                                    | Slovensko                                                                                                    | 1 0 9 2                                                                | 193                                                              | 6 802                                                           | 203                                                                  |                                                                          |                   |  |
| 8                                                                                                    | Veľká Británie                                                                                                 | 14 3 5 9                                                               | 2 0 1 0                                                          | 7035                                                            | 237                                                                  |                                                                          |                   |  |
| 9                                                                                                    | Rakousko                                                                                                    | 3 1 4 7                                                                | 527                                                              | 5 9 0 3                                                         | 381                                                                  |                                                                          |                   |  |
| $+$ H<br>List <sub>2</sub><br>ಲ<br>ъTг<br>List1<br>к<br>List <sub>3</sub><br>Ш<br>Ð<br>同<br>田口凹 100% →<br>Připraven |                                                                                                    |                                                                        |                                                                  |                                                                 |                                                                      |                                                                          |                   |  |

**Obrázek č. 12 Příklad "produkce\_mleka.xlsx" – Kombinovaný graf** (autor)

### **4.2.4.5 Podmíněné formátování**

Ve složce Příklady si otevřete soubor pojmenovaný "prumerne\_mzdy.xlsx" a vytvořte na následující tabulce podmíněné formátování. V tabulce jsou uvedeny tři stejné sloupečky s názvy částka1, částka2 a částka3.

Ve sloupci částka1 zformátujte všechny buňky pomocí dvoubarevné škály, kde u minima zadáte bílou barvu a u maxima červenou barvu. Ostatní automatické nastavení, které je uvedeno v dialogovém okně, zůstane stejné.

V dalším sloupci čáska2 utvořte formátování pomocí datových čar. Barvu zvolte v odstínu modré, podle vlastního uvážení.

V posledním sloupci částka3 zvýrazněte pravidla buněk pomocí podmíněného formátování, a to buňky ve sloupci, které jsou větší než 40 000 Kč a dále, které jsou menší než 20 000 Kč. Barvy výplně a písma zvolte podle vlastního uvážení, s podmínkou viditelnosti rozdílů mezi větší než 40 000 Kč a menší než 20 000 Kč.<sup>52</sup>

| $\mathbf{x}$<br>同<br>o<br>$157 -$<br>D.<br>prumerne_mzdy.xlsx - Microsoft Excel<br>Ы<br><b>17</b><br>C'n                                                                                                    |                                                                    |                                                              |                                |                                                 |                                                                           |   |  |  |  |
|----------------------------------------------------------------------------------------------------|--------------------------------------------------------------------|--------------------------------------------------------------|--------------------------------|-------------------------------------------------|---------------------------------------------------------------------------|---|--|--|--|
| دی<br>$\mathbf{O}$<br>Domů<br>Vložení<br>Rozložení stránky<br>Vzorce<br>Zobrazení<br>Data<br>Revize                                                                                                    |                                                                    |                                                              |                                |                                                 |                                                                           |   |  |  |  |
| 壽<br>丰<br>Ж<br>$+111$<br>$\equiv$ $=$<br>Calibri<br>$\mathbf{A}$ $\mathbf{A}$<br>쿅<br>E∋<br>돌 풀 볼!<br>B<br>U<br>$\overline{I}$<br>Vložit<br><b>住 住 ※</b> ・<br>$\mathbb{H}$ -<br>$\mathbf{A}$<br>Schránka<br>- 69<br>Písmo<br><b>15</b><br>Zarovnání |                                                                    | Obecný<br>- % 000<br>$^{+6}_{00}$ $^{+6}_{00}$<br>Číslo<br>履 | A<br><b>Styly</b><br><b>15</b> | 급- Vložit -<br>Odstranit *<br>Formát *<br>Buňky | $\Sigma$ -<br>圓<br>Naiít a<br>Seřadit a<br>filtrovat * vybrat *<br>Úpravy |   |  |  |  |
|                                                                                                    | $f_x$<br>$\mathbb{R}$<br>K22                                       |                                                              |                                |                                                 |                                                                           | ¥ |  |  |  |
|                                                                                                    | А                                                                  | <sub>R</sub>                                                 | C<br>D                         |                                                 | F                                                                         |   |  |  |  |
|                                                                                                    | Průměrná hrubá měsíční mzda ve vybraných odvětvích ve 3. čtvrtletí |                                                              |                                |                                                 |                                                                           |   |  |  |  |
|                                                                                                    | roku 2010                                                          |                                                              |                                |                                                 |                                                                           |   |  |  |  |
| $\overline{2}$                                                                                                    | odvětví                                                            | částkal                                                      | částka2                        | částka3                                         |                                                                           |   |  |  |  |
| 3                                                                                                    | doprava a skladováni                                               | 23 263 Kč                                                    | 23 263 Kč                      |                                                 | 23 263 Kč                                                                 |   |  |  |  |
|                                                                                                    | ubytování, stravování a pohostinství                               | 12 785 Kč                                                    | 12 785 Kč                      |                                                 | 12 785 Kč                                                                 |   |  |  |  |
| 5                                                                                                    | výroba a rozvod elektřiny, plynu a tepla                           | 37 762 Kč                                                    | 37 762 Kč                      |                                                 | 37 762 Kč                                                                 |   |  |  |  |
|                                                                                                    | informačni a komuikačni činnosti                                   | 43 422 Kč                                                    | 43 422 Kč                      |                                                 | 43 422 Kč                                                                 |   |  |  |  |
|                                                                                                    | profestní, vědecké a technické činnosti                            | 31 350 Kč                                                    | 31 350 Kč                      |                                                 | 31 350 Kč                                                                 |   |  |  |  |
| я                                                                                                    | stavebnictvi                                                       | 22 188 Kč                                                    | 22 188 Kč                      |                                                 | 22 188 Kč                                                                 |   |  |  |  |
|                                                                                                    | veřejná správa a obrana, sociální obory                            | 26 390 Kč                                                    | 26 390 Kč                      |                                                 | 26 390 Kč                                                                 |   |  |  |  |
|                                                                                                    | H List1 List2 List3<br>ШI                                          |                                                              |                                |                                                 |                                                                           |   |  |  |  |
|                                                                                                    | Připraven                                                          |                                                              | <b>曲回凹</b>                     | 100 %<br>$\left($ $\right)$                     | Ω.                                                                        | Ð |  |  |  |

**Obrázek č. 13 Příklad "prumerne\_mzdy.xlsx" – Podmíněné formátování**

<sup>52</sup> VLČKOVÁ, Pavla. *ECDL Advance – podkladová studie: Bakalářská práce*. Praha: Česká zemědělská univerzita: Provozně ekonomická fakulta, 2011, 63 s. Vedoucí bakalářské práce Mgr. Ing. Vladimír Očenášek.

# **4.3 Struktura e-learningového kurzu v LMS Moodle**

Základní kostra kurzu je doplněna o vhodné nástroje LMS Moodle a upravena k dokonalé vizualizaci. Jsou přidány potřebné studijní materiály a činnosti, jak je viditelné níže v obrázku č. 14.

Nejprve je potřeba udělat základní osnovu témat, vyplnit název a autora kurzu, časový harmonogram a dotaci kurzu. Nedílnou součástí kurzu je učinit popis, čeho se onen kurz týká a co s jeho úspěšným splněním mohou studující očekávat. Dále obsahuje činnosti s názvem poznámky a novinky, kam se studujícím uvádějí potřebné informace o kurzu. Naopak v závěru kurzu je dostatečné místo pro uchazeče, jež slouží k vyjádření jejich případných připomínek a názorů. Také je k dispozici anketa splňující stejný účel jako evaluační dotazník. U každé otázky je na výběr z několika možností a prostřednictvím zvolených odpovědí může dojít k následné změně a tím ke zlepšení kvality kurzu.

Hlavním bodem k vytvoření kurzu jsou studijní materiály a ostatní pomůcky, které slouží k osvojení znalostí a dovedností, jež vedou ke splnění tohoto kurzu. Celý kurz je rozdělen do několika důležitých sekcí, podle kterých by uchazeči měli postupovat. První sekce obsahuje studijní a výkladovou část, v níž jsou všechny příklady vysvětleny. Dále jsou k dispozici vzorové příklady, které slouží k procvičení a získání dovedností ke splnění testové části. V rámci tohoto bodu jsou k těmto vzorovým příkladům vytvořeny videoukázky sloužící k lepšímu pochopení oné problematiky. Poslední sekce obsahuje testovací část, kde jsou zadány testové příklady. Prostřednictvím nich se hodnotí, jak uchazeči kurzu, pochopili danou problematiku a vypořádali se s vypracováním příkladů. Vypracované příklady studující vloží do předem připraveného pole, které slouží pro kontrolu a hodnocení autora.

**Obrázek č.14 Struktura výukového kurzu Počítačové vzdělávání zaměstnanců veřejné správy**  $($ autor $)^{53}$ 

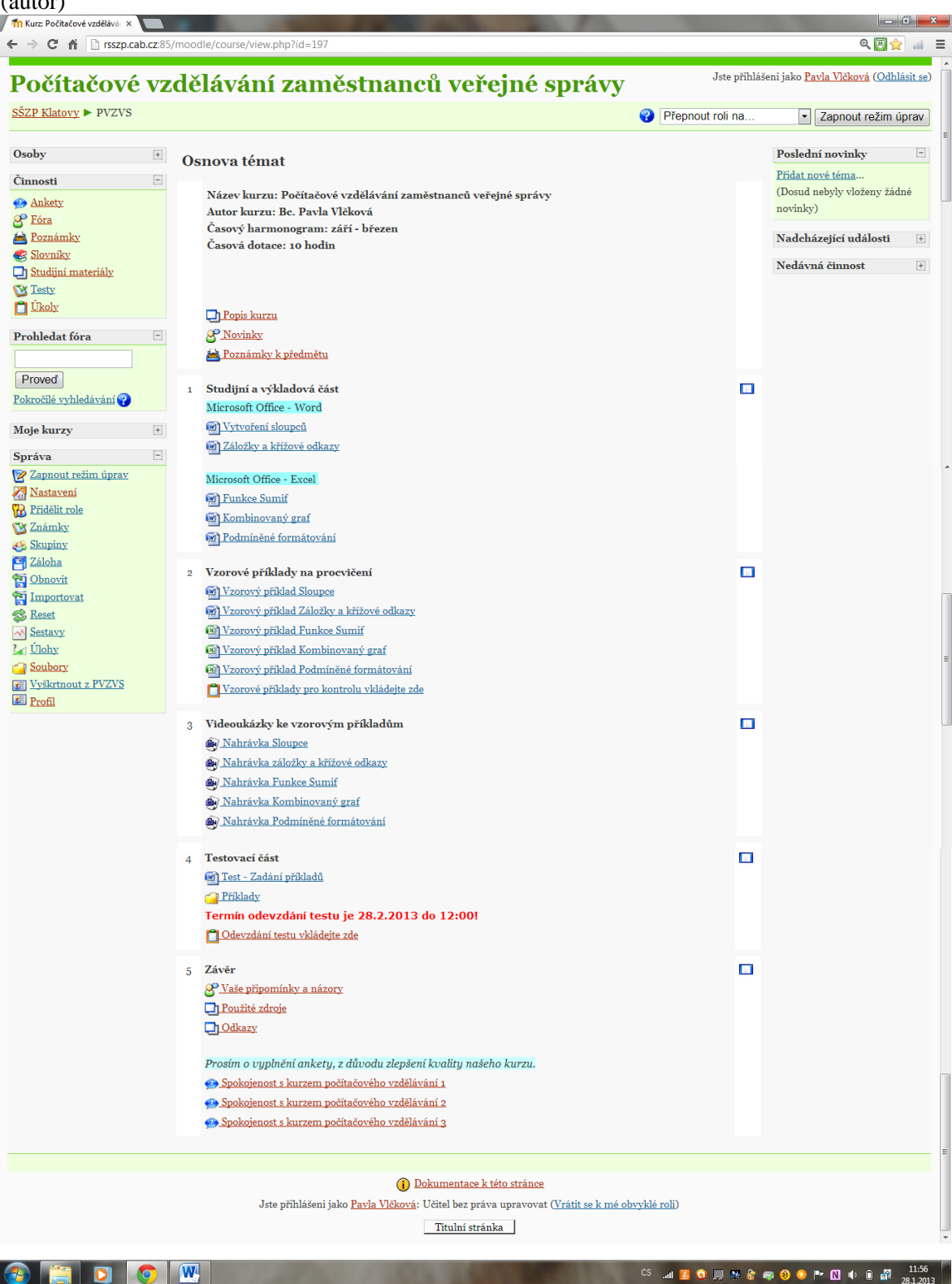

<sup>53</sup> Dostupné z WWW: <http://rsszp.cab.cz:85/moodle/course/view.php?id=197>

# **4.3.1 Vkládání jednotlivých nástrojů použitých v kurzu<sup>54</sup>**

Při vkládání jednotlivých činností či studijních materiálů je zapotřebí nejdříve zapnout režim úprav. Poté se může k základním tematickým okruhům přiřadit buď to požadované studijní materiály nebo určité činnosti potřebné v e-learningovém kurzu.

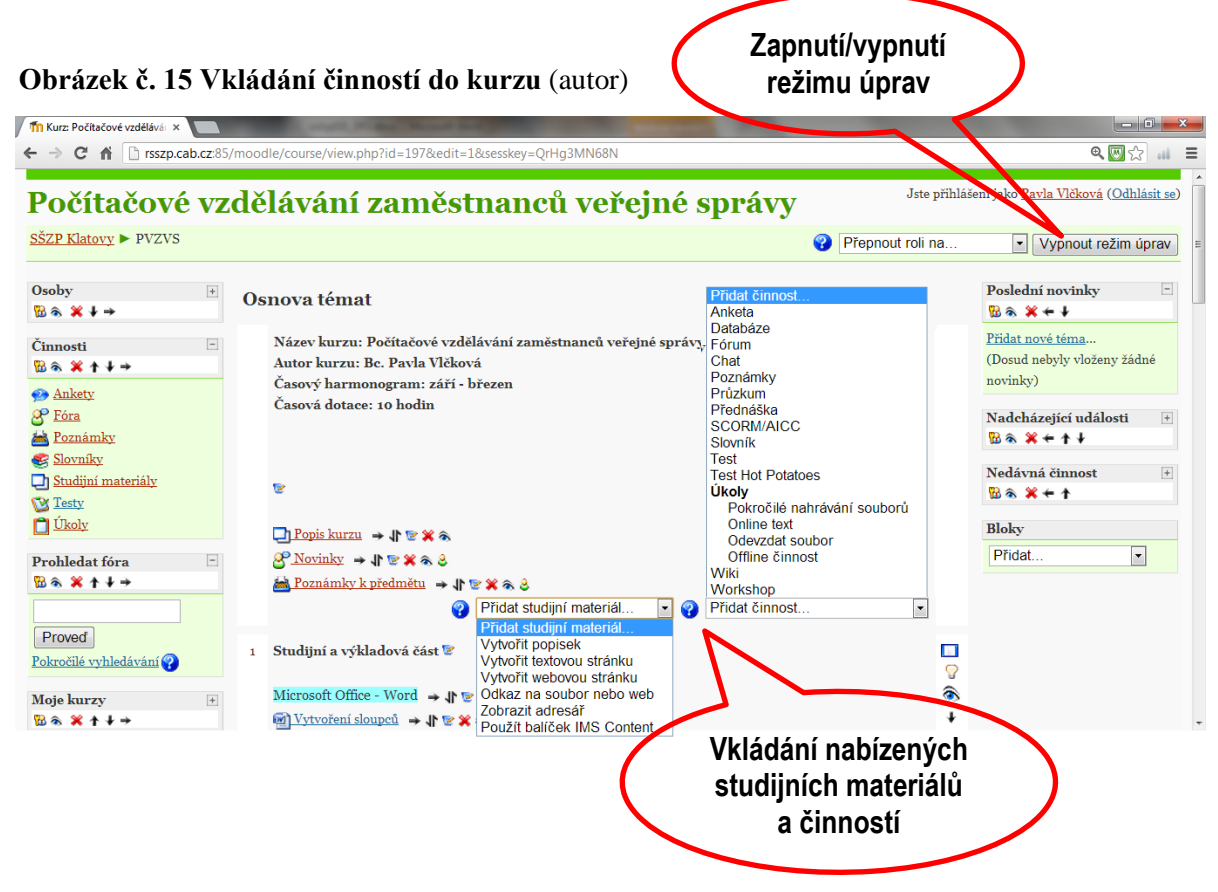

Ze sekce Přidat studijní materiál bylo do kurzu použito Vytvořit popisek, Vytvořit textovou stránku a Odkaz na soubor nebo web. Ze sekce Přidat činnost byla do kurzu vložena Anketa, Fórum, Poznámky a Odevzdat soubor.

# **4.3.1.1 Přidat studijní materiál**

Při vytvoření popisku stačí napsat jen text popisku a upravit písmo dle vlastního uvážení.

Textová stránka byla v kurzu použita na popis kurzu, použité zdroje a odkazy. Při tvorbě textové stránky je důležitý název a textové pole, kam se uvádí potřebný text. Níže je uvedeno, jak se vytváří textová stránka a následně je k vidění vzhled při otevření této stránky.

<sup>54</sup> Dostupné z WWW: <http://moodle2.gymcheb.cz/course/view.php?id=65>

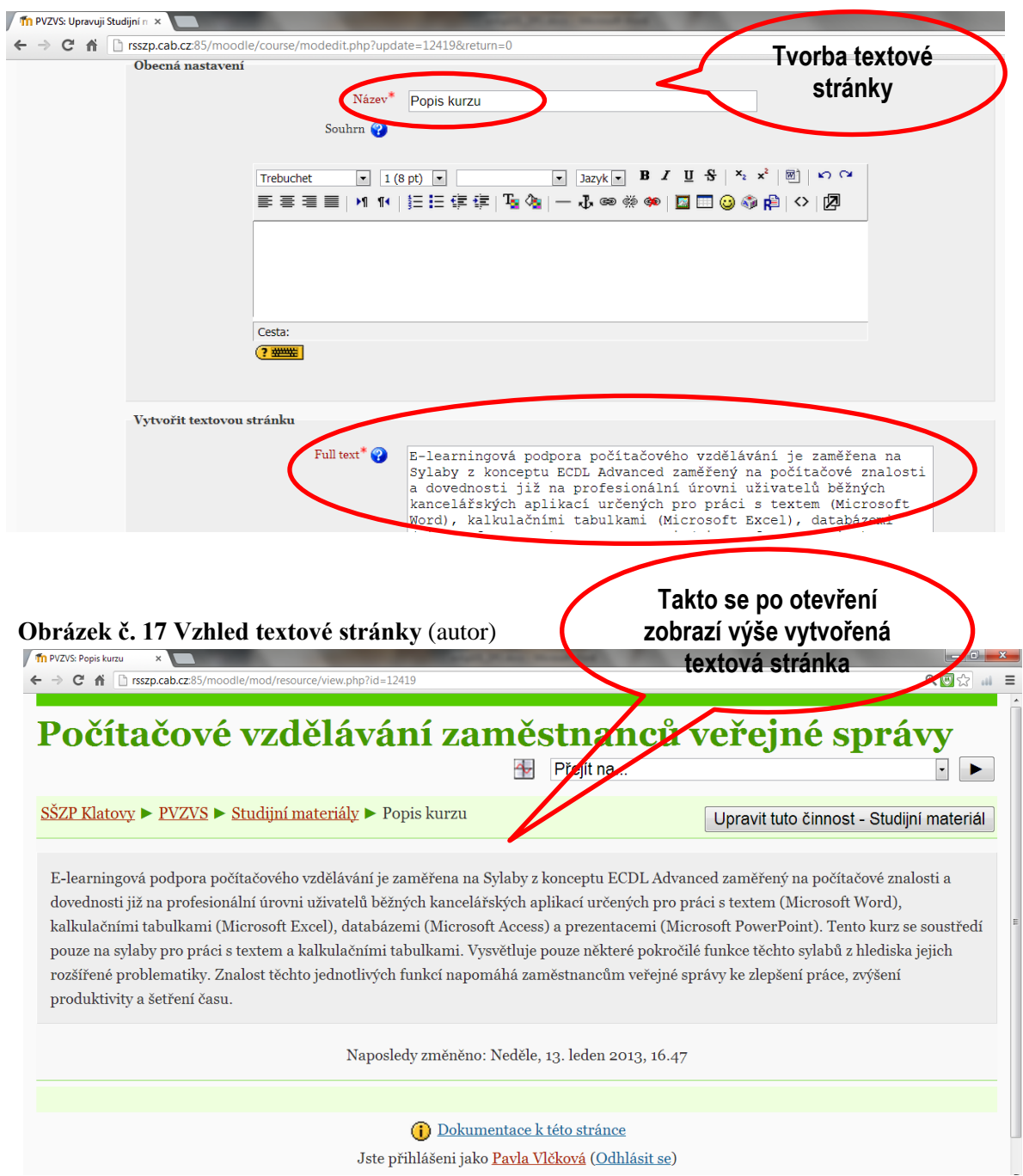

#### **Obrázek č. 16 Tvorba textové stránky** (autor)

Mezi nejdůležitější studijní materiály v tomto kurzu se může řadit odkaz na soubor nebo web, protože zde byly vkládány převážně vytvořené soubory z Microsoft Word a Excel a také krátká videa obsahující řešení příkladů.

Postup pro vložení studijního materiálu – souboru lze popsat následovně. Nejdříve se musí vyplnit název souboru a poté se v poli Umístění musí vybrat soubor, který chceme při otevření zobrazit.

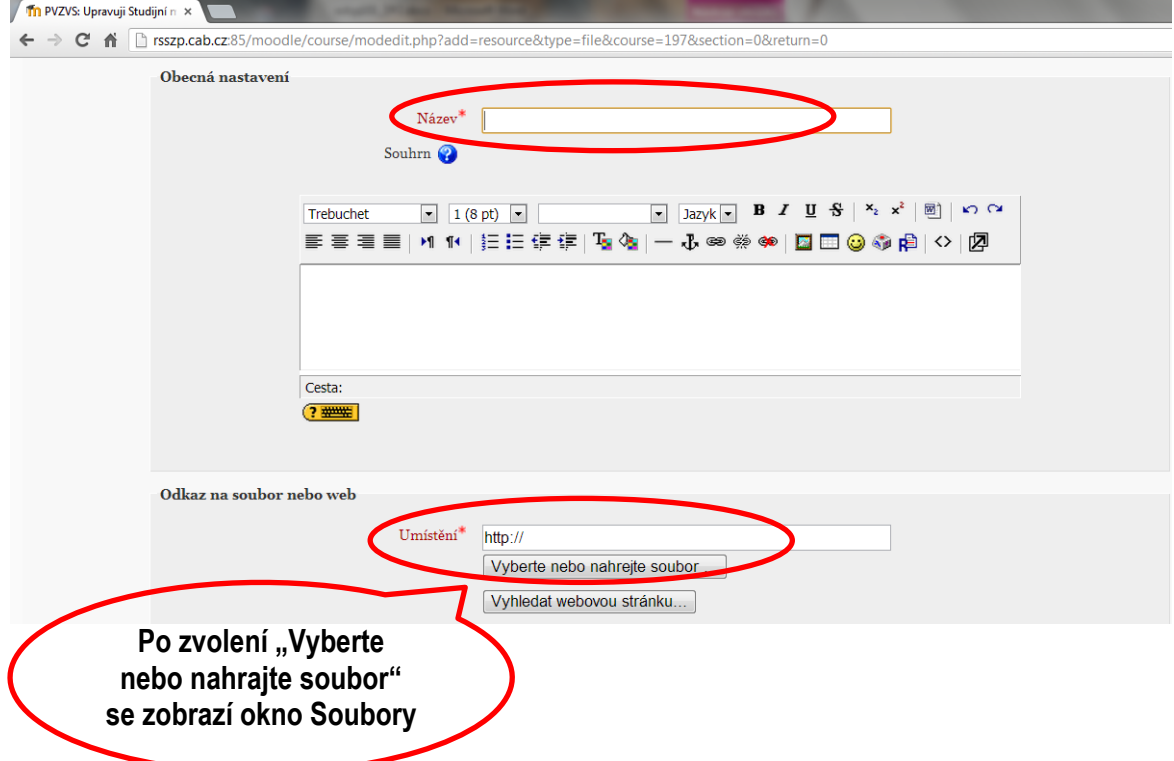

# **Obrázek č. 18 Vložení studijního materiálu** (autor)

# **Obrázek č. 19 Nahrání studijního materiálu do kurzu** (autor)

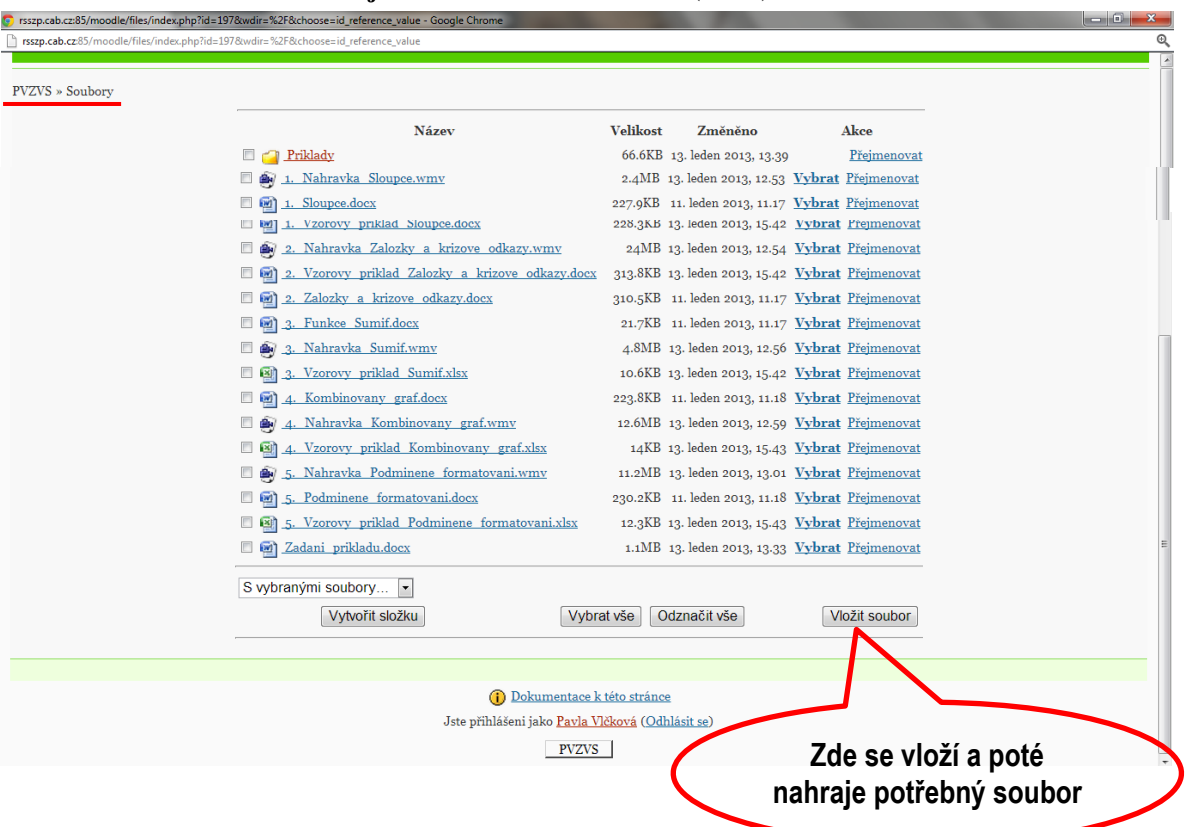

V novém okně Soubory se vkládají soubory, které jsou potřebné v kurzu. Dále můžeme vytvořit i složku, kde se nalézají komplexní soubory týkající se určité kapitoly. Při vložení souboru klikneme na ikonu se stejným pojmenováním a zobrazí se další okno, kde se soubor vybere a následně nahraje do odkazů pro soubory. Poté může být soubor použit v kurzu.

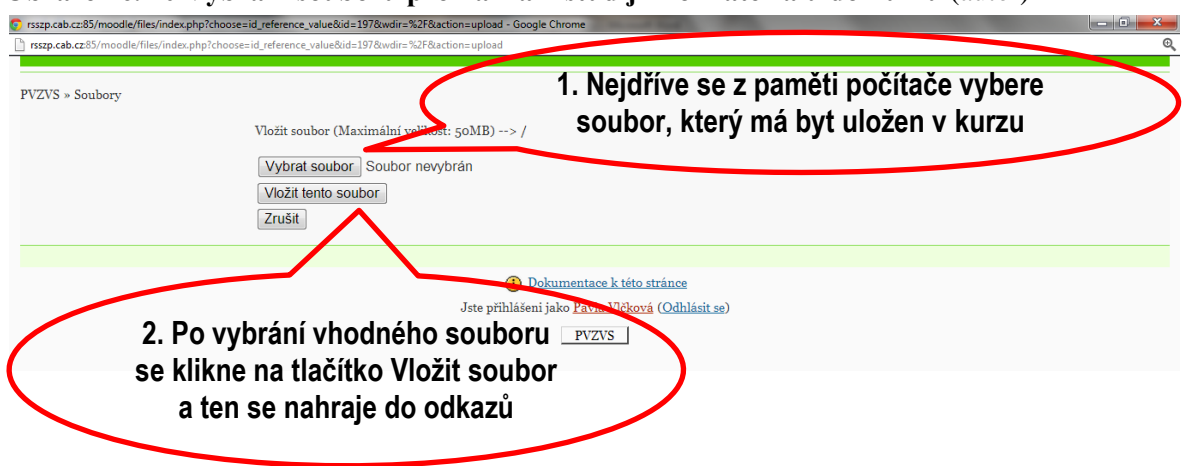

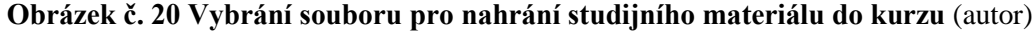

#### **4.3.1.2 Přidat činnost**

U použití ankety je důležité položit správnou zjišťovací otázku a k tomu vyplnit vhodné volby odpovědí.

Činnost fórum bylo v kurzu použito na Připomínky a názory uchazečů kurzu, kde mohou uvést téma do diskuse a také na Novinky kurzu, které slouží autorovi k uvedení nových poznatků. Poznámky používá autor k upřesnění daného tématu.

V této práci je obsažena také činnost Odevzdat soubor, kam mohou uchazeči e-learningového kurzu odesílat vypracované příklady pro kontrolu a celkové vyhodnocení. Zde je důležité vyplnit název a popis této činnosti a také určit kolik souborů a do jaké velikosti může být do této činnosti nahráno. Pokud je potřeba, může se také doplnit požadavek od a do jakého data musí být soubory odevzdány.

# **5 Testování a hodnocení**

Tento kurz je vytvořen jako podklad pro studium zaměstnanců veřejné správy, neboť toto zaměření je pro jejich práci velmi důležité. Jsou vybrány příklady z Microsoft Office Word a Excel, které jsou pro zaměstnance veřejné správy běžně používanými aplikacemi. Dále tento kurz může využít široká veřejnost, pokud bude mít zájem o prohloubení počítačové gramotnosti, a také lze uplatnit pro rekvalifikační kurzy v nezaměstnanosti vedené Úřady práce.

Pro otestování kurzu jsou z důvodu neschopnosti získání přístupu k zaměstnancům veřejné správy, využiti žáci 3. ročníku Střední školy zemědělské a potravinářské v Klatovech oboru veřejnosprávní činnost, jež mohou být po studiu potenciálními uchazeči o zaměstnání ve veřejné správě a je od nich očekávána určitá počítačová gramotnost. Celkem bylo testováno 15 žáků v tomto oboru.

# **Sloupce**

U tohoto příkladu se nevyskytly žádné závažné problémy. Z patnácti žáků udělal jen jeden malou chybu, a to ve špatném určení šířky sloupců. Příklad se sloupci není tedy považován za složitý a příliš problematický. Úspěšnost splnění příkladu lze určit přibližně na 93 %.

## **Záložky a křížové odkazy**

Tento příklad není svou složitostí příliš náročný, ale i přesto se zde vyskytly chyby, které vznikly z mého hlediska převážně nepozorným a nepřesným přečtením zadání. U třech žáků se vyskytly problémy se špatně umístěnou záložkou k danému nadpisu a u jednoho žáka byl omylem přiřazen křížový odkaz na místo, kde být neměl. Úspěšnost vyhotovení příkladu lze odhadovat na cca 73 %.

#### **Funkce Sumif**

Funkce Sumif lze považovat za méně složitou, pokud obsahuje jen povinné argumenty Oblast a Kritérium. Jestliže je navíc požadován ještě argument Součet, náročnost na pochopení se zvyšuje. U tohoto příkladu se nevyskytly žádné závažné problémy, jen u jednoho žáka byl špatně definován nepovinný argument Součet. Lze tedy vyjádřit cca 93 % úspěšnost.

### **Kombinovaný graf**

Z odborného hlediska je tento příklad považován za složitější, a proto také zde nastaly určité komplikace. Dva žáci celý příklad už od počátku učinili nesprávně. První sloupcový graf byl správně zvolen, ale bohužel v části týkající se volby druhého spojnicového grafu nastala chyba a spojnicový graf nebyl vynesen na vedlejší osu, což je považováno za zcela nesplnění příkladu kombinovaného grafu. U dalších tří žáků se vyskytly jen drobné nedostatky představující nepřítomnost popisků k osám nebo nadpisu, či chybné určení legendy. Úspěšnost příkladu s Kombinovaným grafem dopadla na přibližně 67 %.

#### **Podmíněné formátování**

V posledním příkladu, kde se zvýrazňují buňky pomocí podmíněného formátování, nenastaly žádné chyby. Žáci všemu ze zadání porozuměli a následně správně aplikovali do určeného pracovního souboru. S tímto příkladem nenastaly žádné problémy, proto úspěšnost lze pokládat za 100 %.

# **5.1 Výsledky testování**

Praktické využití kurzu u žáků lze shrnout poměrně kladně. Při vysvětlení látky se většina žáků soustředila a snažila se pracovat samostatně. I když někteří měli jiné zájmy než se plně věnovat studiu týkající se příkladů z kurzu. Například se chvílemi snažili dohánět látku z jiných předmětů či sledovat nové dění na internetu.

Z podpory ostatních pilných žáků a se snahou motivace všech, dopadlo školení velmi pozitivně a s očekáváním dobrých výsledků z testových příkladů. Při vysvětlování žáci spolupracovali a snažili se porozumět dané problematice, byli aktivní, pokládali potřebné otázky pro správné pochopení jednotlivých příkladů. Při vyučování si přehrávali vložené videoukázky, které jim pomohli při práci.

Celková úspěšnost testových příkladů lze určit za uspokojující s průměrem 85 %. Z toho vyplývá, že kurz je sestaven poměrně ideálně a vyzdvihuje správné vytvoření s dobře zvolenou posloupností jednotlivých kapitol a s vhodným obsahem materiálů a činností.

# **6 Zhodnocení kurzu dotčenými osobami**

# **6.1 Zhodnocení kurzu studenty prostřednictvím evaluačního dotazníku**

Evaluační dotazník byl v kurzu zveřejněn v rámci ankety. Studenti měli za úkol vyplnění tohoto dotazníku složeného ze tří otázek, kde ke každé bylo přiděleno pět předem připravených odpovědí. Celkem dotazník hodnotilo 15 studentů, kteří se účastnili testování příkladů. K jednotlivým otázkám jsou přiřazeny odpovědi žáků.

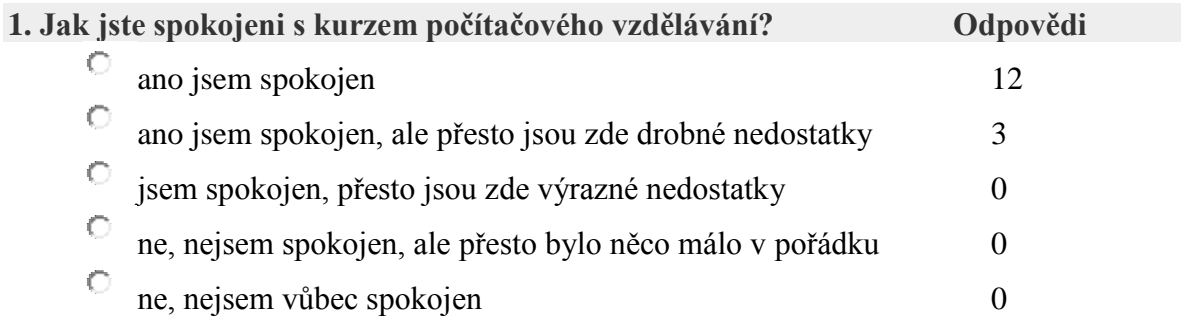

## **Graf č. 2 Otázka: Jak jste spokojeni s kurzem počítačového vzdělávání?** (autor)

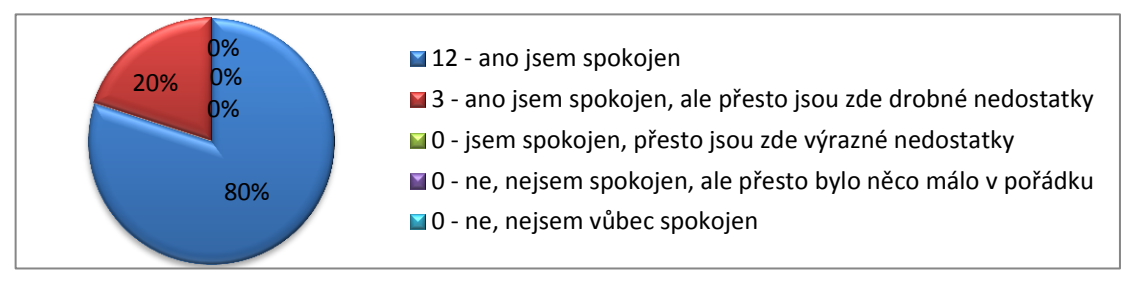

## **2. Domníváte se, že naše studium pro Vás bylo "přínosem"?**

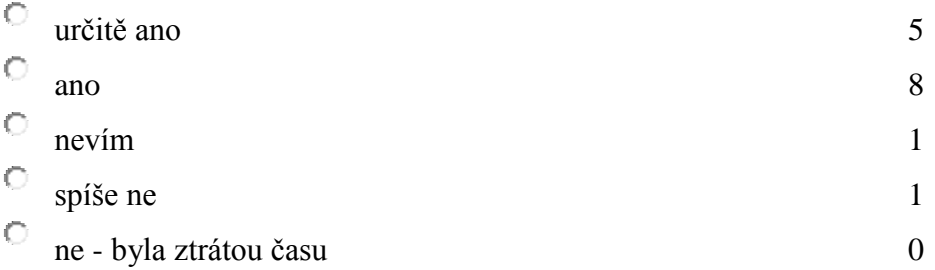

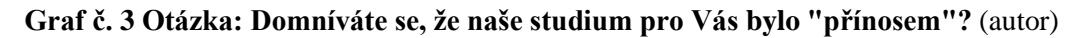

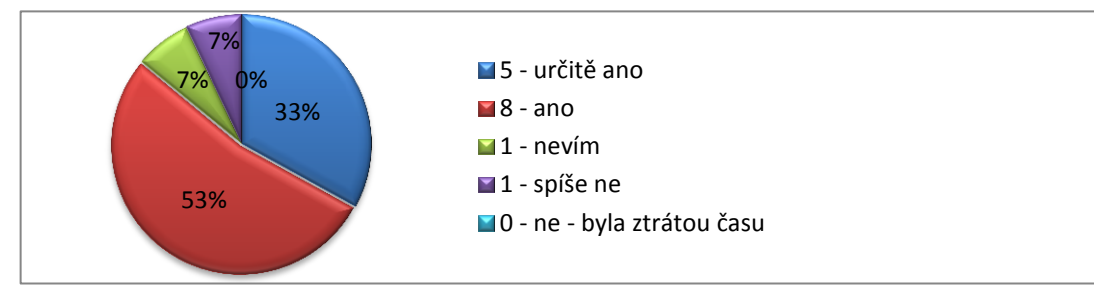

#### **3. Považujete obsah studijních textů tohoto kurzu za?**

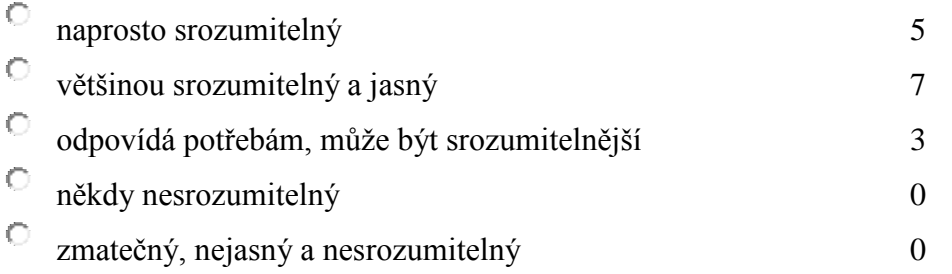

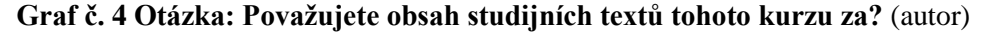

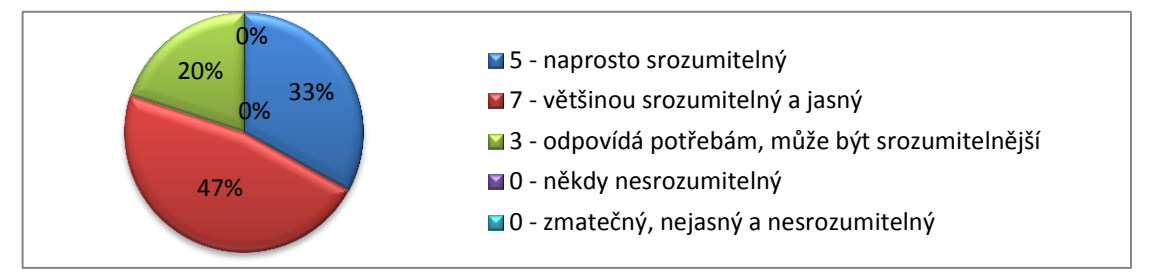

Podle studentů lze zhodnotit tento kurz za uspokojivý. Jak je patrné z otázky číslo 1, spokojenost s kurzem vyjádřilo 80 % žáků. Jen 3 žáci v kurzu shledali drobné nedostatky, ostatní byli plně spokojeni. Zda bylo učivo v kurzu pro žáky přínosem, zodpovídá otázka druhá, z níž vyplývá, že 86 % žáků považuje kurz za přínosný. Pro zbylých 14 % nelze kurz určit za přínos. U otázky pokládající dotaz na obsah studijních textů v kurzu je bezmála polovina odpovědí (47 %) u volby většinou srozumitelný a jasný. Pro pět žáků je naprosto srozumitelný. Lze tedy říci, že z 80 % jsou žáci spokojeni s obsahem materiálů. U 20 %, tedy u tří žáků se vyskytla odpověď, že materiály mohou být srozumitelnější. Z toho lze usoudit potřebu budoucí úpravy studijních materiálů, která poskytne lepší spokojenost s porozuměním.

**Celkový pohled** na kurz lze vyjádřit grafem č. 4. Pět variant odpovědí u každé otázky lze oznámkovat jako ve škole od výborné po nedostatečnou. Poté byly přepočítány jednotlivé odpovědi a dostanou se výsledky, kolik % žáků ve všech otázkách hodnotilo výborně, chvalitebně až po nedostatečnou.

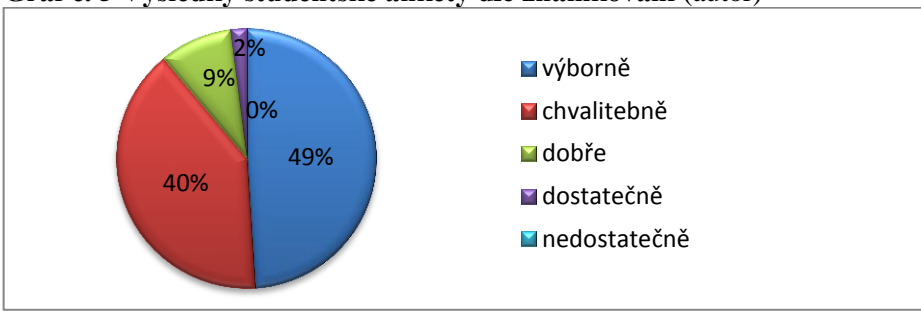

**Graf č. 5 Výsledky studentské ankety dle známkování** (autor)

# **6.2 Zhodnocení kurzu učitelem předmětu**

Vyučující informatiky, jež učinil oprávnění k tvorbě e-learningového kurzu se vyjádřil a zhodnotil výstižnými slovy vytvořený kurz.

Pan učitel Ing. Václav Kříž:

*"O tomto e-learningovém kurzu mohu říci, že je sestaven přehledně a obsahuje všechny potřebné náležitosti. Chtěl bych vyzdvihnout kvalitu a návaznost všech kroků. Nejprve je látka vysvětlena, poté jsou k dispozici vzorové příklady na procvičení. Pro lepší pochopení příkladů jsou v kurzu nahrány videoukázky ke vzorovým příkladům, což je pro studující velmi důležité.*

*V kurzu je obsaženo pět příkladů, které podle mých zkušeností jsou vybrány s rozvahou a promyšleností, neboť všechny tyto funkce se používají pro běžné úpravy s textem a daty. Výběr příkladů velice oceňuji.*

*V rámci evaluačního dotazníku by mohl být použit větší počet hodnotících anketních otázek. Z pouhých tří otázek lze zhodnotit kurz jen povrchově bez hlubšího zaměření. Vyskytuje se zde nedostatečné dotazování studujících, a proto autor kurzu není schopen kurz přizpůsobit potřebným úpravám.*

*Mohu ale s přesvědčením říci, že tento kurz lze aplikovat nejen na studenty středních a vysokých škol, ale také ho mohou využít k nabytí nových počítačových znalostí a zkušeností všichni pracující, kteří se ve svém zaměstnání neobejdou bez těchto vědomostí. Obecně lze říci, že tento kurz může využít široká veřejnost." 55*

Odpovědi pana učitele Kříže na anketní otázky z kurzu:

# **1. Jak jste spokojeni s kurzem počítačového vzdělávání?**

 $\bigcirc$ ano jsem spokojen

- *ano jsem spokojen, ale přesto jsou zde drobné nedostatky*
- О jsem spokojen, přesto jsou zde výrazné nedostatky
- $\circ$ ne, nejsem spokojen, ale přesto bylo něco málo v pořádku
- О ne, nejsem vůbec spokojen

<sup>55</sup> Vyjádření ke kurzu panem učitelem informatiky Ing. Václavem Křížem, Klatovy, 28. 02. 2013

## **2. Domníváte se, že naše studium pro Vás bylo "přínosem"?**

- О *určitě ano*
- Ó ano
- $\circ$ nevím
- О spíše ne
- О ne - byla ztrátou času

# **3. Považujete obsah studijních textů tohoto kurzu za?**

- О naprosto srozumitelný
- Ō *většinou srozumitelný a jasný*
- О odpovídá potřebám, může být srozumitelnější
- $\circ$ někdy nesrozumitelný
- $\circ$ zmatečný, nejasný a nesrozumitelný

# **6.2.1 Výsledky hodnocení učitele**

Pan učitel informatiky ocenil kurz v jeho propracovanosti a celkové provázanosti. Za velmi pozitivní vyzdvihl výběr vhodných příkladů a návaznost jednotlivých kapitol v celém kurzu. Důležitost přikládá taktéž k tvorbě vzorových příkladů, u nichž jsou připojeny videoukázky. Jako jediné negativum určil evaluační dotazník, který je sestaven jen ze tří anketních otázek. I přes tento malý nedostatek vyjádřil pan učitel spokojenost s kurzem, vyzdvihl jeho kvalitu a doporučil ho k budoucímu využití v praxi pro veřejnost.

Ze zodpovězených anketních otázek se lze přiklonit také ke spokojenosti s kurzem s drobnými nedostatky, domnívá se, že je kurz pro studující přínosem a studijní materiály jsou většinou srozumitelné a jasné.

Z toho je zřejmé, že kurz měl drobné nedostatky, ty se ale při dlouhodobější praxi dají odstranit a tím lze dostáhnout ještě lepších výsledků.

# **7 Zhodnocení výsledků**

Vytvoření e-learningového kurzu lze považovat za úspěšné. Obsahuje problematiku počítačového vzdělávání na úrovni ECDL Advanced, která je převzatá z bakalářské práce, a očekává od účastníků kurzu již osvojenou základní počítačovou gramotnost.

Kurz pro zjištění kvality byl aplikován na studenty Střední školy zemědělské a potravinářské v Klatovech, protože je od nich očekávána potřebná znalost v oblasti počítačového vzdělávání. Patnácti žákům byla nejdříve vysvětlena studijní látka, kterou poté uplatnili při samostatném provedení testu, jež uložili do připraveného pole v kurzu. Žáci byli při výkladu většinou aktivní, spolupracovali a pokládali potřebné otázky pro snadnější porozumění dané problematiky. Vyzdvihovali vzorové příklady a uspořádanost kurzu. Z vyhodnocení testu je patrné, jaké příklady byly náročné na zpracování, a v kterých žáci udělali jen chybu z nepozorného přečtení zadání. S nejlepšími výsledky dopadli příklady týkající se sloupců, funkce Sumif a podmíněného formátování, v záložkách a křížových odkazech se chybovalo většinou z nepozornosti a nejhůře skončil příklad s vytvořením kombinovaného grafu. Celková úspěšnost testových příkladů s průměrem 85 % lze určit za uspokojující. Z toho vyplývá, že kurz je sestaven prakticky a vyzdvihuje správné vytvoření s dobře zvolenou posloupností jednotlivých kapitol a s vhodným obsahem materiálů a činností.

Prostředek pro zhodnocení kurzu žáky byl uskutečněn prostřednictvím evaluačního dotazníku, který obsahoval tři anketní otázky. Celkový počet hodnotících žáků bylo 15. Otázku na spokojenost s kurzem vyjádřilo 80 % žáků, pro 86 % žáků je kurz přínosem a z 80 % jsou žáci spokojeni se srozumitelností obsažených materiálů.

Další zhodnocení kurzu provedl učitel informatiky též ze Střední školy zemědělské a potravinářské v Klatovech. Jeho hodnocení lze pokládat za odborné, neboť má praktické zkušenosti s e-learningem a počítačovým vzděláváním. Ocenil kurz v jeho propracovanosti a celkové provázanosti. Za velmi pozitivní vyzdvihl výběr vhodných příkladů a návaznost jednotlivých kapitol v celém kurzu. Důležitost přikládá taktéž k tvorbě vzorových příkladů, u nichž jsou připojeny videoukázky. Jako jediné negativum určil evaluační dotazník, který je sestaven jen ze tří anketních otázek. I přes tento malý nedostatek vyjádřil pan učitel spokojenost s kurzem, vyzdvihl jeho kvalitu a doporučil ho k budoucímu využití v praxi pro veřejnost.

Ze zodpovězeného dotazníkového šetření se lze přiklonit také ke spokojenosti s kurzem až na drobné nedostatky. Domnívá se, že je kurz pro studující přínosem a studijní materiály pokládá za většinou srozumitelné a jasné.

Zjištěné drobné nedostatky v kurzu se dají při dlouhodobější praxi odstranit a tím lze dosáhnout ještě lepších výsledků.

Tento e-learningový kurz, jak je zřejmé z výše uvedeného hodnocení, obsahuje všechny potřebné nástroje, náležitosti a studijní materiály k využívání kurzu v praxi. Může být tedy aplikován pro širokou veřejnost, zejména pro studenty středních i vysokých škol, pro zaměstnance veřejné správy i soukromých společností, pro občany, kteří chtějí zvýšit svoji počítačovou gramotnost v oblasti Microsoft Office Word a Excel, a také ho lze využít jako rekvalifikační kurz pro nezaměstnané vedené Úřady práce.

# **8 Závěr**

Diplomová práce byla zaměřena na e-learningovou podporu počítačového vzdělávání zaměstnanců veřejné správy. Stěžejní bylo vytvořit e-learningový kurz pro podporu počítačového vzdělávání, který byl navržen pro širokou veřejnost. Mohou ho využít nejen studenti středních a vysokých škol, ale také zaměstnanci veřejné správy i soukromých společností za účelem získání vyšší počítačové gramotnosti nebo ho lze využít jako rekvalifikační kurz pro nezaměstnané na Úřadu práce.

První část byla věnována teoretickému výkladu. V úvodu byly popsány formy vzdělávání, kapitola převážně obsahuje problematiku a definování e-learningu, včetně vymezení základních forem, jeho nástrojů, výhod a nevýhod. Byly zkoumány také jeho technologické formy od prvotních CBT přes LMS až po LCMS. Nejvíce byla prostudována forma LMS se zaměřením na open source systém Moodle. Na konci této části byl proveden výklad teoretické tvorby e-learningového kurzu a jeho etapy.

Druhá část byla považována za stěžejní, neboť v rámci analýzy byl proveden rozklad problematiky týkající se systému Moodle a potřebných nástrojů, které byly důležité pro vytvoření kurzu. Obsah pro studijní část kurzu byl částečně převzat z bakalářské práce, a tudíž příklady svou náročností spadají pod koncept ECDL Advanced, kde počítačové znalosti a dovednosti uživatelů jsou již na vyšší úrovni běžných kancelářských aplikací Microsoft Office Word a Excel. Byly převzaty studijní materiály k příkladům z aplikace Microsoft Office Word se zaměřením na tvorbu sloupců v textu a použití záložky a křížového odkazu. V aplikaci Microsoft Office Excel se objasňuje problematika týkající se funkce Sumif, vytvoření kombinovaného grafu a použití podmíněného formátování. K těmto převzatým studijním materiálům byly navrhnuty a vytvořeny vzorové příklady na procvičení, ke kterým byly navíc pro snadnější porozumění ztvárněny videoukázky. Kontrolní test byl sestaven také z převzatých příkladů z bakalářské práce. S nástroji systému Moodle a studijními materiály byl na základě syntézy vytvořen e-learningový kurz dostupný na URL www.sszp.kt.cz.

V třetí části byl vytvořený kurz aplikován na vybraný výzkumný vzorek, kterým byli určeni žáci třetího ročníku Střední školy zemědělské a potravinářské v Klatovech oboru Veřejnosprávní činnost, neboť od nich byly očekávány znalosti potřebné k porozumění dané problematiky obsažené v kurzu. Žáci zakončili kurz prostřednictvím kontrolního testu, který byl ohodnocen. Z porozumění studijních materiálů při výuce a z kontrolního
testu lze usoudit, že celková úspěšnost testových příkladů byla uspokojující, vyzdvihuje správné vytvoření kurzu s dobře zvolenou posloupností jednotlivých kapitol a s vhodným obsahem studijních materiálů a činností, z čehož lze vyhodnotit kurz jako použitelný a v praxi užitečný.

Závěrečná část obsahuje deskripci úspěšnosti kurzu a jeho celkové zhodnocení dotčenými osobami, a to testovanými žáky a učitelem informatiky. Žáci zhodnotili kurz prostřednictvím evaluačního dotazníku, který byl v kurzu použit v rámci třech anketních otázek týkajících se spokojenosti s kurzem. Lze říci, že pro většinu žáků byl kurz přínosem a byly s ním i se studijními materiály spokojeni. Učitel předmětu zhodnotil kurz dle vlastních zkušeností s e-learningem a také na základě jeho počítačové gramotnosti. Kurz ohodnotil kladně, vyzdvihl jeho propracovanost a celkovou provázanost, jedinou výtkou bylo pouze nedostatečné množství otázek v rámci evaluačního dotazníku. Komplexně doporučil kurz pro budoucí využití v praxi pro širokou veřejnost.

Z výše uvedeného je zřejmé, že kurz měl drobné nedostatky, ty se ale při dlouhodobější praxi dají odstranit a tím lze dosáhnout ještě lepších výsledků.

E-learning je v dnešní době dostupné a rozšířené vzdělávání. Díky systému Moodle, který lze využívat zcela zdarma, je možno provozovat e-learningové kurzy zaměřené téměř na všechny obory. Tento LMS může uplatnit každý, kdo bude mít zájem o vytvoření nového vzdělávacího kurzu, z důvodu jeho nevázanosti k finančním prostředkům. Na České zemědělské univerzitě se prostřednictvím systému Moodle vzdělávají studenti denního studia, převážně však studenti, kteří studují dálkově - v kombinované formě vzdělávání. E-learningové kurzy v systému Moodle v rámci kombinovaného studia sama využívám a mohu říci, že je to velký přínos k usnadnění studia a práce pro dnešní "moderní a uspěchanou společnost".

Vypracování diplomové práce mi objasnilo problematiku e-learningu a LMS Moodle. Při tvorbě jsem měla možnost nahlédnout na obě strany systému Moodle, nejen ho při studiu běžně využívat jako uživatel, ale také se ocitnout v roli autora kurzu a poznat mnohá úskalí, která se objevují při tvorbě. Přínosem je pro mě také zvýšení počítačové gramotnosti.

## **9 Seznam použitých zdrojů**

#### **Knižní publikace**

- BAREŠOVÁ, Andrea. *E-learning ve vzdělávání dospělých*. Praha: Vox, 2011, 197 s. ISBN 978-808-7480-007.
- BÍLEK Martin, POULOVÁ Petra, ŠIMONOVÁ Ivana, *E-learning a multimédia jako předmět výzkumných šetření - stručný exkurz do metodologie*, Média a vzdělávání 2009 - Sborník recenzovaných příspěvků mezinárodní vědecké elektronické konference, 2009, ISSN 1214-9187, ISBN EAN 978-80-86578-94-1.
- DUBOVSKÁ Rozmarína, Perspektíva projektu Moodle pri rozvoji e-learningu a dištančného vzdelávania, Média a vzdělávání 2007 - Sborník recenzovaných příspěvků mezinárodní vědecké elektronické konference, 2007, ISSN 1214-9187, ISBN EAN 978- 80-86578-73-6.
- HENDRYCH, Dušan. *Správní věda*: *teorie veřejné správy*. 2., dopl. a rozš. vyd. Praha: ASPI, 2007, 211 s. ISBN 978-80-7357-248-8.
- HOLMES, Bryn a John GARDNER. *E- learning*: *concepts and practice*. Londýn: SAGE Publications Ltd, 2006. ISBN -10 1-4129-1111-7.
- HRONÍK, František. *Rozvoj a vzdělávání pracovníků*. Vyd. 1. Praha: Grada, 2007, 233 s. ISBN 978-80-247-1457-8.
- KAY, A. R. *Collaborative Learning through Computer Conferencing*. The Najaden Papers, Springer-Verlag : New York, 1992.
- KLUKOVÁ, Petra. *Tvorba e-learningové aplikace - písemnosti v textilní firmě: Bakalářská práce*. Liberec: Technická univerzita v Liberci: Fakulta textilní, 2009, 67 s. Vedoucí bakalářské práce Ing. Ludmila Fridrichová, Ph.D.
- KOPECKÝ, Kamil. *E-learning (nejen) pro pedagogy*. 1. vyd. Olomouc: HANEX, 2006, 125 s. ISBN 80-857-8350-9.
- KŘÍŽ, Václav. *Rozhovor s učitelem informatiky na SŠZP, Klatovy*. Klatovy: 28. 2. 2013
- OČENÁŠEK, Vladimír; JABLONSKÁ, Eva; VASILENKO, Alexandr; HEROLD, Petr; TYRYCHTR, Jan. *Informatika I - cvičení: MS Office 2007*, *INFORMATICS I - EXERCISE, MS Office 2007.* Vyd. 1. V Praze: Česká zemědělská univerzita, Provozně ekonomická fakulta, 2009, 141 s. ISBN 978-80-213-1990-5.
- VLČKOVÁ, Pavla. *ECDL Advance – podkladová studie: Bakalářská práce*. Praha: Česká zemědělská univerzita: Provozně ekonomická fakulta, 2011, 63 s. Vedoucí bakalářské práce Mgr. Ing. Vladimír Očenášek.
- ZOUNEK, Jiří a Petr SUDICKÝ. *E-learning*: *učení (se) s online technologiemi*. Vyd. 1. Praha: Wolters Kluwer Česká republika, 2012, xix, 226 s. ;. ISBN 978-80-7357-903-6.

#### **Internetové zdroje**

- CESNET. *Sdružení CESNET* [online]. 2012 [cit. 2012-10-02]. Dostupné z WWW: <http://www.cesnet.cz/sdruzeni/>.
- Co je E-learning. *Výhody e-learningu* [online]. 2012 [cit. 2012-10-02]. Dostupné z WWW: [<http://www.adaptic.cz/znalosti/slovnicek/e-learning/>](http://www.adaptic.cz/znalosti/slovnicek/e-learning/).
- Convert Presentation to Video Enhance Your Study with Mobile Learning. *Obrázek Mobile Learning* [online]. 2012 [cit. 2012-10-02]. Dostupné z WWW: [<http://www.ppt](http://www.ppt-to-dvd.com/articles/mobile-learning-presentation-to-video.html)[to-dvd.com/articles/mobile-learning-presentation-to-video.html>](http://www.ppt-to-dvd.com/articles/mobile-learning-presentation-to-video.html).
- ČSKI, 1999-2013. *Koncept ECDL v České republice* [online]. 2013 [cit. 2013-01-08]. Dostupné z WWW: <http://www.ecdl.cz/>.
- DLOUHÝ, Jiří a Antonín JANČAŘÍK. *Metodika tvorby textů v otevřeném internetovém prostoru/Co je e-learning?/LMS prostředí* [online]. Enviwiki, ; [cit. 2012-10-02 ]. Dostupné z WWW: <http://www.enviwiki.cz/wiki/Metodika\_tvorby\_text%C5%AF\_v\_ otev%C5%99en%C3%A9m\_internetov%C3%A9m\_prostoru/Co\_je\_e-learning%3F/ LMS\_prost%C5%99ed%C3%AD>.
- ECDL / ICDL Advanced Syllabus European Computer Driving Licence Foundation. *ECDL Advanced* [online]. 2013 [cit. 2013-01-08]. Dostupné z WWW: <http://www.ecdl.org/programmes/index.jsp?p=2286&n=183>.
- E-learning. *Využití internetu v současnosti* [online]. 2012 [cit. 2012-10-02]. Dostupné z WWW: <http://h41156.www4.hp.com/education/articles.aspx?cc=cz&ll=cs&id=249>.
- Proč E-learning. *Využití internetu v současnosti* [online]. 2012 [cit. 2012-10-02]. Dostupné z WWW: <http://h41156.www4.hp.com/education/article.aspx?cc=cz&ll=cs&id=957>.
- Formy studia na vysoké škole: Prezenční, distanční a kombinovaná. *Formy studia klasického vzdělávání* [online]. 2012 [cit. 2012-09-14]. Dostupné z WWW: [<http://student.finance.cz/pruvodce-studiem/informace/studium-vysoke-skoly/prezencni](http://student.finance.cz/pruvodce-studiem/informace/studium-vysoke-skoly/prezencni-distancni-kombinovane/) [-distancni-kombinovane/>](http://student.finance.cz/pruvodce-studiem/informace/studium-vysoke-skoly/prezencni-distancni-kombinovane/).
- HOŠEK, Daniel. *Kooperativní a kolaborativní učení* [online]. 2001 [cit. 2012-10-02]. Dostupné z WWW: <http://it.pedf.cuni.cz/strstud/edutech/2001 Kolabor Hosek/ INDEX.HTM>.
- JANČAŘÍK, Antonín. *Metodika tvorby textů v otevřeném internetovém prostoru/Co je e-learning?/E-learningové nástroje* [online]. Enviwiki, ; 2011 [cit. 2012-10-02 ]. Dostupné z WWW: <http://www.enviwiki.cz/w/index.php?title=Metodika tvorby [text%C5%AF\\_v\\_otev%C5%99en%C3%A9m\\_internetov%C3%A9m\\_prostoru/Co\\_je\\_e](http://www.enviwiki.cz/w/index.php?title=Metodika_tvorby_text%C5%AF_v_otev%C5%99en%C3%A9m_internetov%C3%A9m_prostoru/Co_je_e-learning%3F/E-learningov%C3%A9_n%C3%A1stroje&oldid=11520) [-learning%3F/E-learningov%C3%A9\\_n%C3%A1stroje&oldid=11520>](http://www.enviwiki.cz/w/index.php?title=Metodika_tvorby_text%C5%AF_v_otev%C5%99en%C3%A9m_internetov%C3%A9m_prostoru/Co_je_e-learning%3F/E-learningov%C3%A9_n%C3%A1stroje&oldid=11520).
- KADEČKA, Stanislav a Filip RIGEL. Výkon státní správy kompetence, odpovědnost: *Charakteristika veřejné správy*. [online]. 2009 [cit. 2012-09-10]. Dostupné z WWW: [<www.mvcr.cz/odk2/soubor/vykon-statni-spravy-kompetence-pdf.aspx>](file:///C:/Windows/Videos/Pavca/Documents/vejška/navazující%20mgr.%20studium/diplomová%20práce/www.mvcr.cz/odk2/soubor/vykon-statni-spravy-kompetence-pdf.aspx).
- KOPECKÝ, Kamil. Blended learning jako skutečně efektivní přístup ke vzdělávání. *Co je Blended Learning* [online]. 2007 [cit. 2012-10-15]. Dostupné z WWW: [<http://www.net-university.cz/elearning/27-blended-learning-jako-skuten-efektivni](http://www.net-university.cz/elearning/27-blended-learning-jako-skuten-efektivni-pistup-ke-vzdlavani)[pistup-ke-vzdlavani>](http://www.net-university.cz/elearning/27-blended-learning-jako-skuten-efektivni-pistup-ke-vzdlavani).
- Kurz: MOODLE pro autory kurzů. *Kurzy pro podporu výuku v Moodle* [online]. 2013 [cit. 2013-01-14]. Dostupné z WWW: <http://moodle2.gymcheb.cz/course/view.php?id=65>
- Kurz: Počítačové vzdělávání zaměstnanců veřejné správy. *Kurz* [online]. 2013 [cit. 2013- 01-15]. Dostupné z WWW: <http://rsszp.cab.cz:85/moodle/course/view.php?id=197>.
- Modernizace veřejné správy Ministerstvo vnitra České republiky. *Hexagon veřejné správy* [online]. 2012 [cit. 2012-09-10]. Dostupné z WWW: <http://www.mvcr.cz/ clanek/modernizace-verejne-spravy-49614.aspx?q=Y2hudW09Mg%3D%3D>.
- Moodle.org: open-source community-based tools for learning. [online]. 2012 [cit. 2012-10- 26]. Dostupné z WWW: <https://moodle.org/>.
- PALÁN, Zdeněk. Vzdělávání | Andromedia.cz. *Definice vzdělávání* [online]. 2012 [cit. 2012-09-14]. Dostupné z WWW: [<http://www.andromedia.cz/andragogicky-slovnik](http://www.andromedia.cz/andragogicky-slovnik/vzdelavani) [/vzdelavani>](http://www.andromedia.cz/andragogicky-slovnik/vzdelavani).
- Portál e-learningu. *Předchůdci e-learningu a jeho vznik* [online]. 2012 [cit. 2012-10-02]. Dostupné z WWW: [<http://vsportal.osu.cz/showCategory8ece.html?kod=85>](http://vsportal.osu.cz/showCategory8ece.html?kod=85).
- SŠZP v Klatovech. *Střední škola zemědělská a potravinářská, Klatovy*. [online]. 2013 [cit. 2013-01-07]. Dostupné z WWW: <http://www.sszp.kt.cz/>
- STŘÍTESKÁ, Hana. Historie e-learningu v České republice. *Využití e-learningu v současnosti* [online]. 2003 [cit. 2012-10-02]. Dostupné z WWW: [<http://www.fi.muni.cz/usr/jkucera/pv109/2003p/xstrites.htm>](http://www.fi.muni.cz/usr/jkucera/pv109/2003p/xstrites.htm).
- Transformace vzdělávání prostřednictvím technologií. *Definice e-learningu*. [online]. [cit. 2012-10-02]. Dostupné z WWW: [<http://www.elearningeuropa.info>](http://www.elearningeuropa.info/).
- Veřejná správa. *Členění veřejné správy* [online]. 2012 [cit. 2012-09-10]. Dostupné z WWW: [<http://verejna-sprava.blogspot.cz/2011/05/16-cleneni-verejne-spravy.html>](http://verejna-sprava.blogspot.cz/2011/05/16-cleneni-verejne-spravy.html).
- Vymezení pojmu e-learning. *Historie a druhy e-learningu* [online]. 2008 [cit. 2012-10-02]. Dostupné z WWW: [<http://technologievevzdelavani.webnode.cz/products/vymezeni](http://technologievevzdelavani.webnode.cz/products/vymezeni-pojmu-e-learning/)[pojmu-e-learning/>](http://technologievevzdelavani.webnode.cz/products/vymezeni-pojmu-e-learning/).
- Vzdělávání a jeho cíle Infogram. *Vzdělávání a jeho cíle* [online]. 2012 [cit. 2012-09-14]. Dostupné z WWW: [<http://www.infogram.cz/article.do?articleId=1612>](http://www.infogram.cz/article.do?articleId=1612).
- WIESNEROVÁ, Dagmar. Prezenční, nebo kombinované studium?. *Výhody a nevýhody* [online]. 2011 [cit. 2012-09-14]. Dostupné z WWW: [<http://clanky.vzdelani.cz/?clanek=4729>](http://clanky.vzdelani.cz/?clanek=4729).

### **Seznam Obrázků**

- Obrázek č. 1 Okvětní lístek rámce pro e-learningovou praxi a dovednosti (ne-hierarchický)
- Obrázek č. 2 Schéma základní formy e-learningu
- Obrázek č. 3 M-learning
- Obrázek č. 4 Vývoj forem elektronického vzdělávání
- Obrázek č. 5 Schéma Blended learningu
- Obrázek č. 6 Moodle logo
- Obrázek č. 7 ADDIE model
- Obrázek č. 8 Přístup k e-learningovému kurzu <http://www.sszp.kt.cz/>
- Obrázek č. 9 Příklad "clanek.docx" Sloupce
- Obrázek č. 10 Příklad "internet.docx" Záložky a křížové odkazy
- Obrázek č. 11 Příklad "produkce mleka.xlsx" Funkce Sumif
- Obrázek č. 12 Příklad "produkce mleka.xlsx" Kombinovaný graf
- Obrázek č. 13 Příklad "prumerne mzdy.xlsx" Podmíněné formátování
- Obrázek č. 14 Struktura výukového kurzu Počítačové vzdělávání zaměstnanců veřejné správy
- Obrázek č. 15 Vkládání činností do kurzu
- Obrázek č. 16 Tvorba textové stránky
- Obrázek č. 17 Vzhled textové stránky
- Obrázek č. 18 Vložení studijního materiálu
- Obrázek č. 19 Nahrání studijního materiálu do kurzu
- Obrázek č. 20 Vybrání souboru pro nahrání studijního materiálu do kurzu

#### **Seznam Tabulek**

- Tabulka č. 1 Tabulka výhod a nevýhod e-learningu
- Tabulka č. 2 Vzorový příklad funkce Sumif
- Tabulka č. 3 Podkladová data pro vzorový příklad na Kombinovaný graf
- Tabulka č. 4 Podkladová data pro vzorový příklad na Podmíněné formátování
- Tabulka č. 5 Podmíněné formátování

## **Seznam Grafů**

Graf č. 1 Kombinovaný graf

Graf č. 2 Otázka: Jak jste spokojeni s kurzem počítačového vzdělávání?

Graf č. 3 Otázka: Domníváte se, že naše studium pro Vás bylo "přínosem"?

Graf č. 4 Otázka: Považujete obsah studijních textů tohoto kurzu za?

Graf č. 5 Výsledky studentské ankety dle známkování

# **Přílohy**